### DV162/172E2Z\_NAACLL\_ENG

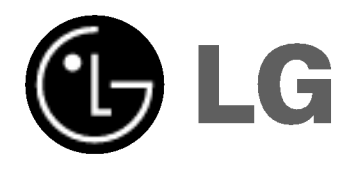

# DVD PLAYER OWNER'S MANUAL

MODEL : DVX162/DVX172

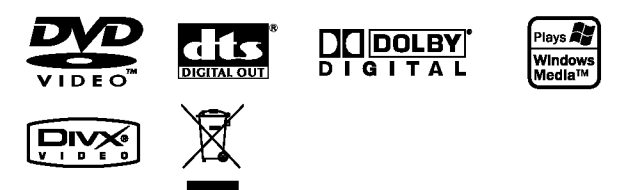

Before connecting, operating or adjusting this product, please read this instruction booklet carefully and completely.

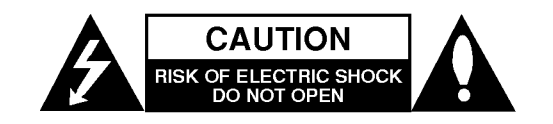

CAUTION: TO REDUCE THE RISK OF ELECTRIC SHOCK DO NOT REMOVE COVER (OR BACK) NO USER-SERVICEABLE PARTS INSIDE REFER SERVICING TO QUALIFIED SERVICE PERSONNEL.

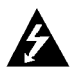

This lightning flash with arrowhead symbol within an equilateral triangle is intended to alert the user to the presence of uninsulated dangerous voltage within the product's enclosure that may be of sufficient magnitude to constitute a risk of electric shock to persons.

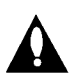

The exclamation point within an equilateral triangle is intended to alert the user to the presence of important operating and maintenance (servicing) instructions in the literature accompanying the product.

WARNING: TO PREVENT FIRE OR ELECTRIC SHOCK HAZARD, DO NOT EXPOSE THIS PRODUCT TO RAIN OR MOISTURE.

CAUTION: Do not block any ventilation openings. Install in accordance with the manufacturer's instructions.

Slots and openings in the cabinet are provided for ventilation and to ensure reliable operation of the product and to protect it from over heating.

The openings should be never be blocked by placing the product on a bed, sofa, rug or other similar surface. This product should not be placed in a built-in installation such as a bookcase or rack unless proper ventilation is provided or the manufacturer's instruction have been adhered to.

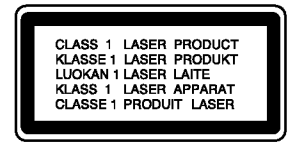

CAUTION: VISIBLE AND INVISIBLE LASER RADIATION WHEN OPEN AND INTERLOCKS DEFEATED.

#### CAUTION:

This product employs a Laser System.

To ensure proper use of this product, please read this owner's manual carefully and retain it for future reference. Should the unit require maintenance, contact an authorized service center.

Use of controls, adjustments or the performance of procedures other than those specified herein may result in hazardous radiation exposure.

To prevent direct exposure to laser beam, do not try to open the enclosure. Visible laser radiation when open. DO NOT STARE INTO BEAM.

CAUTION: The apparatus should not be exposed to water (dripping or splashing) and no objects filled with liquids, such as vases, should be placed on the apparatus.

#### CAUTION concerning the Power Cord

#### Most appliances recommend they be placed upon a dedicated circuit;

That is, a single outlet circuit which powers only that appliance and has no additional outlets or branch circuits. Check the specification page of this owner's manual to be certain.

Do not overload wall outlets. Overloaded wall outlets, loose or damaged wall outlets, extension cords, frayed power cords, or damaged or cracked wire insulation are dangerous. Any of these conditions could result in electric shock or fire. Periodically examine the cord of your appliance, and if its appearance indicates damage or deterioration, unplug it, discontinue use of the appliance, and have the cord replaced with an exact replacement part by an authorized servicer.

Protect the power cord from physical or mechanical abuse, such as being twisted, kinked, pinched, closed in a door, or walked upon. Pay particular attention to plugs, wall outlets, and the point where the cord exits the appliance.

To disconnect power from the mains, pull out the mains cord plug. When installing the product, ensure that the plug is easily accessible.

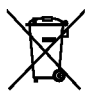

### Disposal of your old appliance

- 1. When this crossed-out wheeled bin symbol is attached to a product it means the product is covered by the European Directive 2002/96/EC.
- 2. All electrical and electronic products should be disposed of separately from the municipal waste stream via designated collection facilities appointed by the government or the local authorities.
- 3. The correct disposal of your old appliance will help prevent potential negative consequences for the environment and human health.
- 4. For more detailed information about disposal of your old appliance, please contact your city office, waste disposal service or the shop where you purchased the product.

This product is manufactured to comply with the radio interference requirements of EEC DIRECTIVE 89/336/EEC, 93/68/EEC and 73/23/EEC.

### **Contents**

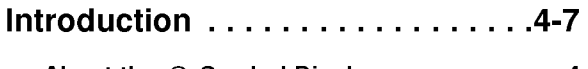

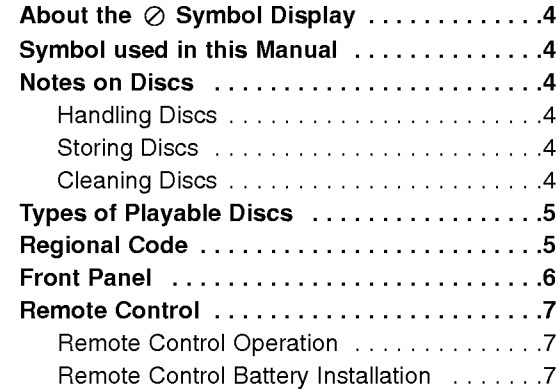

### Installation and Setup . . . . . . . . . 8-13

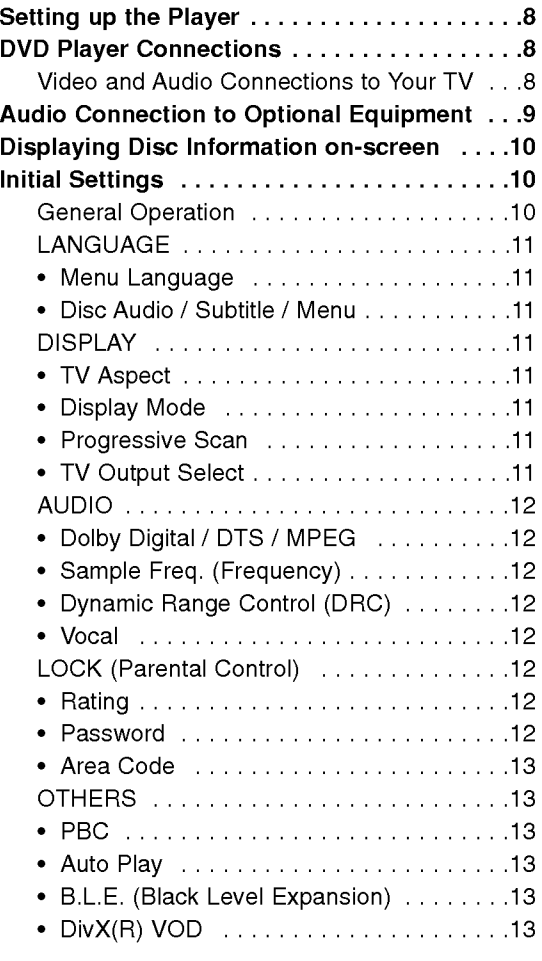

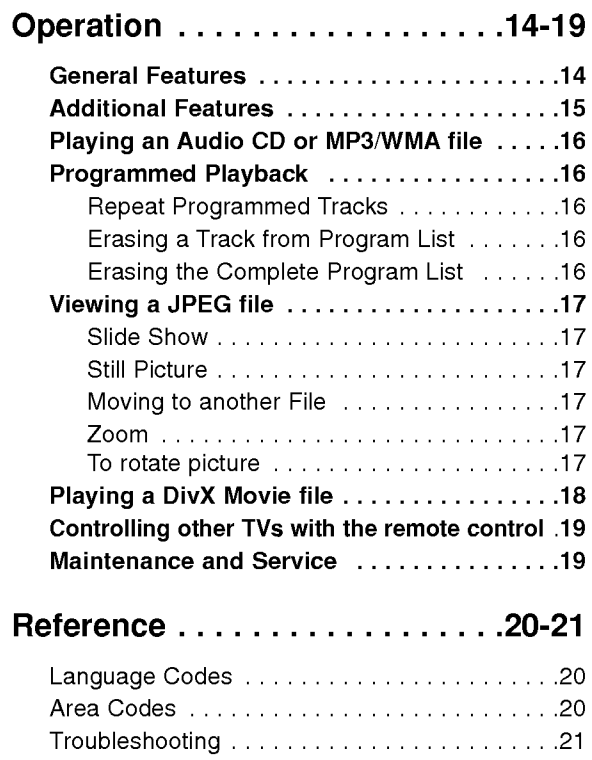

Specifications .................................21

# Introduction

To ensure proper use of this product, please read this owner's manual carefully and retain for future reference.

This manual provides information on the operation and maintenance of your DVD player. Should the unit require service, contact an authorized service location.

### About the  $\oslash$  Symbol Display

"  $\oslash$  " may appear on your TV display during operation and indicates that the function explained in this owner's manual is not available on that specific DVD video disc.

### Symbol Used in this Manual

### Note:

Indicates special notes and operating features.

Tip:

Indicates tips and hints for making the task easier.

A section whose title has one of the following symbols is applicable only to the disc represented by the symbol.

All discs listed below ALL

DVD and finalized DVD±R/RW DVD

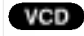

- Video CDs Audio CDs ACD
- MP3 files MP3
- WMA
- WMA files DivX files DivX

### Notes on Discs

### Handling Discs

Do not touch the playback side of the disc. Hold the disc by the edges so that fingerprints do not get on the surface. Never stick paper or tape on the disc.

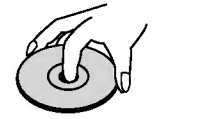

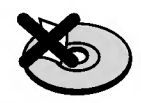

### Storing Discs

After playing, store the disc in its case. Do not expose the disc to direct sunlight or sources of heat and never leave it in a parked car exposed to direct sunlight.

### Cleaning Discs

Fingerprints and dust on the disc can cause poor picture quality and sound distortion. Before playing, clean the disc with a clean cloth. Wipe the disc from the center out.

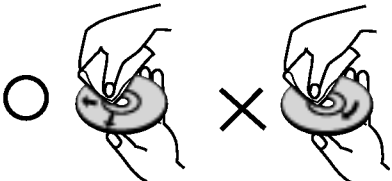

Do not use strong solvents such as alcohol, benzine, thinner, commercially available cleaners, or anti-static spray intended for older vinyl records.

# ntroduction

### Types of Playable Discs

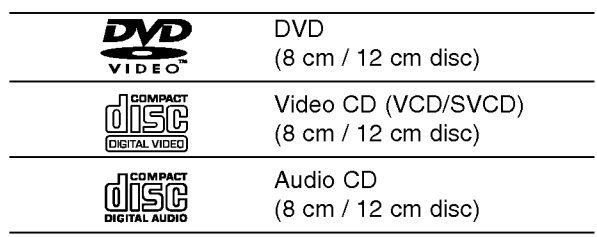

In addition, this unit plays DVD±R/RW and CD-R/RW that contains audio titles, DivX, MP3, WMA, and/or JPEG files.

### Notes:

- Depending on the conditions of the recording equipment or the CD-R/RW (or DVD±R/RW) disc itself, some CD-R/RW (or DVD±R/RW) discs cannot be played on the unit.
- Do not use irregularly shaped CDs (e.g., heartshaped or octagonal) since they may result in malfunctions.
- This DVD player requires discs and recordings to meet certain technical standards in order to achieve optimal playback quality. Pre-recorded DVDs are automatically set to these standards. There are many different types of recordable disc formats (including CD-R containing MP3 or WMA files) and these require certain pre-existing conditions (see above) to ensure compatible playback.

Customers should note that permission is required in order to download MP3 / WMA files and music from the Internet. Our company has no right to grant such permission. Permission should always be sought from the copyright owner.

### Regional Code

This unit has a regional code printed on the rear of the unit. This unit can play only DVD discs labelled same as the rear of the unit or "ALL".

### Notes on Regional Codes

- Most DVD discs have a globe with one or more numbers in it clearly visible on the cover. This number must match your DVD player's regional code or the disc cannot play.
- If you try to play a DVD with a different regional code from your player, the message "Check Regional Code" appears on the TV screen.

### Notes on Copyrights:

It is forbidden by law to copy, broadcast, show, broadcast via cable, play in public, or rent copyrighted material without permission. This product features the copy protection function developed by Macrovision. Copy protection signals are recorded on some discs. When recording and playing the pictures of these discs picture noise will appear. This product incorporates copyright protection technology that is protected by method claims of certain U.S. patents and other intellectual property rights owned by Macrovision Corporation and other rights owners. Use of this copyright protection technology must be authorized by Macrovision Corporation, and is intended for home and other limited viewing uses only unless otherwise authorized by Macrovision Corporation. Reverse engineering or disassembly is prohibited.

CONSUMERS SHOULD NOTE THAT NOT ALL HIGH DEFINITION TELEVISION SETS ARE FULLY COMPATIBLE WITH THIS PRODUCT AND MAY CAUSE ARTIFACTS TO BE DISPLAYED IN THE PICTURE. IN CASE OF 525 OR 625 PROGRESSIVE SCAN PICTURE PROBLEMS, IT IS RECOMMENDED THAT THE USER SWITCH THE CONNECTION TO THE 'STANDARD DEFINITION' OUTPUT. IF THERE ARE QUESTIONS REGARDING OUR TV SET COMPATIBILITY WITH THIS MODEL 525p AND 625p DVD PLAYER, PLEASE CONTACT OUR CUSTOMER SERVICE CENTER.

### Front Panel

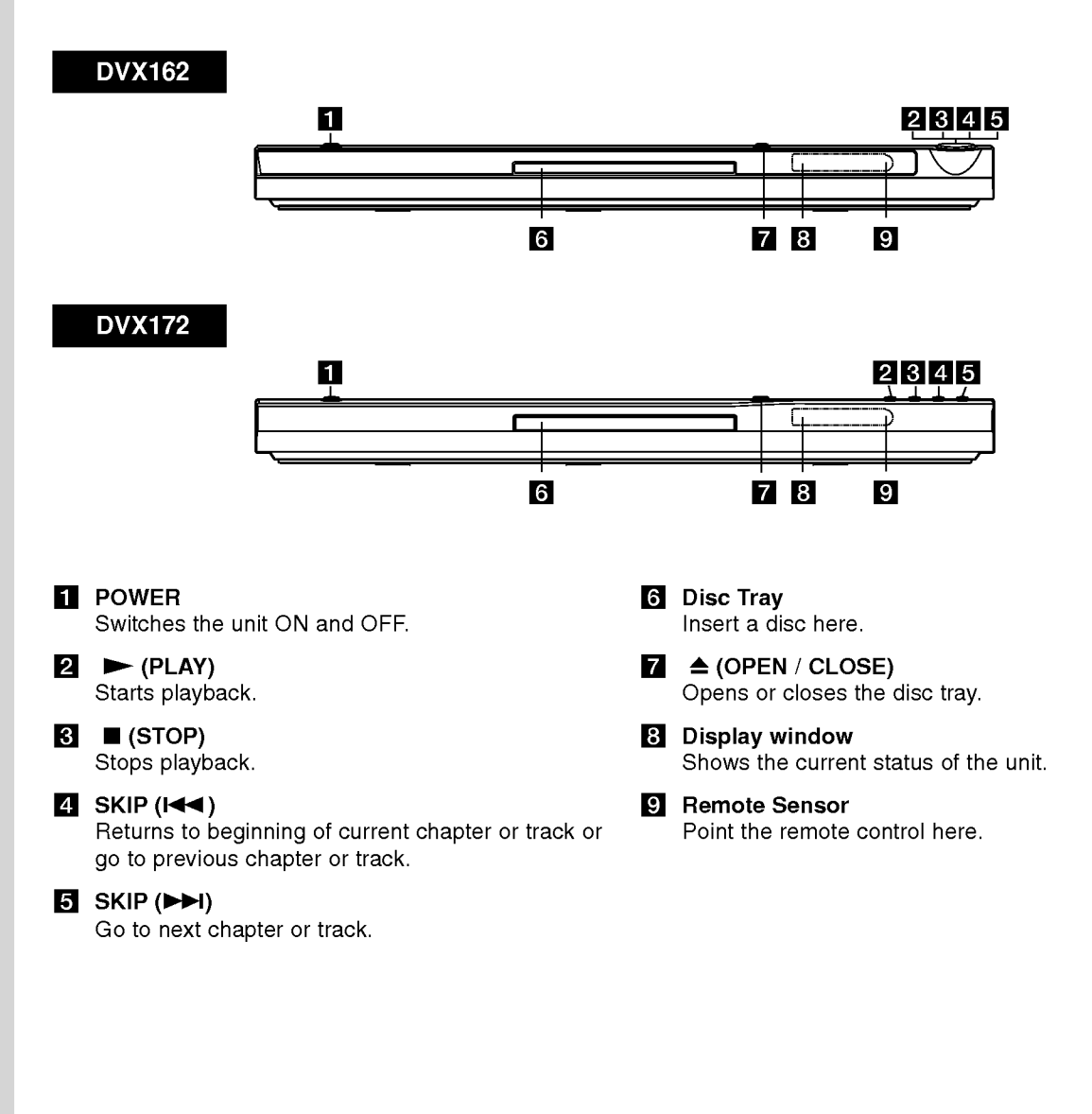

### Remote Control

### POWER

Switches DVD Player ON and OFF.

OPEN/CLOSE (≜) Opens and closes the disc tray. 0-9 numerical buttons

Selects numbered items in a menu. CLEAR

Removes a track number on the Program List or a mark on the Marker Search menu.

### TV Control Buttons

POWER: Turns the TV on or off. AV: Selects the TV's source. PR/CH +/-: Selects TV's channel. VOL +/-: Adjusts TV's volume.

### DVD MENU

Accesses menu on a DVD disc. TITLE Displays title menu, if available.  $\blacktriangle$  /  $\blacktriangleright$  /  $\blacktriangle$  /  $\blacktriangledown$  (left/right/up/down) Selects an item in the menu. DISPLAY

Accesses On-Screen Display. RETURN (8) Displays the video CD with PBC.

### Remote Control Operation

Point the remote control at the remote sensor and press the buttons.

### Caution:

Do not mix old and new batteries and never mix different types of batteries such as standard, alkaline, etc.

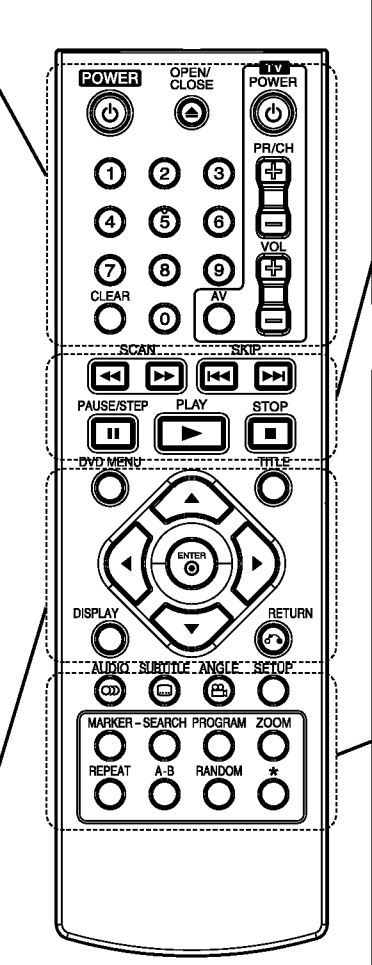

### $SCAN$  (44 /  $\blacktriangleright\blacktriangleright$ ) Search backward or forward.

 $SKIP$  ( $\leftarrow$  / $\rightarrow$ )

Go to next chapter or track. Returns to beginning of current chapter or track or go to previous chapter or track.

### PAUSE / STEP (II)

Pauses playback temporarily/ press repeatedly for frame-by-frame playback.

 $\blacktriangleright$  (PLAY) Starts playback.  $STOP ( \blacksquare )$ Stops playback.

### AUDIO

Selects an audio language or an audio channel.

**SUBTITLE** 

Selects a subtitle language.

ANGLE Selects <sup>a</sup> DVD camera angle, if available.

**SETUP** Accesses or removes the Setup menu.

MARKER

Marks any point during playback.

**SEARCH** 

Displays MARKER SEARCH menu.

PROGRAM

Enter to program edit mode.

ZOOM Enlarges video image.

REPEAT

Repeat chapter, track, title, all.

### A-B

Repeat sequence from point A to point B.

### RANDOM

Plays tracks in random order.

### Remote Control Battery installation

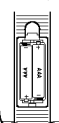

Detach the battery cover on the rear of the remote control, and insert two batteries (size AAA) with  $\oplus$  and  $\ominus$  aligned correctly.

## Installation and Setup

### Setting up the Player

The picture and sound of a nearby TV, VCR, or radio may be distorted during playback. If this occurs, position the player away from the TV, VCR, or radio, or turn off the unit after removing the disc.

### DVD Player Connections

Depending on your TV and other equipment there are various ways you can connect the player. Please refer to the manuals of your TV, stereo system or other devices as necessary for additional connection information.

#### Rear of TV

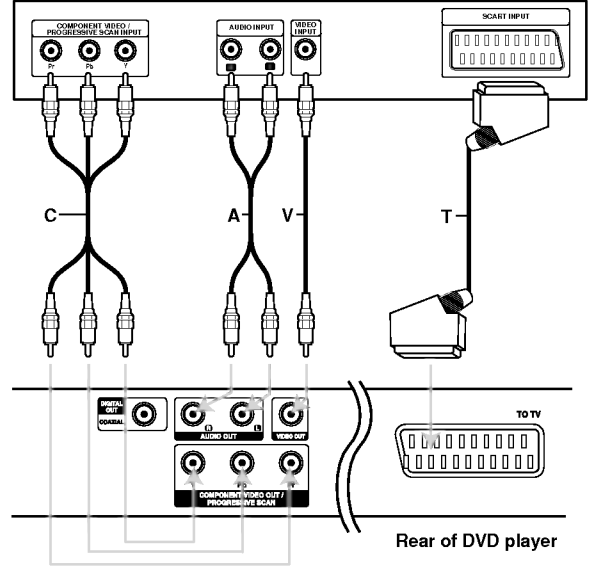

### Caution:

You must set the TV Output Select option on the setup menu to use COMPONENT VIDEO OUT/PROGRESSIVE SCAN jack or SCART's RGB signal. (Refer to page 11.)

### Video and Audio Connections to Your TV

Make sure the DVD player is connected directly to the TV and not to <sup>a</sup> VCR, otherwise the DVD image could be distorted by the copy protection system.

**SCART connection - Connect the TO TV scart** jack on the DVD player to the corresponding in jacks on the TV using the scart cable (T).

Video - Connect the VIDEO OUT jack on the DVD player to the video in jack on the TV using the video cable (V)

Audio - Connect the left and right AUDIO OUT jacks of the DVD Player to the audio left and right IN jacks on the TV (A) using the audio cables. Do not connect the DVD Player's AUDIO OUT jack to the phone in jack (record deck) of your audio system.

Component Video - Connect the COMPONENT VIDEO OUT/PROGRESSIVE SCAN jacks on the DVD Player to the corresponding in jacks on the TV using an Y Pb Pr cable (C).

### Progressive Scan

- ? If your television is a high-definition or "digital ready" television, you may take advantage of the DVD player's progressive scan output for the highest video resolution possible.
- Set the Progressive to "On" on the setup menu for progressive signal, see page 11.
- Progressive scan does not work with the analog video connections (yellow VIDEO OUT jack).

### Audio Connection to Optional Equipment

Connect the DVD player to your optional equipment for audio output.

### Rear of DVD player

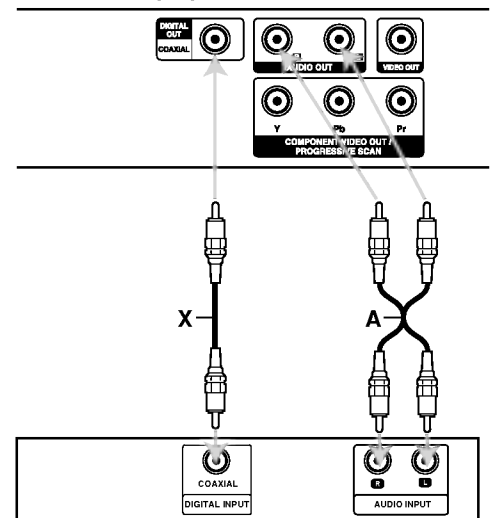

Amplifier (Receiver)

Manufactured under license from Dolby Laboratories. "Dolby", "Pro Logic", and the double-D symbol are trademarks of Dolby Laboratories.

DTS and DTS Digital Out are trademarks of Digital Theater Systems, Inc.

Amplifier equipped with 2-channel analog stereo or Dolby Pro Logic ll / Pro Logic: Connect the left and right AUDIO OUT jacks on the DVD player to the audio left and right IN jacks on your amplifier, receiver, or stereo system, using the audio cables (A).

Amplifier equipped with 2-channel digital stereo (PCM) or audio / video receiver equipped with a multi-channel decoder (Dolby Digital<sup>TM</sup>, MPEG 2, or DTS): Connect one of the DVD Player's DIGITAL AUDIO OUT jacks (COAXIAL X) to the corresponding in jack on your amplifier. Use an optional digital (COAXIAL X) audio cable.

#### Digital Multi-channel sound

A digital multi-channel connection provides the best sound quality. For this you need a multi-channel audio / video receiver that supports one or more of the audio formats supported by your DVD player such as MPEG 2, Dolby Digital and DTS. Check the receiver manual and the logos on the front of the receiver.

#### Notes:

- If the audio format of the digital output does not match the capabilities of your receiver, the receiver produces a strong, distorted sound or no sound at all.
- ? Six Channel Digital Surround Sound via a digital connection can only be obtained if your receiver is equipped with a Digital Multi-channel decoder.

### Displaying Disc Information on-screen

You can display various information about the disc loaded on-screen.

1. Press DISPLAY to show various playback information. The items displayed differ depending on the disc type or playing status.

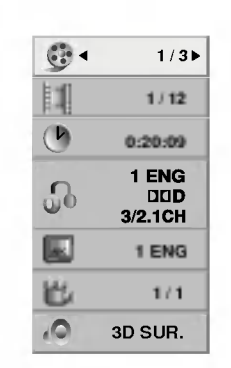

- 2. You can select an item by pressing  $\blacktriangle / \blacktriangledown$  and change or select the setting by pressing  $\blacktriangleleft$  / $\blacktriangleright$ .
	- $\bullet$  Title (Track) Current title (or track). number/total number of titles (or tracks).
	- Chapter Current chapter number/total number of chapters.
	- $\bullet$  Time Elapsed playing time.
	- Audio Selected audio language or channel.
	- $\bullet$  Subtitle Selected subtitle.
	- Angle -- Selected angle/total number of angles.
	- $\bullet$  Sound Selected sound mode.

### Note:

If no button is pressed for a few seconds, the onscreen display disappears.

### Initial Settings

By using the Setup menu, you can make various adjustments to items such as picture and sound. You can also set a language for the subtitles and the Setup menu, among other things. For details on each Setup menu item, see pages <sup>11</sup> to 13.

#### To display and exit the Menu:

Press SETUP to display the menu. A second press of SETUP will take you back to initial screen.

### To go to the next level:

Press  $\blacktriangleright$  on the remote control.

To go back to the previous level: Press  $\blacktriangleleft$  on the remote control.

### General Operation

1. Press SETUP. The Setup menu appears.

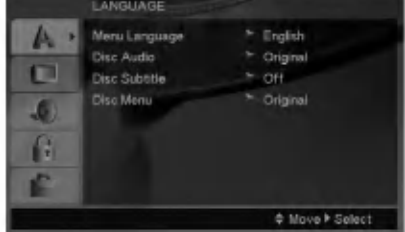

- 2. Use  $\blacktriangle$  /  $\nabla$  to select the desired option then press  $\blacktriangleright$  to move to the second level. The screen shows the current setting for the selected item, as well as alternate setting(s).
- 3. Use  $\blacktriangle$  /  $\nabla$  to select the second desired option then  $pres \triangleright$  to move to the third level.
- 4. Use  $\blacktriangle$  /  $\nabla$  to select the desired setting then press ENTER to confirm your selection. Some items require additional steps.
- 5. Press SETUP or PLAY to exit the Setup menu.

### LANGUAGE

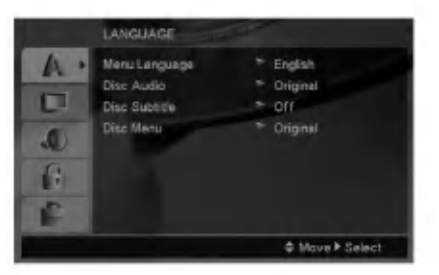

### Menu Language

Select a language for the Setup menu and on-screen display.

### Disc Audio / Subtitle / Menu

Select the language you prefer for the audio track (disc audio), subtitles, and the disc menu.

Original -- Refers to the original language in which the disc was recorded.

Other - To select another language, press number buttons then ENTER to enter the corresponding 4 digit number according to the language code list on page 20. If you enter the wrong language code, press CLEAR.

### DISPLAY

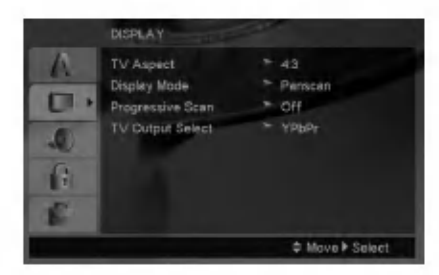

### TV Aspect

4:3 - Select when a standard 4:3 TV is connected.

 $16:9$  – Select when a 16:9 wide TV is connected.

### Display Mode

Display Mode setting works only when the TV Aspect mode is set to "4:3".

Letterbox  $-$  Displays a wide picture with bands on the upper and lower portions of the screen.

Panscan - Automatically displays the wide picture on the entire screen and cuts off the portions that do not fit.

### Progressive Scan

Progressive Scan Video provides the highest quality pictures with less flickering. If you are using the Component Video jacks for

connection to <sup>a</sup> TV or monitor that is compatible with a progressive scan signal, set Progressive Scan to On.

### To Turn ON progressive scan:

Connect component out of the DVD to the input of your monitor/television, set your television or monitor to Component Input.

- 1. Select "Progressive Scan" on the DISPLAY menu then press  $\blacktriangleright$ .
- 2. Select "On" using the  $\blacktriangle / \blacktriangledown$  buttons.
- 3. Pressing ENTER will set the player to Progressive scan mode.

### Caution:

Once the setting for progressive scan output is entered, an image will only be visible on a progressive scan compatible TV or monitor. If you set Progressive Scan to On in error, you must reset the unit. First, remove the disc in the DVD Player. Next, press STOP on the remote control ( $\blacksquare$ ) and hold it for five seconds before releasing it. The video output will be restored to the standard setting, and a picture will once again be visible on <sup>a</sup> conventional analog TV or monitor.

### TV Output Select

Set the player's TV Output Select options according to the TV connection type.

 $YPbPr - When your TV is connected with the$ COMPONENT VIDEO OUT/PROGRESSIVE SCAN jacks on the DVD player.

RGB - When your TV is connected with the SCART (RGB signal) jack.

 $\left( \begin{smallmatrix} 1\ 1\end{smallmatrix} \right)$ 

### AUDIO

Each DVD disc has <sup>a</sup> variety of audio output options. Set the player's AUDIO options according to the type of audio system you use.

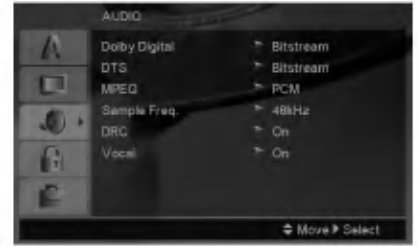

### Dolby Digital / DTS / MPEG

Bitstream - Select "Bitstream" if you connect this DVD player's DIGITAL OUT jack to an amplifier or other equipment with <sup>a</sup> Dolby Digital, DTS or MPEG decoder.

PCM (for Dolby Digital / MPEG) - Select when connected to a two-channel digital stereo amplifier. DVDs encoded in Dolby Digital or MPEG will be automatically downmixed to two-channel PCM audio.

Off (for DTS): If you select "Off", the DTS signal is not output through the DIGITAL OUT jack.

### Sample Freq. (Frequency)

If your receiver or amplifier is NOT capable of handling 96 kHz signals, select 48 kHz. When this choice is made, this unit automatically converts any 96 kHz signals to 48 kHz so your system can decode them.

If your receiver or amplifier is capable of handling 96 kHz signals, select 96 kHz.

Check the documentation for your amplifier to verify its capabilities.

### Dynamic Range Control (DRC)

With the DVD format, you can hear <sup>a</sup> program's soundtrack in the most accurate and realistic presentation possible. However, you may wish to compress the dynamic range of the audio output (the difference between the loudest sounds and the quietest ones). This allows you to listen to a movie at a lower volume without losing clarity of sound. Set DRC to On for this effect.

### Vocal

Set to On only when <sup>a</sup> multi-channel karaoke DVD is playing. The karaoke channels on the disc mix into normal stereo sound.

### LOCK (Parental Control)

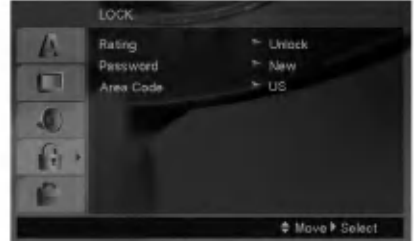

### Rating

Blocks playback of rated DVDs based on their content. Not all discs are rated.

- 1. Select "Rating" on the LOCK menu then  $pres \triangleright$ .
- 2. To access the LOCK options, you must input the password you have created. If you have not yet entered password, you are prompted to do so. Input a password and press ENTER. Enter it again and press ENTER to verify. If you make <sup>a</sup> mistake before pressing ENTER, press CLEAR.
- 3. Select a rating from 1 to 8 using the  $\blacktriangle$  /  $\nabla$  buttons.

Rating 1-8: Rating one (1) has the most restrictions and rating eight (8) is the least restrictive.

Unlock: If you select unlock, parental control is not active and the disc plays in full.

4. Press ENTER to confirm your rating selection, then press SETUP to exit the menu.

### Password

You can enter or change password.

- 1. Select Password on the LOCK menu then press ▶.
- 2. Follow step 2 as shown above (Rating).
	- To change the password, press ENTER when the "Change" option is highlighted. Input a password and press ENTER. Enter it again and press ENTER to verify.
- 3. Press SETUP to exit the menu.

#### If you forget your password

If you forget your password, you can clear it using the following steps:

- 1. Press SETUP to display the Setup menu.
- 2. Input the 6-digit number "210499" and press ENTER. The password is cleared.

### Area Code

Enter the code of the area whose standards were used to rate the DVD video disc, based on the list on page 20.

- 1. Select "Area Code" on the LOCK menu then press  $\blacktriangleright$ .
- 2. Follow step 2 as shown previous page (Rating).
- 3. Select the first character using  $\triangle$  /  $\nabla$  buttons.
- 4. Press  $\blacktriangleright$  and select the second character using  $\blacktriangle$  /  $\nabla$  buttons.
- 5. Press ENTER to confirm your Area code selection.

### **OTHERS**

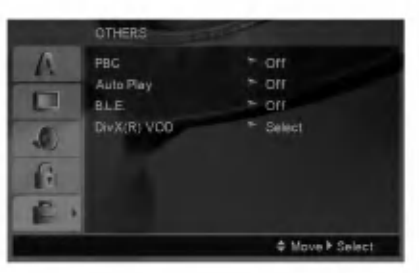

### PBC

Set Playback Control (PBC) to On or Off.

- On: Video CDs with PBC are played according to the PBC.
- Off: Video CDs with PBC are played the same way as Audio CDs.

### Auto Play

You can set up the DVD player so <sup>a</sup> DVD disc automatically starts playing whenever the DVD is inserted.

If Auto Play mode is set to On, this DVD player will search for title that has the longest playback time and then play back the title automatically.

### Note:

The Auto Play function may not work for some DVDs.

### B.L.E. (Black Level Expansion)

To select the black level of playback pictures. Set your preference and monitor's ability.

On: Expanded grey scale. (0 IRE cut off)

Off: Standard grey scale. (7.5 IRE cut off)

### Note:

The B.L.E. function works NTSC system only.

### DivX(R) VOD

We provide you the DivX® VOD (Video On Demand) registration code that allows you to rent and purchase videos using the DivX<sup>®</sup> VOD service. For more information, visit www.divx.com/vod.

- 1. Select "DivX(R) VOD" option then press  $\blacktriangleright$ .
- 2. Press ENTER while "Select" is selected and the registration code will appear. Use the registration code to purchase or rent the videos from DivX<sup>®</sup> VOD service at www.divx.com/vod. Follow the instructions and download the video onto a disc for playback on this unit.
- 3. Press ENTER to exit.

### Note:

All the downloaded videos from  $DivX^{\circledast}$  VOD can only be played back on this unit.

 $\binom{13}{1}$ 

# **Operations**

### General features

 $\odot$ 

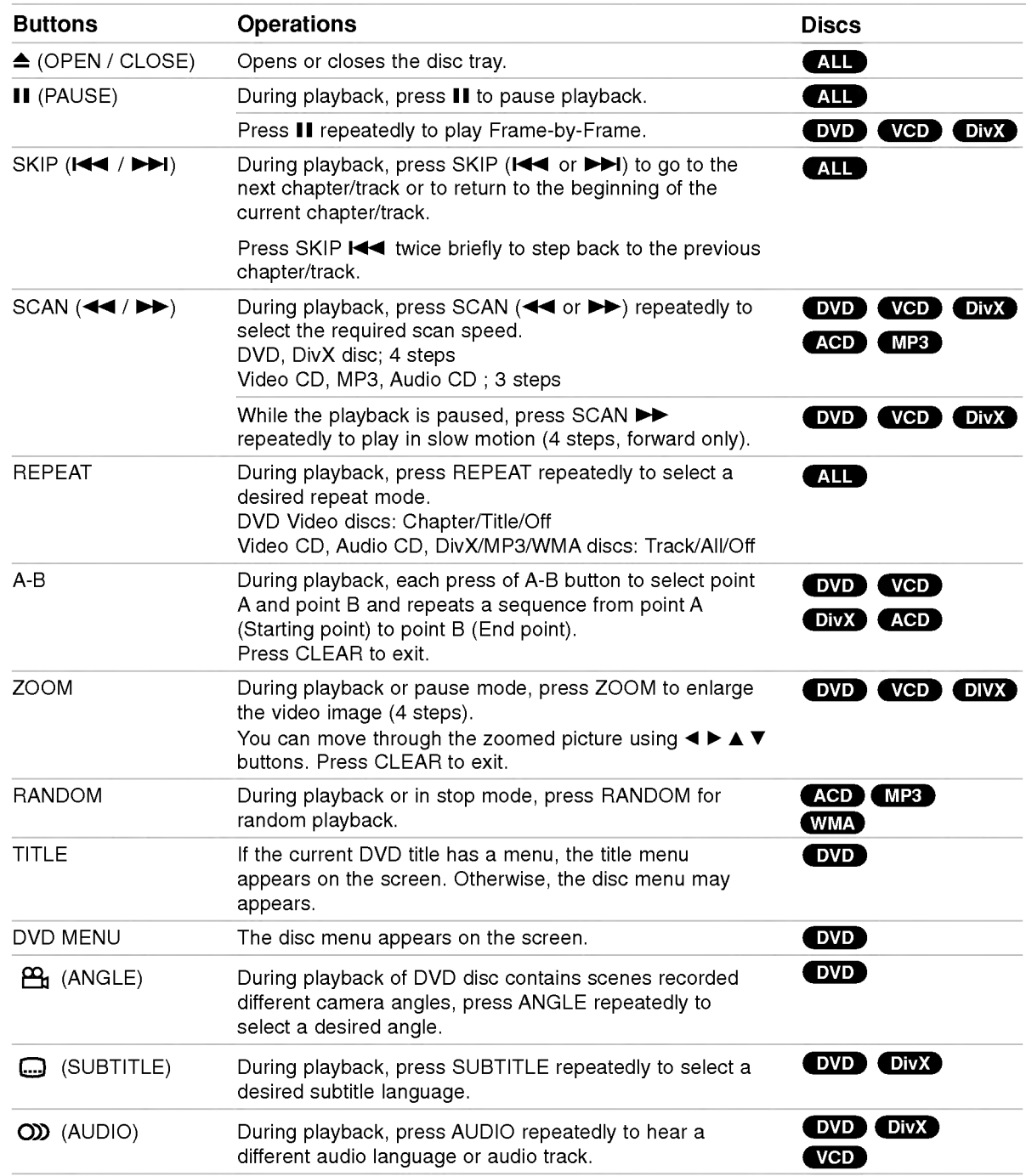

### Notes on general features:

- On a Video CD with PBC, you must set PBC to Off on the setup menu to use the repeat function (See "PBC" on page 13).
- If you press SKIP ( $\blacktriangleright$ ) once during Repeat Chapter (Track) playback, the repeat playback cancels.
- Zoom may not work on some DVDs.
- ? When you are playing <sup>a</sup> DVD disc contains scenes recorded different camera angles, the angle indicator will blink on the TV screen during scenes recorded at different angles as an indication that angle switching is possible.
- The A-B repeat function is available only in the current track.

### Additional features

### 3D Surround

To produce a 3D surround effect that simulates multichannel audio from two stereo speakers (instead of the five+ speakers normally required for multi-channel audio from a home theater system).

### DVD VCD DivX

- 1. Press DISPLAY during playback.
- 2. Use  $\triangle$  or  $\nabla$  to select the sound option. The sound option will be highlighted.
- 3. Use ◀ or ▶ to select "3D SUR.". To turn off the 3D Surround effect, select "Normal".

### **ACD**

- 1. Press AUDIO during playback. "3D SUR." appears on the menu screen.
- 2. To return to normal playback, press AUDIO repeatedly until "3D SUR." disappears from the menu screen.

### Time Search **DVD** VCD DivX

To start playing at any chosen time on the disc:

- 1. Press DISPLAY during playback.
- 2. Press  $\blacktriangle$  /  $\nabla$  to select the time clock icon and "--:--:--" appears.
- 3. Input the required start time in hours, minutes, and seconds from left to right. If you enter the wrong numbers, press CLEAR to remove the numbers you entered. Then input the correct numbers.
- 4. Press ENTER to confirm. Playback starts from the selected time.

### Marker Search DVD VCD DivX

#### To enter a Marker

You can start playback from up to nine memorized points. To enter <sup>a</sup> marker, press MARKER at the desired point on the disc. The Marker icon appears on the TV screen briefly. Repeat to enter up to nine markers.

### To Recall or Clear a Marked Scene

- 1. During disc playback, press SEARCH. The marker search menu appears on the screen.
- 2. Within 10 seconds, press  $\blacktriangleleft$  /  $\blacktriangleright$  to select a marker number that you want to recall or clear.
- 3. Press ENTER and playback starts from the marked scene. Or, Press CLEAR and the marker number is erased from the list.
- 4. You can play any marker by inputting its number on the marker search menu.

### Last Scene Memory DVD AGD VCDI1

This player memorizes last scene from the last disc that is viewed. The last scene remains in memory even if you remove the disc from the player or switch off the player. If you load a disc that has the scene memorized, the scene is automatically recalled.

### Note:

This player does not memorize the scene of a disc if you switch off the player before commencing to play the disc.

### Screen Saver

The screen saver appears when you leave the DVD player in Stop mode for about five minutes. If the Screen Saver is displayed for five minutes, the DVD Player automatically turns itself off.

### System Select

You must select the appropriate system mode for your TV system. If NO DISC appears in the display window, press and hold PAUSE/STEP for more than 5 seconds to be able to select a system (PAL, NTSC, or AUTO).

### Playing an Audio CD or MP3/WMA file

This unit can play Audio CDs or MP3/WMA files recorded media.

#### MP3/ WMA/ Audio CD

Once you insert an MP3/WMA files recorded media or Audio CD, <sup>a</sup> menu appears on the TV screen. Press  $\blacktriangle$  /  $\blacktriangledown$  to select a track/file then press PLAY or ENTER and playback starts. You can use variable playback functions. Refer to page 14-15.

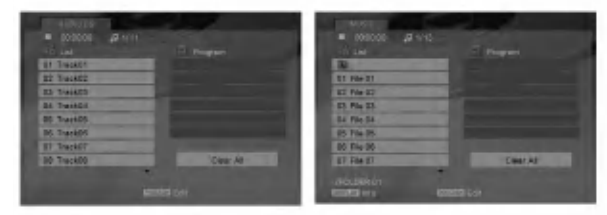

#### ID3 TAG

• When playing a file containing information such as track titles, you can see the information by pressing DISPLAY.

[ Song, Artist, Album, Comment, Genre ]

### Tips:

- Press DVD MENU to move to the next page.
- On a CD with MP3/WMA and JPEG you can switch MP3/WMA and JPEG. Press TITLE and MUSIC or PHOTO word on top of the menu is highlighted.

### MP3 / WMA disc compatibility with this player is limited as follows:

- Sampling frequency: within 8 48 kHz (MP3), within 32 - 48kHz (WMA)
- ? Bit rate: within 8 320kbps (MP3), 32 - 384 kbps (WMA)
- The player cannot read an MP3/WMA file that has a file extension other than ".mp3" / ".wma".
- ? CD-R physical format should be ISO 9660
- If you record MP3 / WMA files using software that cannot create a file system (eg. Direct-CD) it is impossible to playback MP3 / WMA files. We recommend that you use Easy-CD Creator, which creates an ISO 9660 file system.
- ? File names should have a maximum of 8 letters and must incorporate an .mp3 or .wma extension.
- ? They should not contain special letters such as / ?  $*$ : " < > l etc.
- The total number of files in a folder should be less than 1190 files.

### Programmed Playback

The program function enables you to store your favorite tracks from any disc in the player memory. A program can contain 30 tracks.

- 1. Insert an Audio CD or MP3/WMA files recorded media. AUDIO CD or MUSIC menu appears.
- 2. During STOP mode, press PROGRAM and the  $\bullet$  mark will appear.

### Note:

Press PROGRAM again to exit the program edit mode, then the  $\bullet$  mark will disappear.

- 3. Select <sup>a</sup> track on the "List", then press ENTER to place the selected track on the "Program" list. Repeat to place additional tracks on the list.
- 4. Select the track you want to start playing on the "Program" list.
- 5. Press PLAY or ENTER to start. Playback begins in the order in which you programmed the tracks. Playback stops after all of the tracks on the "Program" list have played once.
- 6. To resume normal playback from programmed playback, select a track on the list and then press PLAY.

### Repeat Programmed Tracks

Press REPEAT to select <sup>a</sup> desired repeat mode.

- Track: repeats the current track
- All: repeats all the tracks on programmed list.
- ? Off(No display): does not play repeatedly.

### Note:

If you press  $\blacktriangleright$  once during Repeat Track playback, the repeat playback cancels.

### Erasing a Track from "Program" List

- 1. During STOP mode, press PROGRAM and the  $\bullet$  mark will appear.
- 2. Use  $\blacktriangle \blacktriangledown \blacktriangle \blacktriangleright$  to select the track that you wish to erase from the Program list.
- 3. Press CLEAR. Repeat step 1~3to erase additional tracks on the list.

### Erasing the Complete Program List

- 1. During STOP mode, press PROGRAM and the **O** mark will appear.
- 2. Use  $\blacktriangle \blacktriangledown \blacktriangle \blacktriangleright$  to select "Clear All", then press ENTER.

### Note:

The programs are also cleared when the power is off or the disc is removed.

### Viewing <sup>a</sup> JPEG file

This unit can play JPEG files recorded media.

1. Insert a JPEG files recorded media. The PHOTO menu appears on the TV screen.

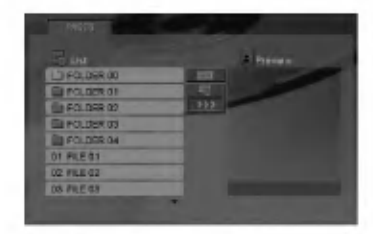

- 2. Press  $\blacktriangle$  /  $\nabla$  to select a folder, and press ENTER. A list of files in the folder appears.
- 3. If you want to view a particular file, press  $\blacktriangle$  /  $\blacktriangledown$  to highlight a file and press ENTER or PLAY.
- 4. To return to the PHOTO menu while watching pictures, press STOP.

### Tips:

- ? If you are in a file list and want to return to the previous Folder list, use  $\blacktriangle$  /  $\nabla$  buttons to highlight **E.** and press ENTER.
- Press DVD MENU to move to the next page.
- There are three Slide Speed options  $\mathbf{r}$  : >>>  $(Fast)$ ,  $>> (Normal)$  and  $> (Slow)$ . Use  $\blacktriangle \blacktriangledown \blacktriangle \blacktriangleright$  to highlight  $\blacktriangleright$  . Then, use  $\blacktriangleleft / \blacktriangleright$  to select the option you want to use then press ENTER.
- ? On <sup>a</sup> disc with MP3/WMA and JPEG you can switch MP3/WMA and JPEG. Press TITLE and MUSIC or PHOTO word on top of the menu is highlighted.
- While watching a picture, press RETURN to hide the help menu.

### Slide Show

Use  $\blacktriangle \blacktriangledown \blacktriangle \blacktriangleright$  to highlight the  $\blacksquare$  (Slide Show) then press ENTER.

### Still Picture

- 1. Press PAUSE/STEP during slide show. The player will now go into PAUSE mode.
- 2. To return to the slide show, press PLAY or press PAUSE/STEP again.

### Moving to another File

Press SKIP ( $\blacktriangleleft$  or  $\blacktriangleright$ ) or cursor ( $\blacktriangleleft$  or  $\blacktriangleright$ ) once while viewing a picture to advance to the next or previous file.

### Zoom

During watching pictures, press ZOOM to enlarge the video image (4 steps).

You can move through the zoomed picture using  $\blacktriangleleft$  $\blacktriangle \blacktriangledown$  buttons.

### To rotate picture

Press  $\blacktriangle$  /  $\nabla$  during showing a picture to rotate the picture clockwise or counter clockwise.

### JPEG disc compatibility with this player is limited as follows:

- ? Depending upon the size and number of JPEG files, it could take <sup>a</sup> long time for the DVD player to read the disc's contents. If you do not see an on-screen display after several minutes, some of the files may be too large  $-$  reduce the resolution of the JPEG files to less than 5 million pixels and burn another disc.
- The total number of files in a folder should be less than 1190 files.
- ? Some discs may be incompatible due to <sup>a</sup> different recording format or the condition of disc.
- ? Ensure that all the selected files have the ".jpg" extensions when copying into the CD layout.
- If the files have ".jpe" or ".jpeg" extensions, please rename them as ".jpg" file.
- File names without ".jpg" extension will not be able to be read by this DVD player. Even though the files are shown as JPEG image files in Windows Explorer.

### Playing a DivX Movie file

Using this DVD Player you can play DivX file.

1. Insert a DivX file recorded media. The MOVIE menu appears on the TV screen.

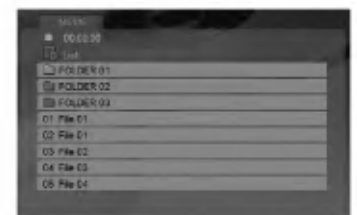

- 2. Press  $\triangle$  /  $\nabla$  to select a folder, and press ENTER. A list of files in the folder appears.
- 3. If you want to view a particular file, press  $\blacktriangle / \blacktriangledown$  to highlight <sup>a</sup> file and press ENTER or PLAY. You can use variable playback functions. Refer to page 14-15.
- 4. Press STOP to stop the playback. The Movie menu appears.

### Tips:

- ? If you are in a file list and want to return to the previous Folder list, use the  $\blacktriangle$  /  $\nabla$  buttons on the remote to highlight  $\blacksquare$  and press ENTER.
- Press DVD MENU to move to the next page.
- On a CD with MP3/WMA, JPEG and MOVIE file, you can switch MUSIC, PHOTO and MOVIE menu. Press TITLE and MUSIC, PHOTO and MOVIE word on top of the menu is highlighted.
- The picture may not displayed properly while DivX playback. Set your TV system to AUTO or PAL-60 mode to restore the picture, if available.
- The disc subtitle may not be displayed properly, if a DivX subtitle is downloaded through the internet.
- If the Disc Subtitle setup menu does not have the DivX subtitile language you are going to play, the subtitle may not be displayed properly.

### Notice for displaying the DivX subtitle

If the subtitle does not display properly during playback, press and hold SUBTITLE about 3 seconds then press  $\blacktriangleleft$  /  $\blacktriangleright$  to select another language code until the subtitle is displayed properly.

#### DivX disc compatibility with this player is limited as follows:

- ? Available resolution size of the DivX file is under 720x576 (W x H) pixel.
- The file name of the DivX subtitle is available by 56 characters.
- ? If there is impossible code to express in the DivX file, it may be displayed as " \_ " mark on the display.
- ? If the number of the screen frame is over 30 per <sup>1</sup> second, this unit may not operate normally.
- If the video and audio structure of recorded file is not interleaved, either video or audio is outputted.
- If the file is recorded with GMC, the unit supports only 1-point of the record level. \* GMC?

GMC is the acronym for Global Motion Compensation. It is an encoding tool specified in MPEG4 standard. Some MPEG4 encoders, like DivX or Xvid, have this option. There are different levels of GMC encoding, usually called 1-point, 2-point, or 3-point GMC.

### Playable DivX file

.avi, .mpg, .mpeg

### Playable Subtitle format

SubRip(\*.srt/\*.txt) SAMI(\*.smi) SubStation Alpha(\*.ssa/\*.txt) MicroDVD(\*.sub/\*.txt) SubViewer 1.0(\*.sub) SubViewer 2.0(\*.sub/\*.txt) TMPlayer(\*.txt)

#### Playable Codec format

"DIVX3.xx", "DIVX4.xx", "DIVX5.xx", "XVID", "MP43", "3IVX".

### Playable Audio format

"Dolby Digital", "DTS", "PCM", "MP3", "WMA".

- ? Sampling frequency: within 8 - 48 kHz (MP3), within 32 - 48kHz (WMA)
- ? Bit rate: within 8 320kbps (MP3), 32 - 192kbps (WMA)
- Not all the WMA Audio format is compatible with this unit.

 $(18)$ 

### Controlling other TVs with the remote control

You can control the sound level, input source, and power switch of your LG TV with the supplied remote control.

You can control the sound level, input source, and power switch of non-LG TVs as well. If your TV is listed in the table below, set the appropriate manufacturer code.

- 1. While holding down TV POWER button, press the number buttons to select the manufacturer code for your TV (see the table below).
- 2. Release TV POWER button.

#### Code numbers of controllable TVs

If more than one code number is listed, try entering them one at a time until you find the one that works with your TV.

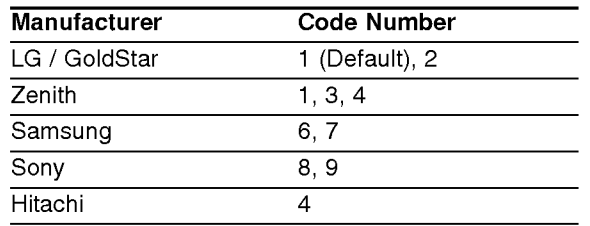

### Notes:

- Depending on your TV, some or all buttons may not function on the TV, even after entering the correct manufacturer code.
- ? If you enter a new code number, the code number previously entered will be erased.
- When you replace the batteries of the remote, the code number you have set may be reset to the default setting. Set the appropriate code number again.

### Maintenance and Service

Refer to the information in this chapter before contacting a service technician.

### Handling the Unit

### When shipping the unit

Please save the original shipping carton and packing materials. If you need to ship the unit, for maximum protection, re-pack the unit as it was originally packed at the factory.

### Keeping the exterior surfaces clean

- Do not use volatile liquids such as insecticide spray near the unit.
- Do not leave rubber or plastic products in contact with the unit for a long period of time. since they leave marks on the surface.

### Cleaning the unit

To clean the player, use a soft, dry cloth. If the surfaces are extremely dirty, use a soft cloth lightly moistened with a mild detergent solution.

Do not use strong solvents such as alcohol, benzine, or thinner, as these might damage the surface of the unit.

#### Maintaining the Unit

The DVD player is <sup>a</sup> high-tech, precision device. If the optical pick-up lens and disc drive parts are dirty or worn, the picture quality could be diminished.

Depending on the operating environment, regular inspection and maintenance are recommended after every 1,000 hours of use.

For details, please contact your nearest authorized service center.

 $\left( \begin{smallmatrix} 1 & 0 \ 0 & 1 \end{smallmatrix} \right)$ 

# **Reference**

### Language Codes

Use this list to input your desired language for the following initial settings: Disc Audio, Disc Subtitle, Disc Menu.

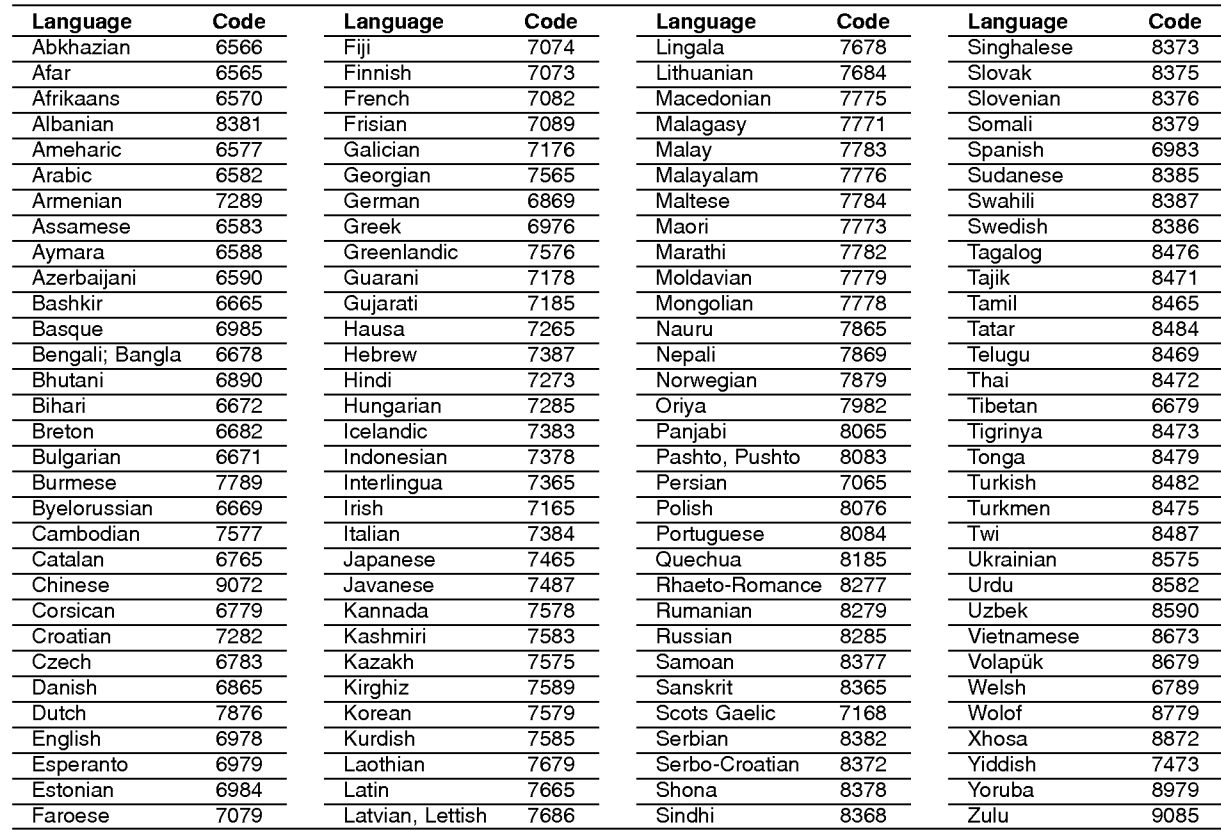

### Area Codes

Choose a Area code from this list.

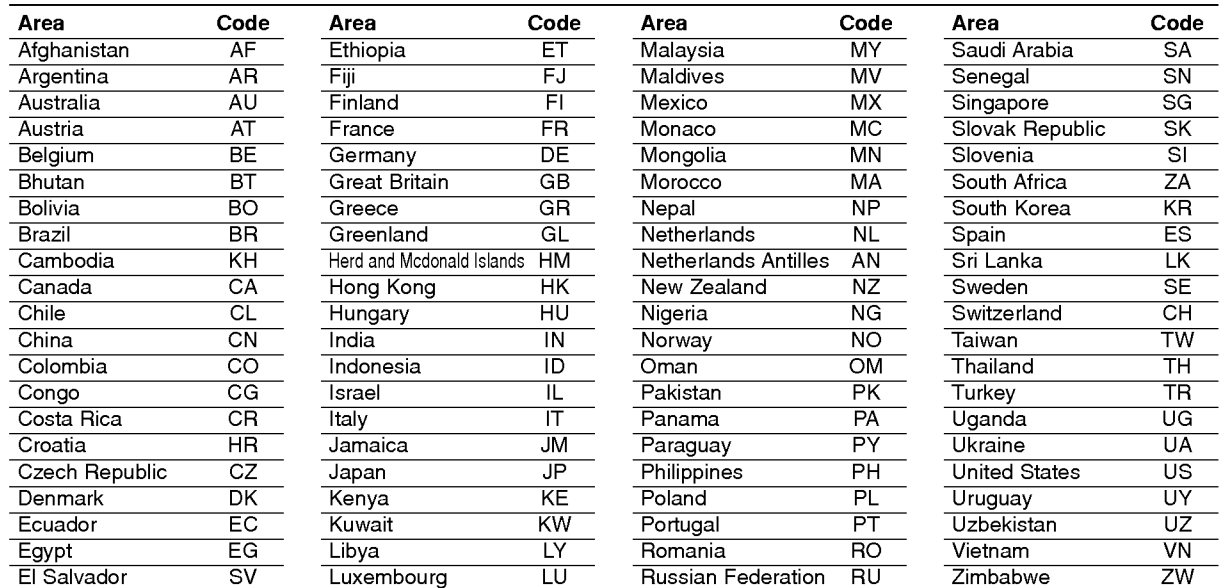

### Troubleshooting

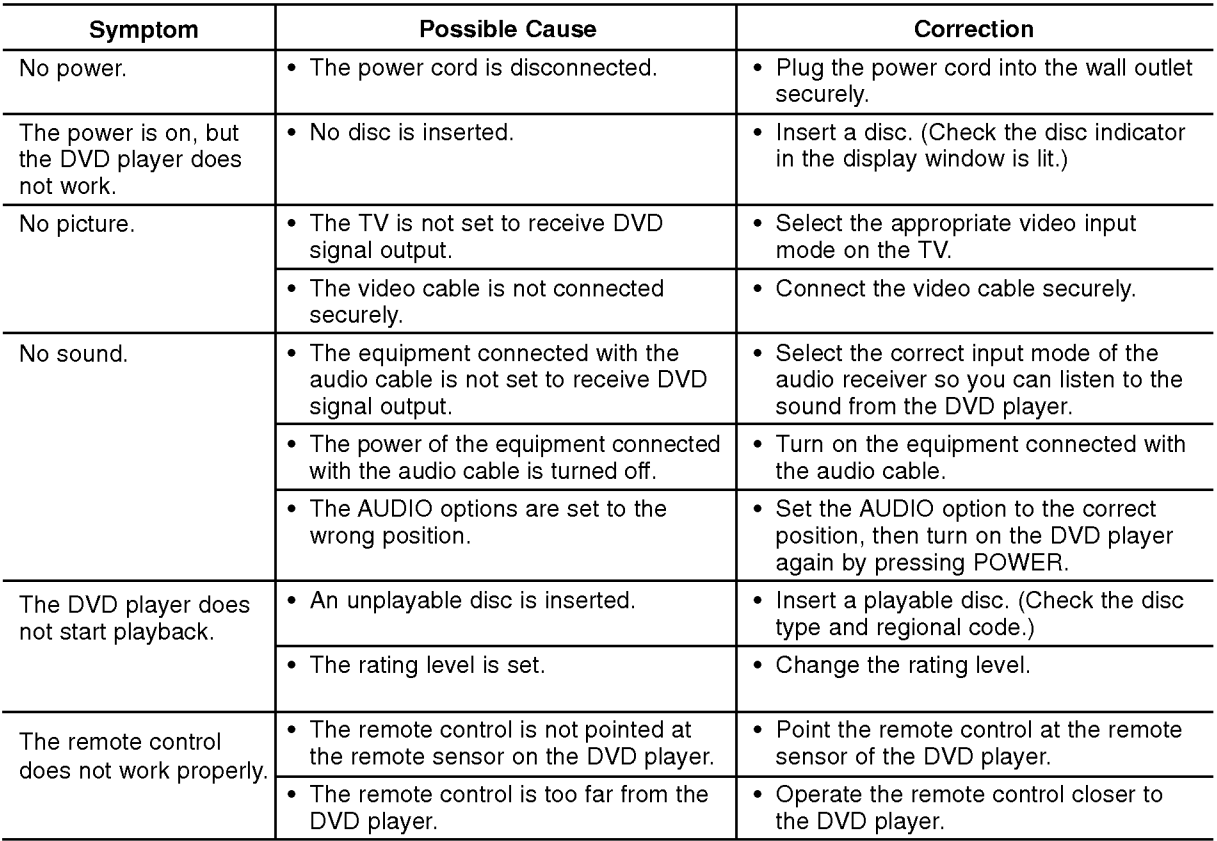

### **Specifications**

General

Power requirements: AC 200-240 V , 50/60 Hz

Power consumption: 8W

Dimensions (Approx.): 430x35x242mm(17x1.4x9.5inches) ( $W \times H \times D$ ) without foot

Weight (Approx.): 1.9 kg (4.2 lbs)

Operating temperature: 5°Cto35°C(41°Fto95°F)

Operating humidity: <sup>5</sup> % to <sup>90</sup> %

### **Outputs**

VIDEO OUT:

<sup>1</sup> V (p-p), <sup>75</sup> Ω, sync negative, RCA jack <sup>x</sup> <sup>1</sup> / SCART (TO TV)

### COMPONENT VIDEO OUT:

(Y) 1.0 V (p-p), 75  $\Omega$ , negative sync, RCA jack x 1 (Pb)/(Pr) 0.7 V (p-p), 75 Ω, RCA jack <sup>x</sup> <sup>2</sup>

### AUDIO OUT:

2.0 Vrms (1 KHz, 0 dB), 600 Ω, RCA jack (L, R) x 1 / SCART (TO TV)

### DIGITAL OUT (COAXIAL):

0.5 V (p-p), 75 Ω, RCA jack x 1

### System

Laser: Semiconductor laser, wavelength 650 nm

Signal system: PAL / NTSC

### Frequency response:

DVD (PCM 96 kHz): 8 Hz to 44 kHz DVD (PCM 48 kHz): 8 Hz to 22 kHz CD: 8 Hz to 20 kHz

Signal-to-noise ratio: More than <sup>100</sup> dB (ANALOG OUT connectors only)

Harmonic distortion: Less than 0.008%

Dynamic range: More than 95 dB (DVD/CD)

### Accessories:

Video cable (1), Audio cable (1), Remote control (1), Batteries (2)

Note: Design and specifications are subject to change prior notice.

### DV162/172E2Z\_NAACLL\_CZE

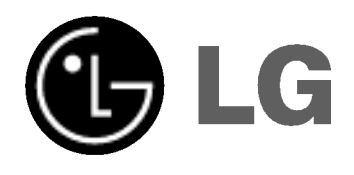

# PŘEHRÁVAČ DVD PŘÍRUČKA UŽIVATELE

MODEL : DVX162/DVX172

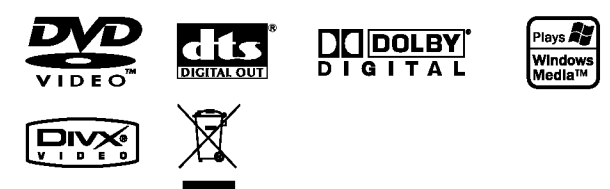

Před zapojením, používáním a nastavováním tohoto systému si prosím pečlivě přečtěte návod v této instruktážní příručce.

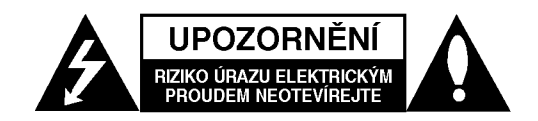

VÝSTRAHA: V ZÁJMU SNÍŽENÍ NEBEZPEČÍ ÚRAZU E LEKTRICKÝM PROUDEM NEODSTRAŇUJTE KRYT (ANI ZADNÍ PANEL) UVNITŘ NEJSOU ŽÁDNÉ PRVKY VYŽÁDUJÍCÍ UŽIVATELSKOU ÚDRŽBU PROVÁDĚNÍ ÚDRŽBY SVĚŘTE KVALIFIKOVANÝM SERVISNÍM PRACOVNÍKŮM

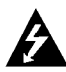

Tento symbol blesku v trojúhelníku upozorňuje uživatele na přítomnost neizolovaného nebezpečného napětí uvnitř pouzdra zařízení, jež je kvůli své výšce schopno způsobit úraz elektrickym proudem.

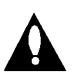

Vykřičník v trojúhelníku upozorňuje uživatele na přítomnost důležitých pokynů k obsluze a údržbě (servisu) v materiálech přiložených k výrobku.

VÝSTRAHA: V ZÁJMU SNÍŽENÍ NEBEZPEČÍ VZNIKU POŽÁRU NEBO ÚRAZU ELEKTRICKÝM PROUDEM NEVYSTAVUJTE TENTO PŘÍSTROJ PŮSOBENÍ DEŠTĚ ANI VLHKOSTI.

VÝSTRAHA: Neblokujte ventilační otvory. Instalujte v souladu s instrukcemi výrobce. Štěrbiny a otvory ve skříni slouží k větrání a zajištění spolehlivého chodu přístroje a jeho ochraně před přehřátím.

Tyto otvory by neměly být blokovány umisťováním přístroje na postel, pohovku, předložku nebo podobné místo. Tento výrobek by neměl být umisťován do vestavěného nábytku jako je knihovna nebo polička, pokud nebude zajištěno dobré větrání nebo pokud nebudou dodrženy pokyny výrobce.

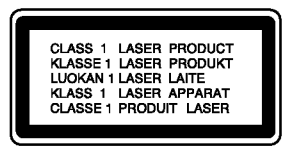

UPOZORNĚNÍ: VIDITELNÉ A NEVIDITELNÉ LASEROVÉ ZÁŘENÍ KDYŽ JE OTEVŘENO A JE ODBLOKOVANÉ ZAJIŠTĚNÍ.

### UPOZORNĚNÍ:

Tento výrobek používá laserový systém.

Abyste zajistili správné používání výrobku, přečtěte si prosím pečlivě návod k obsluze a uschovejte ho pro budoucí potřebu. Pokud bude třeba na výrobku provést údržbu, obratte se na autorizovaný servis. Používání ovladačů, nastavení nebo vykonávání postupů jiných než jsou uvedené zde, může vést k vystavení se nebezpečnému ozáření. Abyste předešli přímému vystavení se laserovému paprsku, nepokoušejte se přístroj otevřít. Při jeho otevření je laserové záření zřetelné. NEDÍVEJTE SE PŘÍMO DO **PAPRSKU** 

UPOZORNĚNÍ : Přístroj nevystavujte působení vody (kapající či stříkající) a nepokládejte na něj či do jeho blízkosti předměty obsahující tekutinu, např. vázy.

UPOZORNĚNÍ týkající se napájecího kabelu

### Pro většinu přístrojů se doporučuje, aby byly umístěné do vyhrazeného obvodu;

Tzn. do obvodu s jediným výstupem, který zásobuje elektrickou energií pouze daný přístroj a nemá žádné přídavné výstupy nebo proudové odbočky. Pro jistotu si přečtěte stranu technických specifikací v tomto manuálu.

Nepřetěžujte elektrické zásuvky. Přetížené, uvolněné nebo poškozené zásuvky, prodlužovací kabely, roztřepené napájecí kabely, poškozená či popraskaná izolace kabelů atd. jsou značně nebezpečné. Jakákoliv z výše zmíněných závad může způsobit zásah elektrickým proudem či požár. Pravidelně kontrolujte kabely Vašich přístrojů a pokud objevíte jakékoliv jejich poškození nebo opotřebování, přístroj odpojte a přestaňte ho používat. Kabel nechejte vyměnit za přesně odpovídající náhradní kabel u autorizovaného servisu.

Napájecí kabel chraňte před fyzickým či mechanickým poškozením, nekruťte s ním, nemačkejte ho, nepřivírejte do dveří nebo na něj nestoupejte. Mimořádnou pozornost věnujte zástrčkám, elektrickým zásuvkám a místu, kde napájecí kabel vychází z přístroje.

Odpojení výrobku od napájení provádějte vytažením napájecí šňůry ze zásuvky. Při instalaci výrobku se ujistěte, že zásuvka je snadno přístupná.

### Likvidace starých spotřebičů

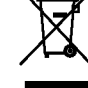

- 1. Pokud je u výrobku uveden symbol pojízdného kontejneru v přeškrtnutém poli, znamená to, že na výrobek se vztahuje směrnice Evropské unie číslo 2002/96/EC.
- 2. Všechny elektrické a elektronické výrobky by měly být likvidovány odděleně od běžného komunálního odpadu prostřednictvím sběrných zařízení zřízených za tímto účelem vládou nebo místní samosprávou.
- 3. Správný způsob likvidace starého elektrického spotřebiče pomáhá zamezit možným negativním dopadům na životní prostředí a zdraví.
- 4. Bližší informace o likvidaci starého spotřebiče získáte u místní samosprávy, ve sběrném zařízení nebo v obchodě, ve kterém jste výrobek zakoupili.

Tento přístroj je vyroben v souladu s požadavky pro radiovou interferenci podle směrnic EEC 89/336/EEC, 93/68/EEC a 73/23/EEC.

 $\left( 2\right)$ 

### Obsah

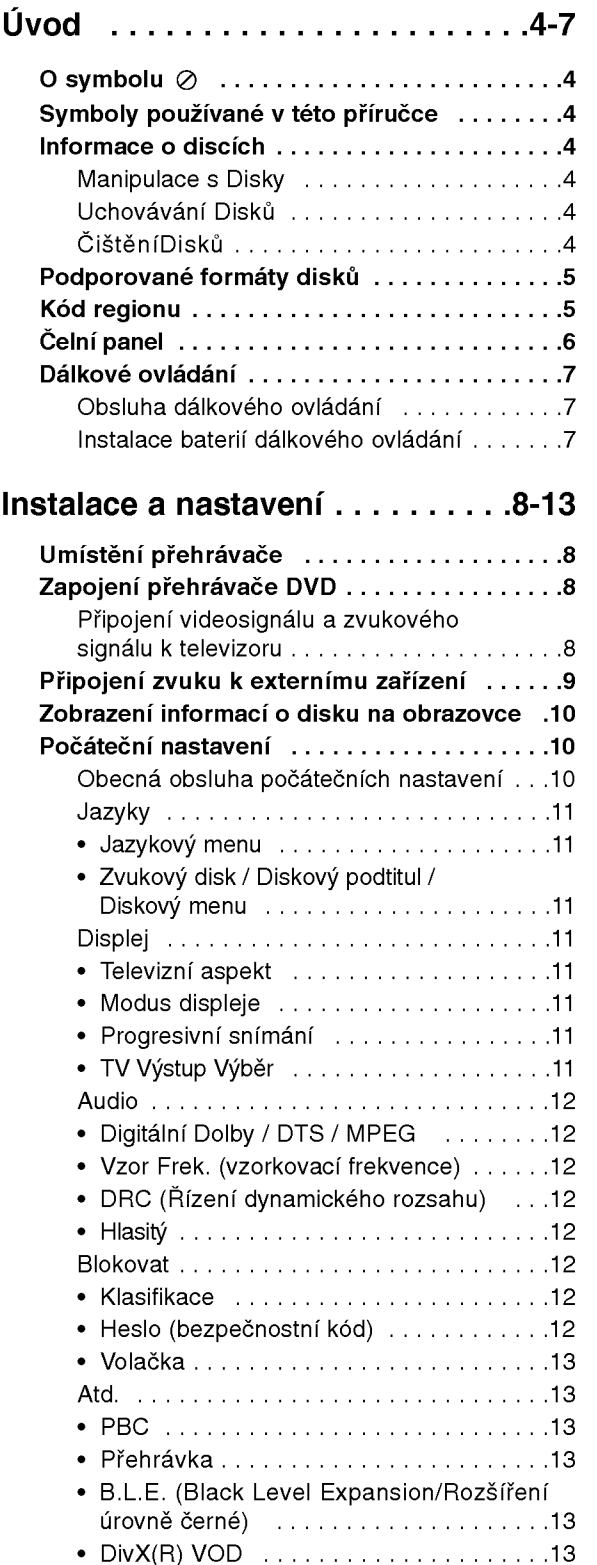

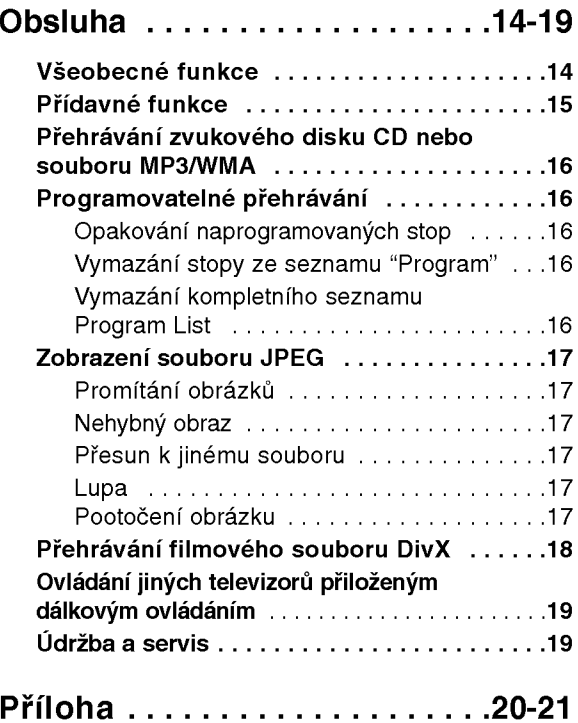

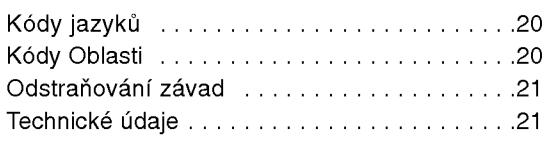

# **Livod**

Pro správné používání tohoto výrobku si prosím pečlivě prostudujte tuto uživatelskou příručku a uschovejte ji pro budoucí použití.

Tato příručka obsahuje informace o provozu a údržbě přehrávače DVD. Je-li zapotřebí provést servis zařízení, obraťte se na autorizovaný servis.

### O symbolu  $\oslash$

Za provozu může obrazovka televizoru zobrazit

symbol "  $\oslash$  ", který upozorňuje, že funkce popsaná v této uživatelské příručce není pro daný disk DVD s videozáznamem k dispozici.

### Symboly používané v této příručce

### Poznámka:

Označuje zvláštní operační funkce tohoto zařízení.

### Tip:

Upozorňuje na tipy a pokyny usnadňující obsluhu.

Odstavec uvedený některým z následujících symbolů platí pouze pro disk označený příslušným symbolem.

ALL Všechny disky vypsané níž DVD

DVD a uzavřené DVD±R/RW

- média CD s videozáznamem VCD
- zvuková CD ACD
- Soubory MP3 MP3
- Soubory WMA WMA
- DivX Soubory DivX

### Informace o discich

### Manipulace s Disky

Nedotýkejte se povrchu disku na straně se záznamem. Disk přidržujte za okraje, abyste na povrchu nezanechali otisky prstů. Na disk zásadně nelepte papír ani lepicí pásku.

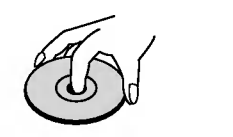

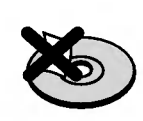

### Uchovávání Disků

Po přehrání uložte disk do pouzdra. Nevystavujte disk působení přímého slunečního svitu ani zdrojů tepla a nenechávejte disk v zaparkovaném vozidle na přímém slunečním svitu.

### ČištěníDisků

Otisky prstů a prach na disku mohou být příčinou snížení kvality obrazu a zvuku. Před přehráváním otřete disk čistým hadříkem. Disk otírejte směrem od středu.

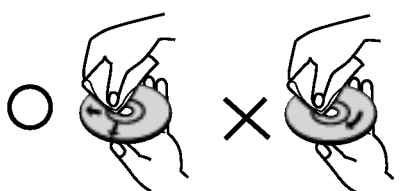

Nepoužívejte silná rozpouštědla jako alkohol, benzín, ředidlo, běžné dostupná čistidla ani antistatické přípravky určené k použití na vinylových deskách.

### Podporované formáty disků

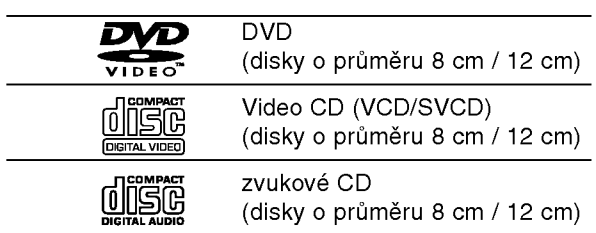

Toto zařízení dále umožňuje přehrávat disky DVD±R/RW a CD-R/RW se zvukovými tituly a soubory DivX, MP3, WMA a/nebo JPEG.

### Poznámky:

- V závislosti na vlastnostech nahrávacího zařízení a CD-R/RW (nebo DVD±R/RW) disků na tomto přístroji nelze přehrávat některé disky CD-R/RW (resp. DVD±R/RW).
- **Nepoužívejte CD nepravidelných tvarů (např. disky** ve tvaru srdce nebo osmiúhelníku). Mohlo by dojít k selhání funkce přístroje.
- Aby bylo možné dosáhnout optimální zvukové kvality přehrávání na tomto přehrávači, DVD disky/nahrávky musí splňovat určité technické požadavky. Výrobcem nahrané disky DVD tato kritéria splňují automaticky. Existuje velké množství různých formátů pro nahrávání disků (včetně disků CD-R obsahujicich soubory MP3 nebo WMA), ktere musí pro slučitelnost s tímto přehrávačem splnit určitá kritéria (viz výše).

Zákazníci by si měli uvědomit, že pro stahování MP3 / WMA souborů z internetu je nutné povolení. Naše společnost nemůže takové povolení poskytovat. Povolení může vydat pouze vlastník autorských práv.

### Kód regionu

Tento přístroj má kód regionu vytištěn na zadní straně. Na tomto přístroji lze přehrávat pouze disky DVD označené stejným kódem regionu jako na zadní straně tohoto přístroje nebo jako "ALL (Všechno)".

### Informace o Oblastní kód

- Většina disků DVD je na obalu označena symbolem glóbu s jedním nebo více čísly. Toto číslo se musí shodovat s regionálním kódem vašeho přehrávače. V opačném případě nebude možné disk přehrát.
- Pokusíte-li se přehrát DVD s odlišným regionálním kódem, obrazovka televizoru zobrazí hlášení "Ověřit regionální kód".

### Informace o autorském právu:

Bez předchozího souhlasu je zákonem zakázáno kopírovat, vysílat, promítat, vysílat kabelem, veřejně přehrávat a pronajímat materiál ochraňovaný autorským právem. Tento výrobek disponuje funkcí ochrany kopírování, jež byla vyvinuta společností Macrovision. Na některých discích jsou uloženy signály ochrany proti kopírování. Při nahrávání a přehrávání takovýchto disků je porušen obraz. Tento výrobek obsahuje technologii ochrany autorských práv, jež je chráněna určitými patenty registrovanými v USA a jinými právy duševního vlastnictví společnosti Macrovision a ostatních držitelů autorských práv. Použití této technologie ochrany autorských práv podléhá schválení společnosti Macrovision a omezuje se, pokud společnost Macrovision nestanoví jinak, na účel domácího a jiného omezeného promítání. Zpětné inženýrství a demontáž jsou zakázány.

UPOZORŇUJEME SPOTŘEBITELE, ŽE TENTO VÝROBEK NEPODPORUJE ZCELA VŠECHNA NASTAVENÍ STANDARDU HDTV A MŮŽE PROTO DOCHÁZET K PORUCHÁM OBRAZU. PŘI VÝSKYTU POTÍŽÍ S VÝSTUPEM PROGRESSIVE SCAN 525 NEBO 625 SPOTŘEBITELI DOPORUČUJEME PŘEPNOUT NA STANDARDNÍ VÝSTUP. S PŘÍPADNÝMI DOTAZY TÝKAJÍCÍMI SE POUŽITELNOSTI VAŠEHO TELEVIZORU V KOMBINACI S MODELY 525p A 625p PŘEHRÁVAČE DVD SE PROSÍM OBRACEJTE NA NAŠE ZÁKAZNICKÉ STŘEDISKO.

### Čelní panel

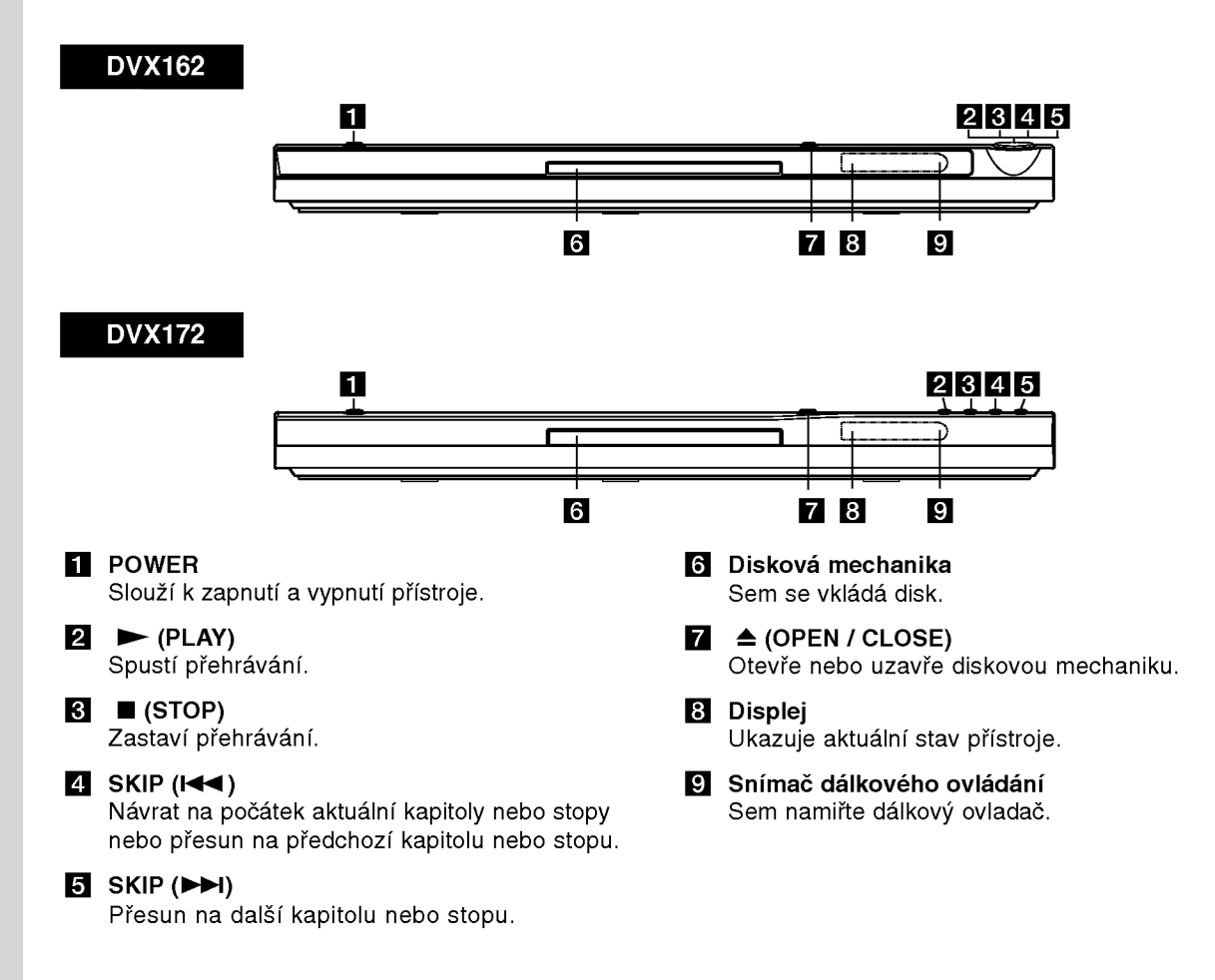

### Dálkové ovládání

### POWER

Zapíná a vypíná přehrávač DVD

OPEN/CLOSE (≜) Otevírá a zavírá diskovou mechaniku.

Číselná tlačítka 0-9 Volí číslované položky nabídek.

### CLEAR

Odstraňuje stopu z programu nebo značku v nabídce MARKER SEARCH (vyhledávání značky).

Tlačítka ovládání televizoru POWER: Zapíná a vypíná televizor. AV: Volí kanál televizoru. PR/CH +/-: Nastavuje hlasitost televizoru. VOL +/-: Volí zdroj vstupního signálu televizoru.

### DVD MENU

Zobrazuje nabidku disku DVD. TITLE Zobrazuje nabidku titulu, je-li k dispozici.

 $4/4/4/7$ (vlevo/vpravo/nahoru/dol?) Volí položku nabídky.

DISPLAY Zobrazuje displej na obrazovce. RETURN (8) Zobrazuje Video CD <sup>s</sup> funkci PBC.

#### $SCAN$  (44/ $\blacktriangleright$ ) Vyhledávání směrem vpřed nebo zpět.

### $SKIP$  ( $\leftarrow$  / $\rightarrow$ )

Přesun na další kapitolu nebo stopu. Návrat na počátek aktuální kapitoly nebo stopy nebo přesun na předchozí kapitolu nebo stopu.

### PAUSE / STEP (II)

Dočasné pozastavení přehrávání / pro přehrávání po jednotlivých snímcích tiskněte opakovaně.

 $\blacktriangleright$  (PLAY) Spouští přehrávání.  $STOP$  ( $\blacksquare$ ) Zastaví přehrávání.

### AUDIO

Vybere jazyk zvuku nebo audio kanál.

**SUBTITLE** Volí jazyk titulků.

### ANGLE

Voli pohled kamery DVD, je-li <sup>k</sup> dispozici.

### **SETUP**

Zobrazuje a vypíná nabídku nastaveni.

### MARKER

Označuje místo záznamu v průběhu přehrávání.

### **SEARCH** Zobrazuje nabidku MARKER

SEARCH. PROGRAM

### Vstup do režimu úpravy programu.

ZOOM

### Zvětšuje obraz.

REPEAT

Opakované přehrávání kapitoly, stopy, titulu, kompletniho obsahu.

### A-B

Opakovat úsek od bodu A do bodu B.

### RANDOM

Přehrávání stop v náhodném pořadí.

### Instalace baterií dálkového ovládání

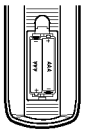

Vyjměte kryt baterií v zadní části dálkového ovládání a vložte dvě baterie (typu AAA)  $\oplus$  $a \bigcirc$  se správně orientovanými póly.

### Obsluha dálkového ovládání

Po zamíření dálkového ovládání na snímač dálkového ovládání použijte tlačítka.

### Pozor:

Nepoužívejte společně staré a nové baterie ani nekombinujte různé typy baterií, tj. standardní, alkalické atd.

 $\left( \frac{1}{2} \right)$ 

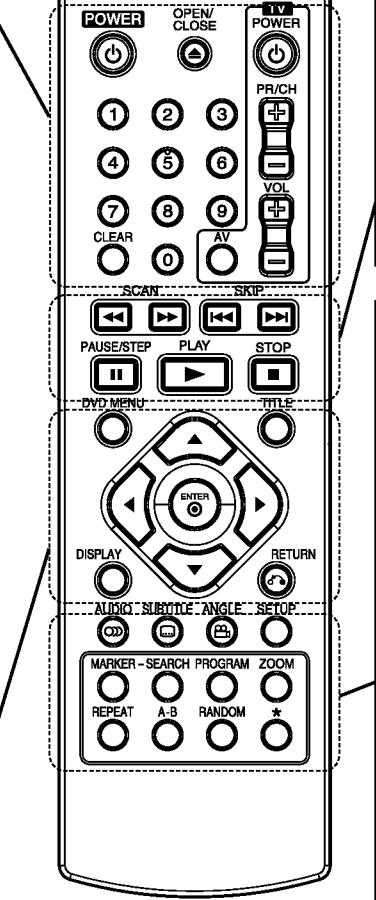

### Instalace a nastaveni

### Umístění přehrávače

Obraz a zvuk v bezprostředním okolí umístěného televizoru, videorekordéru nebo rozhlasového přijímače může být rušen. V takovém případě přehrávač umístěte do větší vzdálenosti od televizoru, videorekordéru či rozhlasového přijímače nebo zařízení po vyjmutí disku vypněte.

### Zapojení přehrávače DVD

V závislosti na typu televizoru a ostatním zařízení jsou k dispozici různé způsoby připojení přehrávače. Další informace o připojení naleznete v příručce televizoru, stereofonního systému či jiného zařízení.

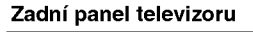

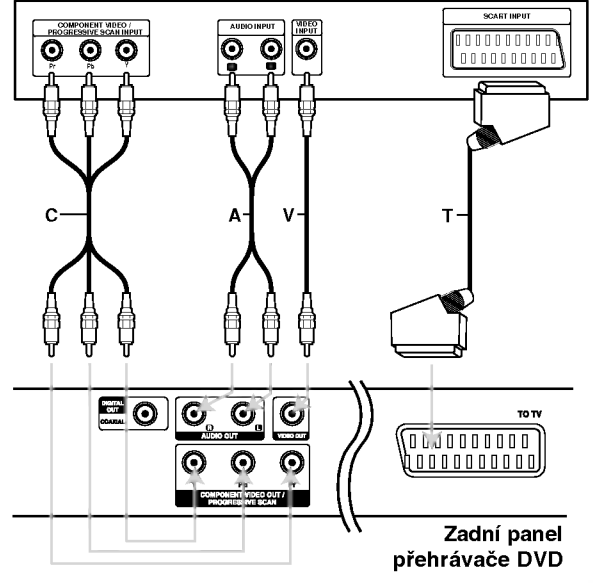

### Pozor:

Pro používání signálu z konektoru COMPONENT VIDEO OUT/PROGRESSIVE SCAN nebo RGB signálu SCART je nutné nastavit možnost TV Output Selection v nabidce nastaveni. (Viz strana 11.)

### Připojení videosignálu a zvukového signálu k televizoru

Zajistěte, aby byl přehrávač DVD připojen přímo k televizoru a nikoli k videorekordéru. V opačném případě by mohlo docházet k rušení obrazu systémem ochrany proti kopírování.

SCART - Připojte konektor TO TV SCART přehrávače DVD k příslušnému konektoru SCART televizoru prostřednictvím kabelu SCART (T).

Video -- Prostřednictvím videokabelu (V) připojte konektor VIDEO OUT přehrávače DVD ke vstupnimu konektoru videa televizoru.

Audio -- Připojte levý a pravý výstupní zvukový konektor (AUDIO OUT) přehrávače DVD ke vstupním zvukovým konektorům (levý a pravý) televizoru prostřednictvím audio kabelů (A). Nepřipojujte konektor AUDIO OUT přehrávače DVD ke vstupnímu konektoru "phono" (nahrávání) audio systému.

Component Video -- Připojte konektory COMPONENT VIDEO OUT/ PROGRESSIVE SCAN přehrávače DVD prostřednictvím kabelu Y Pb Pr (C) k příslušným konektorům televizoru.

### Progressive Scan

- . . . .<br>• Podporuje-li Váš televizor standard HDTV nebo jde-li o "digitální" televizor, můžete využít předností maximálního rozlišení obrazu výstupu přehrávače DVD "progressive scan".
- Položku Progressive nastavovací nabídky nastavte na hodnotu "Zapnuto" a zapněte tak progresivní signál, viz stranu 11.
- ? Signál Progressive scan nelze přenášet konektorem analogového videa (žlutý konektor VIDEO OUT).

### Připojení zvuku k externímu zařízení

Připojte přehrávač DVD k vnějšímu zařízení určenému k reprodukci zvuku.

### Zadní panel přehrávače DVD

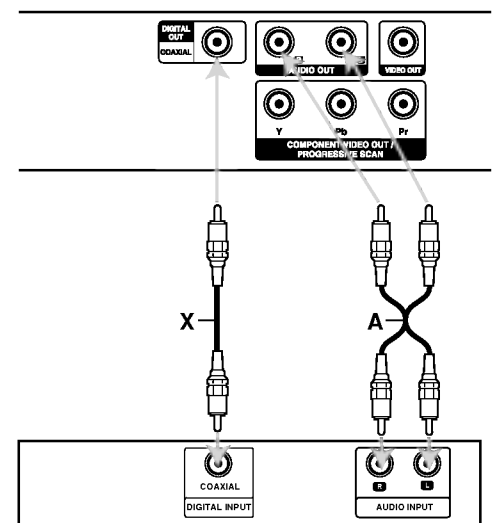

Zesilovač (přijímač)

Vyrobeno s použitím licence poskytnuté společností Dolby Laboratories. "Dolby", "Pro Logic", a symbol dvojitého D jsou obchodní známky společnosti Dolby Laboratories.

"DTS" a "DTS Digital Out" jsou obchodní známky společnosti Digital Theater Systems, Inc.

Zesilovač vybavený dvoukanálovým stereofonním zvukem nebo Dolby Pro Logic II / Pro Logic: Pomocí audio kabelů (A) připojte levý a pravý konektor AUDIO OUT přehrávače DVD k levému a pravému konektoru vstupnímu zvukovému konektoru

zesilovače, přijímače či stereofonního systému.

### Připojení k zesilovači vybavenému

dvoukanálovým stereofonním digitálním vstupem (PCM) nebo k audio/video přijímači vybavenému vicekanalovym dekoderem (Dolby DigitalTM, **MPEG2 nebo DTS): Připojte konektory DIGITAL** AUDIO OUT (COAXIAL X) přehrávače DVD k příslušným konektorům zesilovače. Použijte volitelné příslušenství -- digitální (COAXIAL X) audio kabel.

### Digitální vícekanálový zvuk

Digitální vícekanálové zapojení poskytuje nejvyšší kvalitu zvuku. Pro tento účel potřebujete vícekanálový audio/video přijímač, který podporuje jeden nebo více zvukových formátů podporovaných Vaším přehrávačem DVD (MPEG 2, Dolby Digital a DTS). Zkontrolujte přijímač a pátrejte po symbolech na čelním panelu přijímače.

### Poznámky:

- Pokud Váš přijímač nepodporuje zvukový formát digitálního výstupu, bude reprodukovat silný zkreslený zvuk nebo bude ticho.
- Šestikanálový digitální zvuk Surround lze prostřednictvím digitálního připojení získat pouze pokud je váš přijímač vybaven digitálním vícekanálovým dekodérem.

 $\circ$ 

### Zobrazeni informaci o disku na obrazovce

Na obrazovce můžete zobrazit různé informace o vloženém disku.

1. Stisknutím tlačítka DISPLAY zobrazíte různé informace o přehrávání. Zobrazené položky se liší podle typu disku nebo stavu přehrávání.

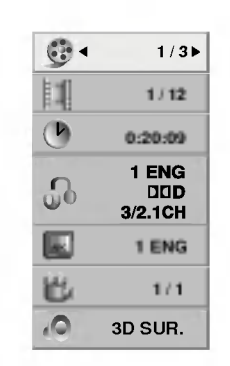

- 2. Položku lze zvolit pomocí tlačítek ▲ /  $\blacktriangledown$  a změnit nebo vybrat nastavení pomocí tlačítek ◀ / ▶.
	- Titul (Stopa) Číslo aktuálního titulu (nebo stopy) / celkový počet titulů (stop)
	- $\bullet$  Kapitola Číslo aktuální kapitoly / celkový počet kapitol
	- · Čas -- Uplynulý čas přehrávání
	- Audio Vybraný jazyk zvuku nebo zvukový kanál
	- · Podtitul Vybrané titulky
	- $\bullet$  Stránka -- Vybraný úhel / celkový počet úhlů
	- · Zvuk -- Vybraný režim zvuku

### Poznámka:

Pokud není během několika sekund stisknuto žádné tlačítko, zobrazení na obrazovce zmizí.

### Počáteční nastavení

Prostřednictvím nabídky nastavování můžete provádět různá nastavení, např. nastavení obrazu a zvuku. Mimo jiné můžete nastavovat rovněž jazyk titulků a jazyk nabídky nastavení. Podrobné informace ke každé položce nabídky nastavení naleznete na stranách 11 až 13.

### Zobrazeni a vypnuti nabidky:

Stisknutím tlačítka SETUP zobrazíte nabídku. Po druhém stisknutí tlačítka SETUP dojde k přepnutí zpět na počáteční obrazovku.

Přechod na následující úroveň: Stiskněte tlačítko > na dálkovém ovládání.

### Přechod na předchozí úroveň:

Stiskněte tlačítko < na dálkovém ovládání.

### Obecná obsluha počátečních nastavení

1. Stiskněte tlačítko SETUP. Zobrazí se nabídka nastavování.

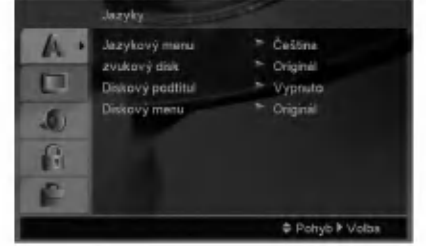

- 2. Stisknutím ▲ / ▼ zvolte požadovanou položku a poté tlačítkem ▶ přepněte na druhou úroveň. Obrazovka zobrazí aktuální nastavení zvolené položky a alternativní nastavení.
- 3. Tlačítky ▲ / ▼ proveďte druhou požadovanou volbu a poté stisknutím tlačítka > přepněte na třetí úroveň.
- 4. Tlačítky ▲ / ▼ zvolte požadované nastavené a poté stisknutím tlačítka ENTER volbu potvrďte. Některé z položek vyžadují provedení dalších úkonů.
- 5. Stisknutím tlačítka SETUP nebo PLAY nabídku nastavování opustíte.

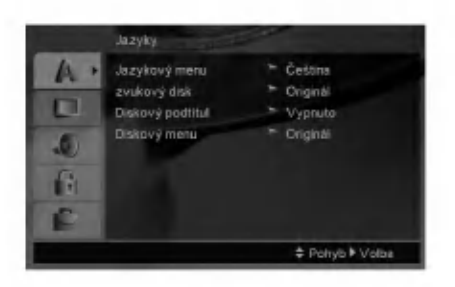

### Jazykovy menu

Volí jazyk nabídky nastavování a displeje na obrazovce.

### Zvukový disk / Diskový podtitul / Diskový menu

Volí jazykovou mutaci zvukové stopy disku, titulků a nabidky disku.

Originál - Je vybrána originální jazyková mutace disku.

Atd. -- Pro výběr jiného jazyka stiskněte numerické tlačítko, potom ENTER pro vložení odpovídajícího čtyřciferného čísla podle seznamu kódů jazyků na straně 20. Pokud zadáte nesprávný kód jazyka, stiskněte tlačítko CLEAR.

### Displej

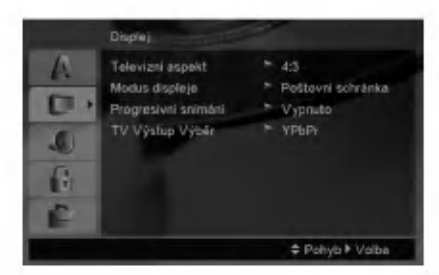

### Televizni aspekt

- 4:3 Nastavte, je-li připojen televizor se standardni obrazovkou 4:3.
- 16:9 Nastavte, je-li připojen televizor s obrazovkou o poměru stran 16:9.

### Modus displeje

Nastavení režimu zobrazení je účinné pouze je-li nastaven poměr stran obrazovky televizoru "4:3".

Poštovní schránka - Zobrazuje široký obraz s tmavými pásy v dolní a horní části obrazovky.

Panscan -- Automaticky zobrazuje široký obraz na celé obrazovce a ořezává boční části obrazu.

### Progresivní snímání

Formát videosignálu Progresivní snímání poskytuje obraz nejvyšší kvality s minimálním blikáním. Používáte-li konektory Component Video pro připojení přehrávače DVD k televizoru, který formát Progresivní snímání podporuje, nastavte položku nabídky Progresivni snimani na hodnotu Zapnuto.

### Zapnutí funkce Progresivní snímání:

Připojte komponentový výstup DVD ke vstupu monitoru/televizoru a nastavte televizor, resp. monitor na Vnější vstup.

- 1. V nabídce Displej zvolte položku "Progresivní snímání" a stiskněte tlačítko  $\blacktriangleright$ .
- 2. Tlačítky ▲ / ▼ zvolte položku "Zapnuto".
- 3. Stisknutím tlačítka ENTER přepnete přehrávač do režimu Progresivní snímání.

### Pozor:

Po nastavení výstupu progressive scan bude obraz zobrazovat pouze televizor, resp. monitor, který standard Progressive Scan podporuje. Nastavite-li Progressive Scan nedopatřením, musíte vynulovat nastavení. Nejprve z přehrávače DVD vyjměte disk. Poté opět stiskněte a na pět sekund přidržte tlačítko STOP na dálkovém ovládání (  $\blacksquare$  ). Dojde k obnovení standardního nastavení výstupu videosignálu a obraz se opět zobrazí na běžném analogovém televizoru, resp. monitoru.

### TV Výstup Výběr

Nastavte položku TV Output Select (Výběr výstupu TV) přehrávače podle typu připojení televizoru.

YPbPr -- Pokud je televizor připojen pomocí konektorů COMPONENT VIDEO OUT/ PROGRESSIVE SCAN (Výstup komponentního videa/postupné řádkování) na přehrávači DVD.

RGB - Pokud je televizor připojen prostřednictvím konektoru SCART (signál RGB).

 $\left( \begin{smallmatrix} 1\ 1\end{smallmatrix} \right)$ 

### Audio

Každý disk DVD má k dispozici řadu možností zvukového výstupu. Zvukové volby přehrávače nastavte dle typu zvukového systému, který používáte.

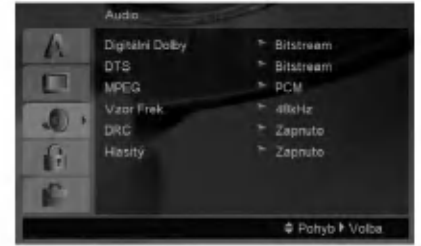

### Digitalni Dolby / DTS / MPEG

Bitstream -- Položku "Bitstream" zvolte v případě, že je konektor DIGITAL OUT přehrávače DVD připojen k zesilovači či jinému zařízení vybavenému dekodérem Digitální Dolby, DTS nebo MPEG.

PCM (pro Dolby Digital / MPEG) - Tuto položku zvolte v případě, že je přehrávač DVD připojen k dvoukanálovému stereofonnímu zesilovači. Média DVD nahraná v Digitální Dolby nebo v MPEG budou automaticky převedena na dvoukanálový zvuk PCM.

Vypnuto (pro DTS): Zvolíte-li "Vypnuto", signál DTS neni veden do konektoru DIGITAL OUT.

### Vzor Frek. (vzorkovaci frekvence)

Pokud Váš přijímač nebo zesilovač NENÍ schopen zpracovávat signály se vzorkovací frekvencí 96 kHz, zvolte 48 kHz. Po provedení tohoto nastavení přístroj převádí signály 96 kHz automaticky na 48 kHz, aby je mohl Váš systém dekódovat.

Je-li Váš přijímač nebo zesilovač schopen pracovat se signaly 96 kHz, zvolte 96 kHz.

Příslušné informace o funkci zesilovače naleznete v jeho dokumentaci.

### DRC (Řízení dynamického rozsahu)

Díky formátu DVD, který využívá digitální technologie zpracování zvuku, můžete naslouchat zvukovému záznamu programu v nejlepší dosažitelné přesnosti a věrnosti. Máte však možnost zúžit dynamický rozsah zvukového výstupu (rozdíl mezi nejhlasitějším a nejtišším zvukem). V takovém případě budete mít možnost naslouchat filmu reprodukovanému se sníženou hlasitosti beze ztraty jasnosti zvuku. Tento efekt zapnete nastavením hodnoty položky DRC Zapnuto.

### Hlasitý

Hodnotu položky Vocal nastavte na On pouze v případě přehrávání vícekanálového disku karaoke DVD. Kanály karaoke na disku budou přimíchávány do běžného stereofonního zvuku.

### Blokovat

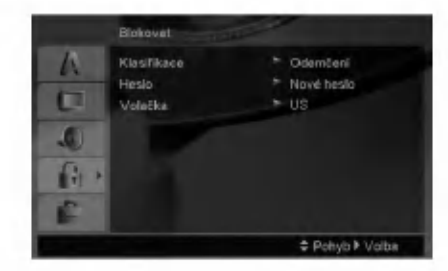

#### Klasifikace

Zablokuje přehrávání DVD s hodnocením na základě jejich obsahu. Ne všechny disky mají hodnocení.

- 1. Zvolte položku "Klasifikace" nabídky Blokovat a poté stiskněte tlačítko  $\blacktriangleright$ .
- 2. Pro přístup k možnostem Blokovat musíte zadat heslo, které jste předtím vytvořili. Pokud jste dosud nezadali heslo, budete k tomu vyzváni.

Zadejte heslo a stiskněte tlačítko ENTER. Zadejte je pro ověření znovu a stiskněte ENTER. Pokud se při zadávání zmýlíte, dříve než stisknete ENTER, stiskněte tlačítko CLEAR.

3. Tlačítky ▲ / ▼ zvolte hodnocení od 1 do 8.

Klasifikace (Rating) 1 až 8: Jedna (1) omezuje přehrávání nejvíce. Hodnocení osm (8) obsahuje nejméně omezení pro přehrávání.

Odemčení: Po volbě této položky se rodičovská kontrola vypne a je přehráván veškerý obsah.

4. Stisknutím tlačítka ENTER potvrďte volbu hodnocení a následným stisknutím tlačítka SETUP opusťte nabídku.

#### Heslo (bezpečnostní kód)

Můžete zadat nebo změnit heslo.

- 1. Vyberte heslo v nabídce Blokovat a stiskněte ▶.
- 2. Postupujte podle kroku 2 výše (Klasifikace). Pokud chcete změnit heslo, zvýrazněte možnost "Change" a stiskněte ENTER. Zadejte staré heslo a poté zadejte a ověřte nové heslo.
- 3. Stiskněte SETUP pro výstup z nabídky.

#### Když įste zapomněli heslo

Pokud jste heslo zapomněli, můžete je vymazat pomocí následujícího postupu:

- 1. Stiskněte SETUP pro zobrazení nabídky Nastaveni.
- 2. Zadejte šestimístné číslo "210499" a stiskněte ENTER. Heslo je vymazáno.

 $\left( \circ \right)$ 

### Volačka

Vložte kód oblasti, jejíž standardy byly použity při hodnocení disku DVD video, podle tabulky na straně 20.

- 1. Zvolte položku " Volačka" nabídky Blokovat a pot stiskněte tlačítko ».
- 2. Postupujte podle kroku 2 na předchozí straně (Klasifikace).
- 3. Tlačítky ▲ / ▼ zvolte první znak.
- 4. Stiskněte ▶ a vyberte druhé písmeno pomocí tlačítek ▲ / ▼.
- 5. Pro potvrzení vašeho výběru Volačkati stiskněte ENTER.

### Atd.

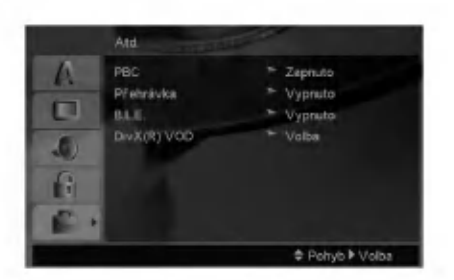

### PBC

Zapíná a vypíná řízené přehrávání (PBC).

Zapnuto: média Video CD s funkcí PBC jsou přehrávána dle PBC.

Vypnuto: média Video CD s funkcí PBC jsou přehrávána shodným způsobem jako zvukova CD.

### Přehrávka

Přehrávač DVD můžete nastavit tak, aby vždy po vložení disku DVD bylo automaticky spuštěno jeho přehrávání. Je-li režim Auto Play spuštěn, vyhledá přehrávač DVD nejdelší titul a automaticky jej p?ehraje.

### Poznámka:

Určitá média DVD nemusí funkci Auto Play podporovat.

### B.L.E. (Black Level Expansion/Rozšíření úrovně černé)

Nastavení úrovně černé barvy přehrávaného obrazu. Nastavte dle vašich potřeb a schopností monitoru.

- Zapnuto: rozšířená stupnice šedých odstínů. (oříznutí 0 IRE)
- Vypnuto: standardní stupnice šedých odstínů. (oříznutí 7.5 IRE)

### Poznámka:

Funkce B.L.E. je k dispozici pouze pro systém NTSC.

### DivX(R) VOD

Poskytujeme vám registrační kód DivX® VOD (Video On Demand - video na požádání), který vám umož půjčit si a zakoupit filmy pomocí služby DivX<sup>®</sup> VOD. Více informací viz stránky www.divx.com/vod.

- 1. Vyberte možnost "DivX(R) VOD" a stiskněte ▶.
- 2. Press ENTER while "Volba" is selected and the registration code will appear. Když je vybraná možnost "Vybrat", stiskněte ENTER a objeví se registrační kód. Registrační kód použijte k zakoupení nebo půjčení filmů ze služby DivX<sup>®</sup> VOD na www.divx.com/vod. Postupujte podle instrukci a nahrajte si na disk film pro přehrávání na této jednotce.
- 3. Nabídku opustíte stisknutím tlačítka ENTER.

### Poznámka:

Filmy stažené z DivX® VOD lze přehrávat pouze na tomto přístroji.

 $\binom{13}{2}$ 

# Obsluha

### Všeobecné funkce

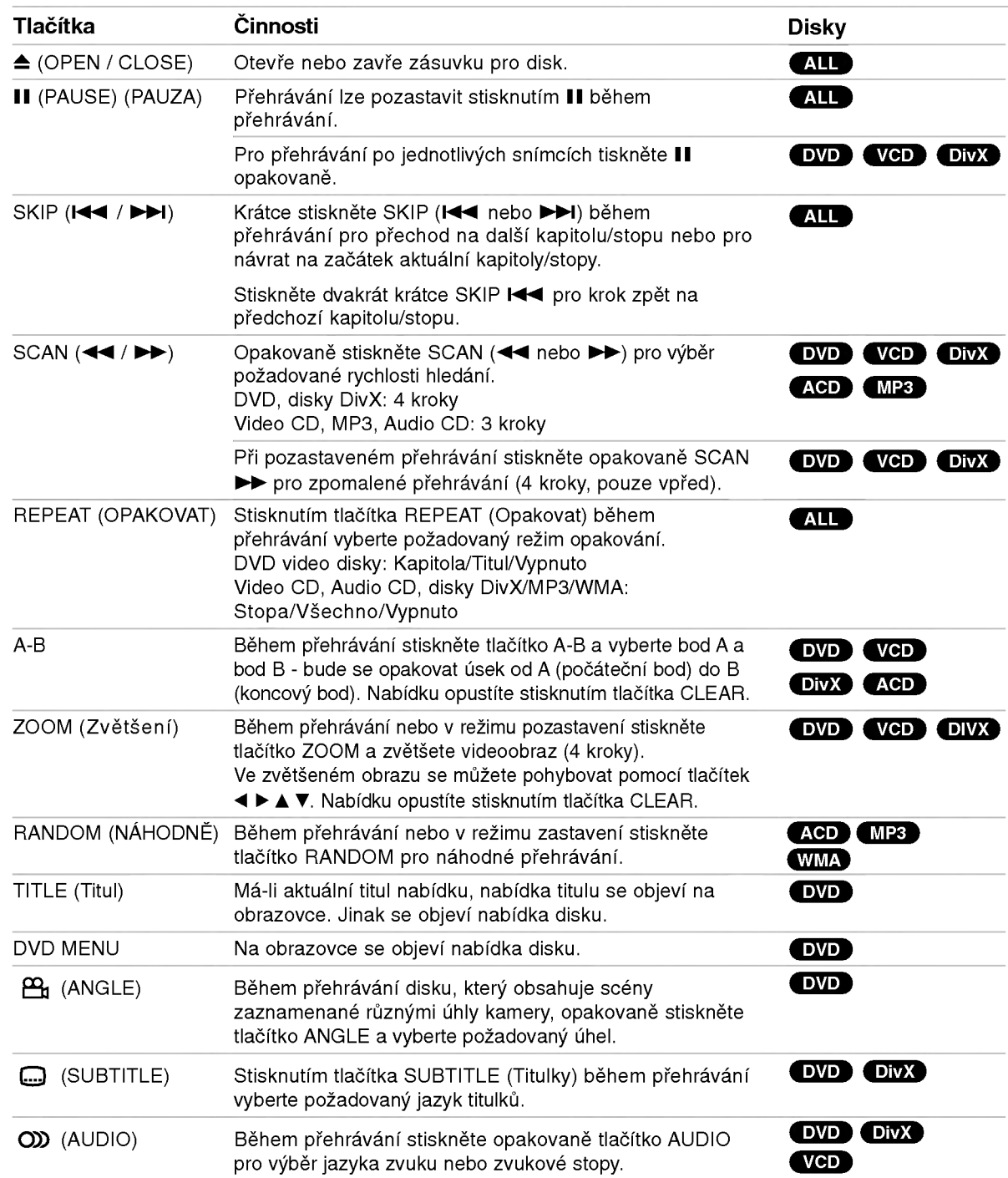

### Poznámky ke všeobecným funkcím:

- V případě Video CD s PBC musíte pro opakované přehrávání funkci PBC vypnout v nabídce nastavování (viz "PBC" na straně 13).
- Po jednorázovém stisknutí tlačítka SKIP( $\blacktriangleright$ ) při opakovaném přehrávání kapitoly (stopy) dojde ke zrušení opakovaného přehrávání.
- Na některých DVD discích nemusí být lupa k dispozici.
- Při přehrávání disku DVD, který obsahuje scény natočené různými úhly kamery, bliká při přehrávání těchto scén na TV obrazovce indikátor úhlu, aby oznámil, že je možné přepínat úhly.
- Funkce opakování A-B je dostupná pouze v aktuální stopě.

### Přídavné funkce

### 3D Surround

Vytvoření efektu 3D surround, který simuluje vícekanálovou zvukovou stopu prostřednictvím dvou stereofonních reproduktorů (místo pěti+ reproduktorů, které jsou pro přehrávání vícekanálové zvukové stopy systému domácího videa běžně zapotřebí).

### DVD VCD DivX

- 1. Stiskněte při přehrávání tlačítko DISPLAY.
- 2. Tlačítkem ▲ či ▼ zvolte položku Sound. Položka Sound se zvýrazní.
- 3. Tlačítkem ◀ či ▶ zvolte položku "3D SUR.". Pro vypnutí efektu 3D Surround zvolte položku "Normal".

### **ACD**

- 1. Stiskněte při přehrávání tlačítko AUDIO. Obrazovka televizoru zobrazí nápis "3D SUR.".
- 2. Běžné přehrávání obnovíte opakovaným tisknutím tlačítka AUDIO, dokud nápis "3D SUR." nezmizí z obrazovky televizoru.

### Vyhledávání dle času **DVD** VCD DivX

Spuštění přehrávání ve zvoleném místě obsahu disku:

- 1. Stiskněte při přehrávání tlačítko DISPLAY.
- Tlačítky ▲ / ▼ zvolte symbol hodin, zobrazí se napis "--:--:--".
- 3. Zadejte požadovaný čas v hodinách, minutách a sekundách zleva doprava. Zadáte-li nesprávná čísla, stisknutím tlačítka CLEAR zadaná čísla vymažete. Poté zadejte správná čísla.
- 4. Stisknutím tlačítka ENTER zadání potvrďte. Začne přehrávání od zvoleného momentu.

### Hledání značky DVD VCD DivX

#### Zadání značky

Přehrávání lze spustit z místa zaznamenaného v paměti. Do paměti lze uložit až 9 značek. Značku vložíte stisknutím tlačítka MARKER na požadovaném místě disku. Obrazovka televizoru krátce zobrazí symbol značky. Postup lze zopakovat až devětkrát.

### Vyvolání nebo vymazání označené scény

- 1. V průběhu přehrávání stiskněte tlačítko SEARCH. Obrazovka zobrazí nabídku vyhledávání značek.
- 2. V průběhu 10 sekund tlačítky< /> **I** zvolte číslo značky, kterou chcete vyhledat nebo smazat.
- 3. Po stisknutí tlačítka ENTER započne přehrávání od označeného místa. Příp, stiskněte tlačítko CLEAR a vymažte tak číslo značky ze seznamu.
- 4. Přehrávání od jakéhokoli označeného místa spustíte zadáním příslušného čísla v nabídce vyhledávání značek.

### Paměť posledního nastavení DVD ACD VCD1.1

Přehrávač si pamatuje poslední přehrávanou scénu posledního přehrávaného disku. Nastavení zůstává v paměti i po vyjmutí disku z přehrávače a po vypnutí přehrávače. Vložíte-li disk, jehož nastavení je uloženo v paměti, automaticky je nalezena poslední pozice na disku.

### Poznámka:

Přehrávač si nebude pamatovat nastavení disku, pokud vypnete přehrávač, aniž byste spustili přehrávání disku.

### Spořič obrazovky

Pokud necháte přehrávač DVD zastavený po dobu pěti minut, na obrazovce se objeví spořič obrazovky. Je-li spořič aktivní po dobu 5 minut, přehrávač DVD se automaticky vypne.

### Výběr systému

S ohledem na váš TV systém je třeba vybrat vhodný systémový režim. Pokud se na displeji zobrazí No disc (žádný disk), stiskněte a podržte PAUSE/STEP déle než 5 vteřin, abyste si mohli zvolit vhodný systém (PAL, NTSC nebo Auto)
### Přehrávání zvukového disku CD nebo souboru MP3/WMA

Tento přístroj může přehrávat Audio CD nebo média se soubory MP3/WMA.

#### MP3/ WMA/ Audio CD

Po vložení média se soubory MP3/WMA nebo Audio CD se na TV obrazovce objevi nabidka.

Pomocí tlačítek ▲ / ▼ vyberte stopu/soubor a stiskněte PLAY nebo ENTER pro zahájení přehrávání. Lze použít různé funkce přehrávání. Viz strany 14-15.

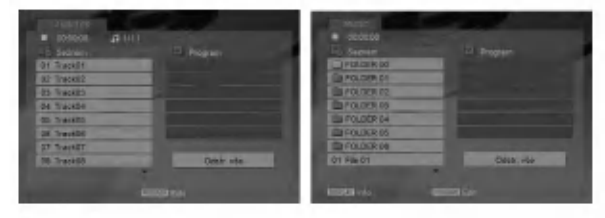

#### ID3 TAG

· Při přehrávání souboru, který obsahuje informace jako například titulky, můžete tyto informace zobrazit stisknutim DISPLAY. [ Song, Artist, Album, Comment, Genre ]

#### Tipy:

- Pro přesun na další stranu stiskněte DVD MENU.
- V případě CD se smíšeným obsahem MP3/WMA a JPEG lze přepínat mezi nabídkami MP3/WMA a JPEG. Po stisknuti TITLE se zvyrazni slovo MUSIC nebo PHOTO v horní části nabídky.

#### Disky MP3/WMA přehrávané tímto přehrávačem musi splňovat tato kritéria:

- ? Vzorkovaci frekvence: mezi 8 48 kHz (MP3), 32 - 48 kHz (WMA)
- Bitová rychlost: mezi 8 320 kbps (MP3), 32 - 384 kbps (WMA)
- Přehrávač nepřehrává soubory formátu MP3/WMA s jinou příponou názvu než " mp3" / ".wma".
- Fyzický formát CD-R by měl být "ISO 9660".
- ? Pokud nahrajete soubory MP3 / WMA pomoci programu, který neumí vytvářet systému souborů, např. "Direct CD", tyto soubory MP3 /WMA nelze přehrávat. Doporučujeme Vám program "Easy CD Creator", který vytváří systém souborů dle normy ISO 9660.
- · Název souboru musí být nejvýše 8 znaků dlouhý a musí být doplněn příponou .mp3 nebo .wma.
- · Názvy nesmí obsahovat speciální znaky, např. / ?  $*$  " $\leq$  atd.
- Celkový počet souborů ve složce by měl bý menší než 1190.

### Programovatelné přehrávání

Funkce programu Vám umožňuje uložení Vašich oblíbených skladeb ze všech disků do paměti přehrávače. Program může obsahovat 30 skladeb.

- 1. Vložte disk CD audio nebo disk se soubory MP3/WMA. Objevi se nabidka AUDIO CD nebo MUSIC.
- 2. V režimu STOP stiskněte tlačítko PROGRAM a objeví se značka ·

#### Poznámka:

Znovu stiskněte tlačítko PROGRAM a vystupte z režimu úpravy programu. Značka o zmiz

- 3. Zvolte stopu na seznamu "Seznam", pak stiskněte ENTER pro umístění vybrané stopy na seznamu "Program". Postup opakujte pro umístění dalších stop do seznamu.
- 4. Vyberte stopu, od které chcete zahájit přehrávání v seznamu "Program".
- 5. Pro spuštění stiskněte PLAY nebo ENTER. Přehrávání začne v pořadí, ve kterém jste stopy naprogramovali. Přehrávání se zastaví poté, co se jednou přehrály všechny stopy na seznamu.
- 6. Pro návrat z naprogramovaného přehrávání k normálnímu přehrávání vyberte stopu ze seznamu a stiskněte PLAY.

#### Opakování naprogramovaných stop

Stiskněte tlačítko REPEAT pro výběr požadovaného režimu opakování.

- Stopa: opakuje aktuální stopu
- Všechno: opakuje všechny stopy na naprogramovaném seznamu.

• Vypnuto (Žádné zobrazení): nepřehrává opakovaně Poznámka:

Pokud stisknete >>I jednou během přehrávání v režimu Repeat track, opakované přehrávání se zruší.

#### Vymazání stopy ze seznamu "Program"

- 1. V režimu STOP stiskněte tlačítko PROGRAM a objeví se značka ·
- 2. Pomocí tlačítek ▲ ▼ ◀ ▶ vyberte stopu, kterou chcete vymazat ze seznamu programů.
- 3. Stiskněte CLEAR. Pro vymazání dalších stop ze seznamu postupujte podle kroků 1-3.

#### Vymazání kompletního seznamu Program List

- 1. V režimu STOP stiskněte tlačítko PROGRAM a objeví se značka ·
- 2. Použijte ▲ ▼ ◀ ▶ pro výběr volby "Odstr. Vše", pak stiskněte ENTER.

#### Poznámka:

Program je vymazán také při vypnutí přístroje nebo při vyjmutí disku.

(16)

### Zobrazeni souboru JPEG

Tento přístroj může přehrávat disky se soubory JPEG.

1. Vložte disk se soubory JPEG. Obrazovka televizoru zobrazi nabidku PHOTO.

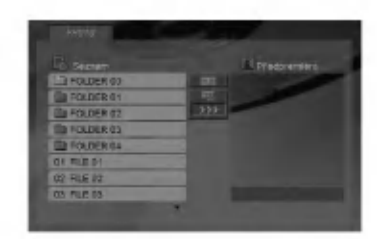

- 2. Tlačítky ▲ / ▼ zvolte adresář a stiskněte tlačítko ENTER. Zobrazí se seznam souborů v adresáři.
- 3. Pokud chcete prohlížet konkrétní soubor, zvýrazněte soubor pomocí ▲ / ▼ a stiskněte ENTER nebo PLAY.
- 4. Pro návrat do nabídky PHOTO z prohlížení obrázků stiskněte STOP.

#### Tipy:

- Pokud se nacházíte v seznamu souborů a chcete se vrátit do předchozího seznamu složek, pomocí tlačítek ▲ / V označte ikonu **a** a stiskněte tlačítko ENTER.
- Pro přesun na další stranu stiskněte DVD MENU.
- Pro rychlost střídání obrázků jsou k dispozici čtyři volby  $\equiv$  :>>> (Fast), >> (Normal) a > (Slow). Pomocí tlačítek ▲ ▼ ◀ ▶ zvýrazněte . Poté vyberte možnost, kterou chcete použít, pomocí tlačítek ◀ / ▶ a stiskněte ENTER.
- V případě disku obsahujícího soubory MP3/WMA a JPEG můžete přepínat mezi MP3/WMA a JPEG. Po stisknutí tlačítka TITLE se v horní části nabídky zvýrazní nápis MUSIC nebo PHOTO.
- Při prohlížení obrázku můžete nabídku nápovědy skryt stisknutim RETURN.

#### Promítání obrázků

Tlačítky ▲ ▼ ◀ ▶ zvýrazněte položku ■ Slide Show a poté stiskněte tlačítko ENTER.

#### Nehybny obraz

- 1. V průběhu promítání obrázků stiskněte tlačítko PAUSE/STEP. Přehrávač se přepne do režimu dočasného pozastavení.
- 2. Střídání obrázků obnovíte stisknutím tlačítka PLAY nebo opětovným stisknutím tlačítka PAUSE/STEP.

#### Přesun k jinému souboru

Při prohlížení obrázku jedním stisknutím tlačítka SKIP ( $\blacktriangleleft$  nebo  $\blacktriangleright$ ) nebo kurzoru ( $\blacktriangleleft$  nebo  $\blacktriangleright$ ) zobrazíte obsah předchozího nebo následujícího souboru.

#### Lupa

?

Během prohlížení obrázků stiskněte tlačítko ZOOM a zvětšete videoobraz (4 kroky).

Ve zvětšeném obrazu se můžete pohybovat pomocí tlačítek ◀ ▶ ▲ ▼.

#### Pootočení obrázku

Stisknutím tlačítka ▲ / ▼ při prohlížení obrázku tento obrázek pootočíte ve směru, resp. proti směru hodinových ruček.

#### Tento přehrávač vyžaduje disky JPEG s splňující níže uvedené podmínky:

- V závislosti na počtu a velikosti souborů JPEG může načtení obsahu disku přehrávačem DVD trvat i delší dobu. Pokud se uživatelské rozhraní na obrazovce nezobrazí ani po uplynutí několika minut, jsou některé soubory pravděpodobně příliš velké. Snižte rozlišení souborů JPEG na méně než 5 megapixelů a vypalte nový disk.
- Celkový počet souborů ve složce by měl bý menší než 1190.
- Některé disky mohou být nekompatibilní kvůli odlišnému nahrávacímu formátu nebo kvůli technickému stavu média.
- Ujistěte se, že všechny soubory kopírované na disk mají název doplněný příponou ".jpg".
- ? Mají-li některé soubory přípony ".jpe" nebo ".jpeg", změňte tyto přípony na ".jpg".
- Soubory bez přípony ".jpg" tento přehrávač DVD nepřehrává ani v případě, že je zobrazuje Windows Explorer.

### Přehrávání filmového souboru DivX

Na tomto přehrávači DVD lze přehrávat soubory DivX.

1. Vložte disk se souborem DivX. Na TV obrazovce se objevi menu MOVIE.

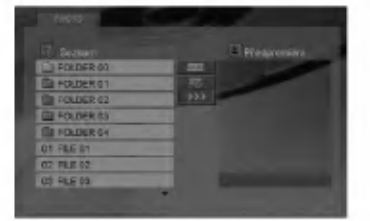

- 2. Stiskněte  $\blacktriangle$  /  $\nabla$  pro výběr složky a pak stiskněte ENTER. Objeví se seznam souborů ve složce.
- 3. Pokud chcete prohlížet konkrétní soubor, zvýrazněte soubor pomocí ▲ / ▼ a stiskněte ENTER nebo PLAY. Lze použít různé funkce přehrávání. Viz strany 14-15.
- 4. K zastavení přehrávání stiskněte STOP. Objeví se nabidka [Movie List].

#### Tipy:

- Zobrazuje-li se seznam souborů a chcete-li zobrazit seznam adresářů, zvýrazněte tlačítky  $\blacktriangle$  /  $\blacktriangledown$ dálkového ovládání symbol [1] a stiskněte tlačítko ENTER.
- Pro přesun na další stranu stiskněte DVD MENU.
- ? Na CD se soubory MP3/WMA, JPEG <sup>a</sup> MOVIE můžete přepínat mezi menu MUSIC, PHOTO a MOVIE. Stiskněte TITLE a slovo MUSIC, PHOTO a MOVIE na horní straně menu se zvýrazní.
- · Při přehrávání souborů DivX nemusí být obraz zobrazen správně. Obnovte obraz nastavením vašeho televizoru na režim AUTO nebo PAL-60, pokud jsou k dispozici.
- Titulky disku nemusí být zobrazeny správně, pokud se jedná o titul DivX stažený z internetu.
- Pokud menu nastavení titulků disku neobsahuje DivX jazyk titulků, které chcete přehrát, nemusí být jazyk těchto titulků zobrazen správně.

#### Poznámka ke zobrazování titulků u DivX souborů

Pokud se titulky během přehrávání nezobrazí správně, stiskněte a podržte tlačítko SUBTITLE na dobu asi 3 sekund a potom stiskem tlačítka ◀ / ▶ vyberte jiný kód jazyka, dokud se titulky nezobrazí správně.

#### Kompatibilita disků DivX s tímto přehrávačem je omezena následovně:

- Dostupná velikost rozlišení souboru DivX je pod 720x576 (ŠxV) body.
- Název souboru titulků DivX je k dispozici v 56 znacich.
- · Pokud není možné kód vyjádřit v souboru DivX, může se zobrazit na displeji jako značka " \_ ".
- Pokud je počet snímků obrazovky vyšší než 30 za 1 sekundu, může tento přístroj fungovat normálně.
- Pokud není video a audio struktura zaznamenaného souboru prokládaná, je na výstupu buď video nebo audio.
- Pokud je soubor zaznamenán s GMC, zařízení podporuje pouze 1-bodovou zaznamovou úroveň.

\* GMC?

GMC je zkratka pro Global Motion Compensation. Je to kódovací nástroj specifikovaný v normě MPEG4. Některé kodéry MPEG4 jako DivX nebo Xvid mají tuto volbu. Existují různé úrovně kódování GMC, obyčejně nazývané 1-bodové, 2-bodové, 3-bodové kódování GMC.

#### Přehrávatelné soubory DivX

.avi, .mpg, .mpeg

#### Přehrávatelné formáty titulků

SubRip(\*.srt/\*.txt) SAMI(\*.smi) SubStation Alpha(\*.ssa/\*.txt) MicroDVD(\*.sub/\*.txt) SubViewer 1.0(\*.sub) SubViewer 2.0(\*.sub/\*.txt) TMPlayer(\*.txt)

#### Přehrávatelné formáty kodeků

"DIVX3.xx", "DIVX4.xx", "DIVX5.xx", "XVID", "MP43", "3IVX".

#### Přehrávatelné audio formáty

"Dolby Digital", "DTS", "PCM", "MP3", "WMA".

- ? Vzorkovaci frekvence: mezi 8 48 kHz (MP3), mezi 32 - 48kHz (WMA)
- ? Rychlost přenosu: mezi 8 - 320kbps (MP3), 32 - 192kbps (WMA)
- Ne všechny formáty WMA Audio jsou s tímto přístrojem kompatibilní.

 $\binom{18}{1}$ 

### Ovládání jiných televizorů přiloženým dálkovým ovládáním

Přiloženým dálkovým ovládáním můžete ovládat hlasitost, vstupni zdroj a vypnuti/zapnuti televizoru LG. Televizor můžete ovládat tlačítky uvedenými na obrázku níže.

Dálkovým ovládáním lze řídit hlasitost, vstupní zdroj a vypínání/zapínání i v případě televizorů jiných výrobců než LG. Je-li výrobce vašeho televizoru uveden v tabulce níže, nastavte příslušný kód výrobce.

- 1. Stiskněte a přidržujte tlačítko TV POWER a číselnými tlačítky zadejte číselný kód výrobce vašeho televizoru (viz tabulku níže).
- 2. Uvolněte tlačítko TV POWER.

#### Číselné kódy televizorů, které lze ovládat tímto dálkovým ovládáním

Je-li v tabulce uvedeno několik číselných kódů, zkoušením nalezněte ten z nich, se kterým bude možné váš televizor ovládat.

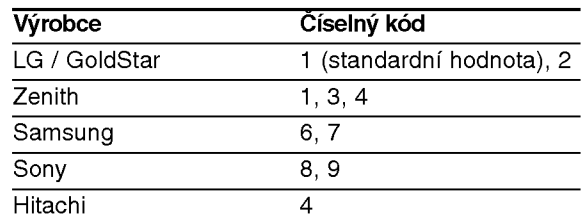

#### Poznámky:

- V závislosti na typu televizoru nemusí být tento způsob ovládání televizoru nebo některé z výše uvedených funkcí k dispozici ani po zadání správného kódu výrobce.
- · Při zadání nového kódu výrobce dojde k vymazání předchozího zadaného kódu.
- · Při výměně baterií dálkového ovládání dochází k vynulování kódu výrobce a k nastavení standardní hodnoty. Opětovně zadejte příslušný číselný kód.

### Údržba a servis

Dříve než se obrátíte na servisní středisko, věnujte pozornost informacím uvedeným v této kapitole.

#### Manipulace se zařízením Při expedici

Uschovejte prosím originální obal a obalový materiál. Chcete-li zařízení expedovat co nejbezpečněji, zabalte je původním způsobem do originálního obalu.

#### Udržování čistoty vnějších povrchů

- ? Nepoužívejte v blízkosti přístroje těkavé kapaliny, nap?. spej proti hmyzu.
- Neponechávejte v dlouhodobém kontaktu s povrchem zařízení pryžové, resp. umělohmotné předměty. V opačném případě může dojít k porušení povrchu.

#### Čištění zařízení

?

Pro čištění přehrávače používejte jemný suchý hadřík. Při výrazném znečištění povrchu použijte jemný hadřík mírně zvlhčený vodním roztokem jemného detergentu.

Nepoužívejte silná rozpouštědla, tj. alkohol, benzín či ředidlo. V opačném případě může dojít k poškození povrchu zařízení.

#### Údržba zařízení

Přehrávač DVD je jemným zařízením využívajícím špičkové technologie. Při znečištění nebo opotřebení může dojít ke snížení kvality obrazu.

V závislosti na provozních podmínkách vám doporučujeme provádět vždy po uplynutí 1000 hodin provozu pravidelnou prohlídku a údržbu.

Další informace vám poskytne nejbližší prodejce.

 $\left( \begin{smallmatrix} 1\ 0\end{smallmatrix} \right)$ 

## Příloha

### Kódy jazyků

Příslušný číselný kód vložte do položek počátečních nastavení Zvukový disk, Diskový podtitul, Diskový menu

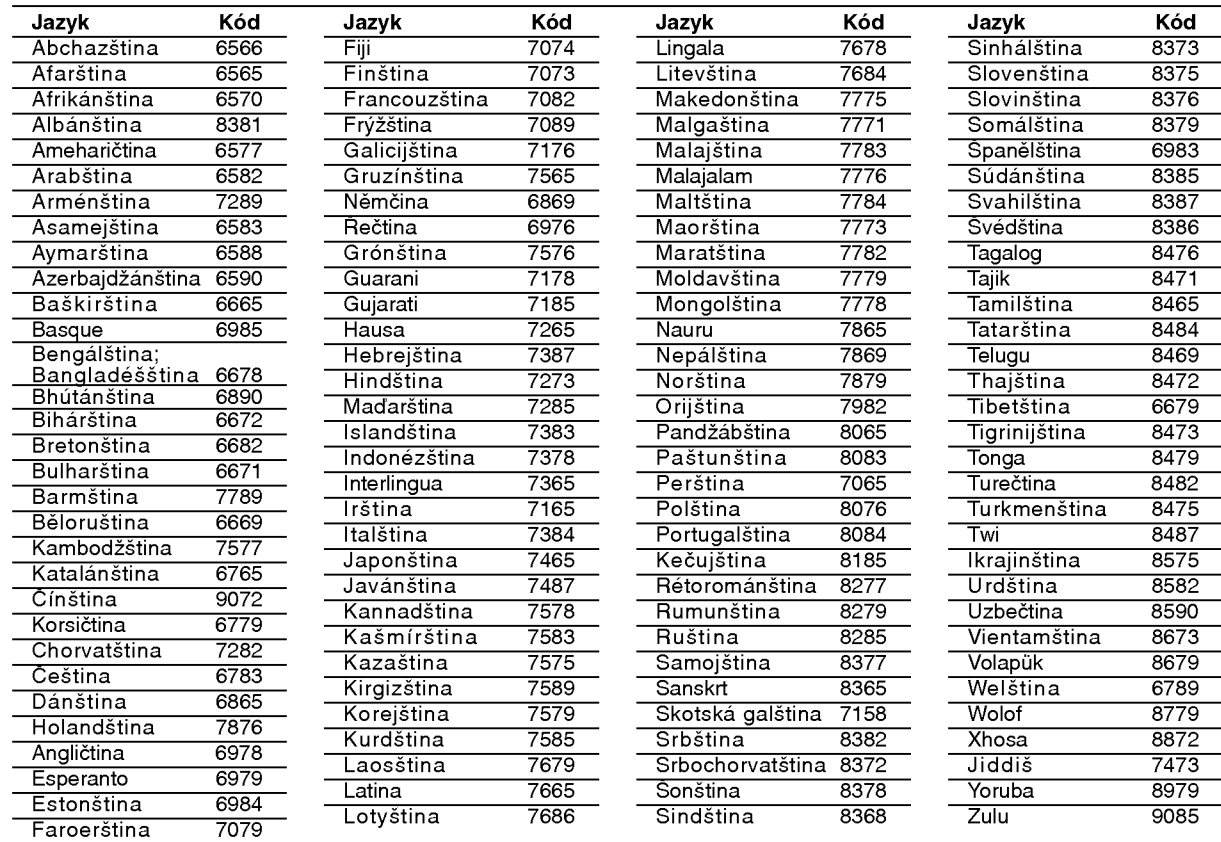

### **Kódy Oblasti**

Kód oblasti si vyberte z tohoto seznamu.

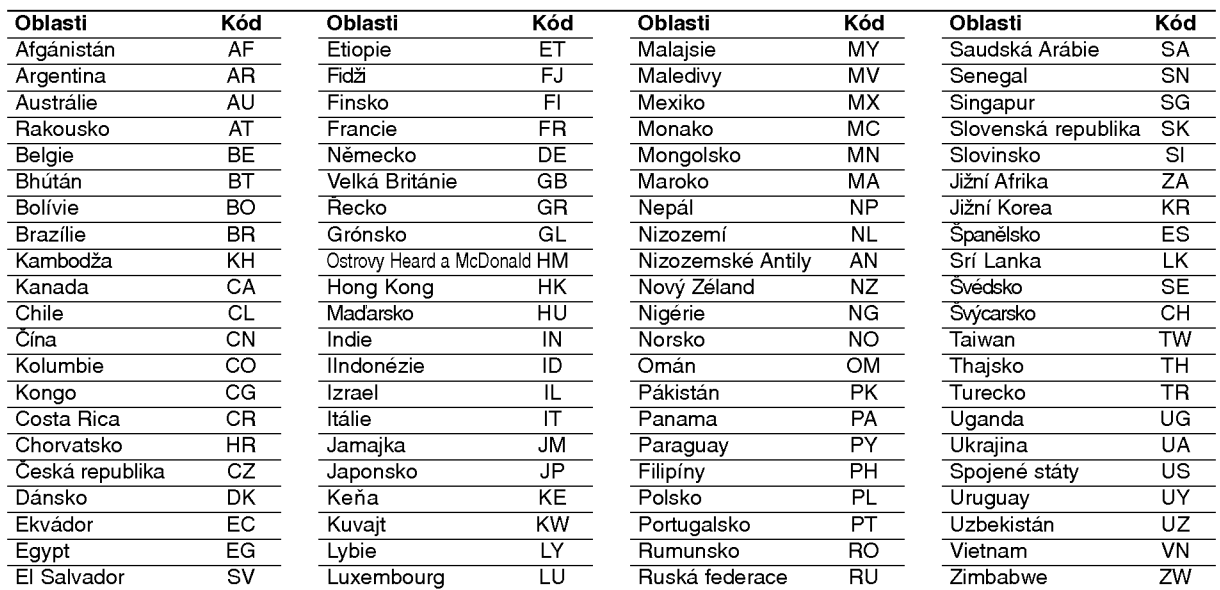

### Odstraňování závad

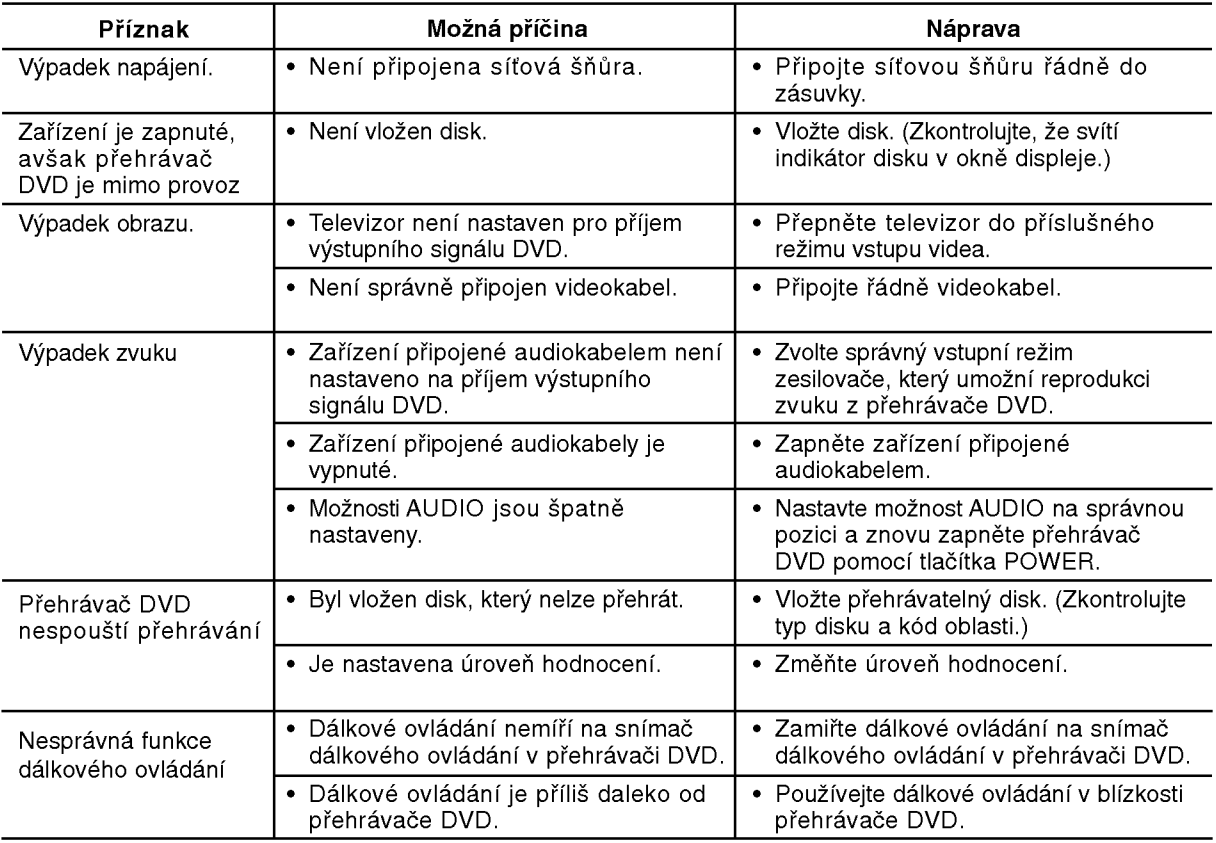

### Technické údaje

#### Obecné

Napájení: 200-240 V střídavé, 50/60 Hz Příkon: 8W

Rozměry (přibližné údaje): 430x35x242mm(17x1.4x9.5palce)  $( \check{S} \times V \times H)$  bez podnože

Hmotnost (přibližný údaj): 1.9 kg (4.2 lbs) Provozni teplota:

5 °C až 35 °C (41 °F až 95 °F)

Provozní vlhkost: 5 % až 90 %

#### Výstupy

VIDEO OUT:

1.0 V (p-p), 75  $\Omega$ , neg. synchr., RCA jack x 1 / SCART (TO TV)

#### COMPONENT VIDEO OUT: (Y) 1.0 V (p-p), 75 Ω, neg. synchr., RCA jack <sup>x</sup> <sup>1</sup> (Pb)/(Pr) 0.7 V (p-p), 75 Ω, RCA jack <sup>x</sup> <sup>2</sup>

AUDIO OUT:

2.0 Vrms (1 kHz, 0 dB), 600 Ω, RCA jack (L, R) x 1 / SCART (TO TV)

### DIGITAL OUT (koax.):

0.5 V (p-p), 75 Ω, RCA jack x 1

### **Systém**

#### Laser:

polovodičový laser, vlnová délka 650 nm Systém kódování barev: PAL / NTSC

#### Frekvenční pásmo:

DVD (PCM 96 kHz): 8 Hz až 44 kHz DVD (PCM 48 kHz): 8 Hz až 22 kHz CD: 8 Hz až 20 kHz

.<br>Poměr signál - šum: více než 100 dB (pouze konektory ANALOG OUT)

Harmonické zkreslení: Méně než 0,008 %

### Dynamicky rozsah:

více než 95 dB (DVD/CD)

### Příslušenství

Video kabel (1), Audio kabel (1), Dálkové ovládání (1), Baterie (2)

Poznámka: Vyhrazujeme si právo provádět změny konstrukce a technických údajů bez předchozího upozornění.

### DV162/172E2Z\_NAACLL\_SLO

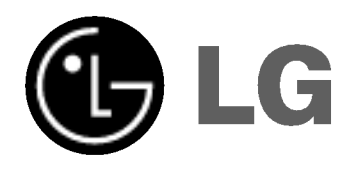

# DVD PREHRÁVAČ UŽÍVATEĽSKÁ PRÍRUČKA MODEL : DVX162/DVX172

## dts **DODOLBY pivx**

Pred pripájaním, prevádzkovaním alebo nastavovaním výrobku si láskavo pozorne prečítajte tieto pokyny, a to dôkladne a úplne.

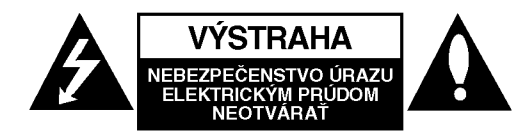

**VÝSTAHA:** Z DÔVODU ZNÍŽENIA NEBEZPEČENSTVA ÚRAZU ELEKTRICKYM PRUDOM NEOTVARAJTE KRYT (ALEBO ZADNÝ PANEL) VO VNÚTRI SA NENACHÁDZAJÚ ŽIADNE UŽÍVATEĽOM OPRAVITEĽNÉ ČASTI OPRAVY ZVERTE DO RUK KVALIFIKOVANEHO SERVISNÉHO PERSONÁLU

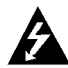

Tento blesk s nadol smerujúcou šípkou v rovnostrannom trojuholníku je určený na upozornenie užívateľa o prítomnosti nebezpečného neizolovaného vysokého napätia vo vnútri skrinky zariadenia, ktoré môže byť dostatočne silné pre osoby na spôsobenie úrazu elektrickým prúdom.

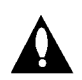

Výkričník v rovnostrannom trojuholníku je určený na upozornenie používateľa o prítomnosti dôležitých prevádzkových a údržbových (servisných) pokynov v literatúre sprevádzajúcej tento výrobok.

UPOZORNENIE: Z DÔVODU ZNÍŽENIA NEBEZPEČENSTVA POŽIARU ALEBO ÚRAZU ELEKTRICKYM PRUDOM NEVYSTAVUJTE TENTO VÝROBOK DAŽĎU ALEBO VLHKOSTI.

UPOZORNENIE: Neblokujte žiadne ventilačné otvory. Inštalujte podľa pokynov výrobcu.

Medzery a otvory na kryte slúžia na vetranie, na zabezpečenie spoľahlivej činnosti prístroja a na ochranu pred prehriatim.

Tieto otvory nesmú byť nikdy zablokované tým, že prístroj umiestnite na posteľ, pohovku, koberec alebo iný podobný povrch. Tento prístroj sa nesmie uložiť do uzatvoreného priestoru, ako je knižnica alebo regál, ak tam nie je zabezpečené dostatočné prúdenie vzduchu, alebo ak to neumožňujú pokyny výrobcu.

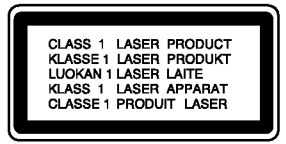

UPOZORNENIE : UPOZORNENIE: PRI OTVORENI A PORUŠENÍ OCHRANNÝCH PR VKOV SA VYSKYTUJE VIDITEĽNÉ A NEVIDITEĽNÉ ŽIARENIE.

#### UPOZORNENIE:

Tento výrobok používa laserový systém. Aby ste zaistili správne používanie výrobku, prosím, prečítajte si pozorne návod na obsluhu a ponechajte si ho po ruke. V prípade, že produkt vyžaduje údržbu, obrátte sa na autorizovane servisne stredisko.

Používanie ovládačov, nastavovania alebo výkon postupov iných ako sú tu uvedené, môže mať za následok nebezpečné vystavenie sa ožiareniu. Aby ste predišli priamemu vystaveniu sa laserovému lúču, nepokúšajte sa otvárať vnútro. Pri otvorení je zrejmé laserové ožiarenie. NEPOZERAJTE SA DO LÚČA.

UPOZORNENIE : Prístroj sa nesmie vystavovať vode (kvapkajúcej alebo striekajúcej) a na prístroj sa nesmú dávať predmety obsahujúce tekutiny, ako napr. vázy.

UPOZORNENIE týkajúce sa napájacieho kábla

#### Pre väčšinu zariadení sa odporúča, aby boli umiestnené vo vyhradenom okruhu.

Je to obvod s jedným výstupom, ktorý zásobuje elektrickou energiou iba to jedno zariadenie a nemá prídavné výstupy alebo prídavné obvody. Pre istotu si pozrite stranu Technické podmienky.

Elektrické zásuvky nepreťažujte. Preťažené, uvoľnené alebo poškodené elektrické zásuvky, predlžovacie káble, rozstrapkané napájacie káble, poškodená alebo popraskaná izolácia drôtov sú nebezpečné. Ktorákoľvek z týchto situácií môže spôsobiť zásah elektrickým prúdom alebo požiar. Pravidelne kontrolujte napájací kábel vášho zariadenia a pokiaľ sa objaví poškodenie alebo opotrebovanie, zariadenie odpojte, prestaňte ho používať a v autorizovanom servise nechajte vymeniť kábel správnou náhradnou časťou.

Napájací kábel chráňte pred fyzickým alebo mechanickým poškodením, nekrúťte ho, nestláčaite, nezatvárajte do dverí, ani naň nestúpajte. Mimoriadnu pozornosť venujte zástrčkám, elektrickým zásuvkám a miestu, odkiaľ kábel vychádza zo zariadenia.

Pri odpájaní od napájania vytiahnite elektrickú zástrčku. Keď prístroj inštalujete, zabezpečte, aby bola zástrčka ľahko dostupná.

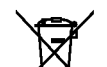

#### Likvidácia vášho starého prístroja

- 1. Keď sa na produkte nachádza tento symbol prečiarknutej smetnej nádoby s kolieskami, znamená to, že daný produkt vyhovuje európskej Smernici č. 2002/96/EC.
- 2. Všetky elektrické a elektronické produkty by mali byť zlikvidované oddelene od komunalneho odpadu prostrednictvom na to určených zberných zariadení, ktoré boli ustanovené vládou alebo orgánmi miestnej správy.
- 3. Správnou likvidáciou starých zariadení pomôžete predchádzať potenciálnym negatívnym následkom pre prostredie a ľudské zdravie.
- 4. Podrobnejšie informácie o likvidácii starých zariadení nájdete na miestnom úrade, v službe na likvidáciu odpadu alebo u predajcu, kde ste tento produkt zakúpili.

Výrobok spĺňa požiadavky o rádiových interferenciach stanovenymi Smernicou EHS 89/336/EHS, 93/68/EHS a 73/23/EHS.

 $\bm{\Omega}$ 

### Obsah

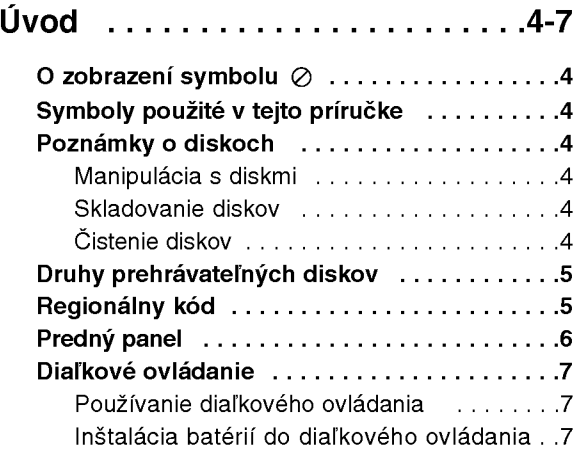

### Inštalácia a nastavenie .......8-13

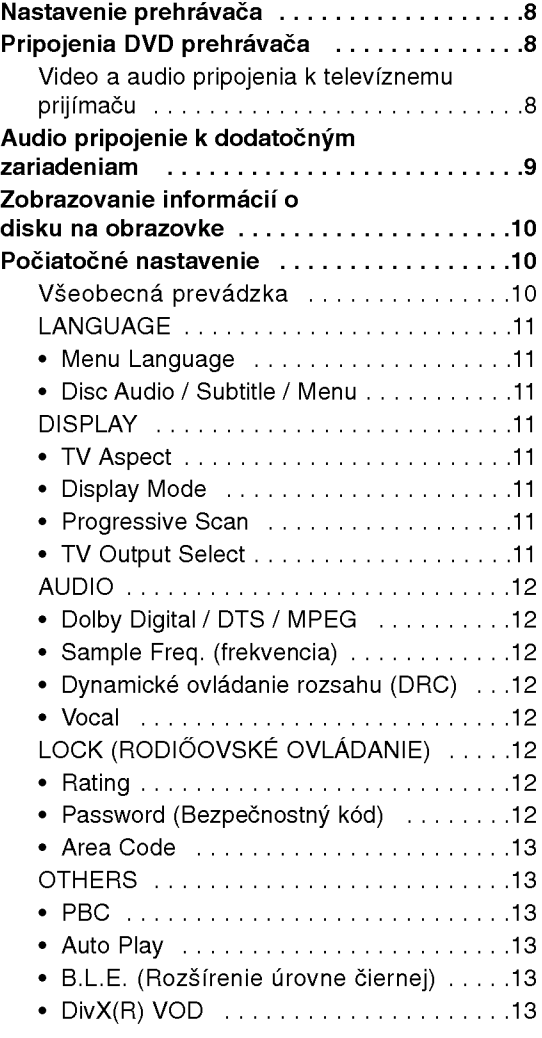

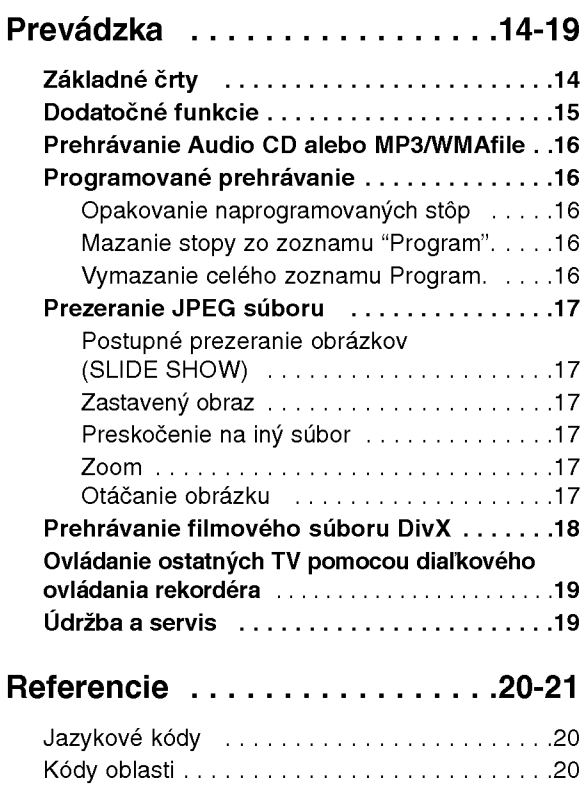

Riešenie problémov..........................21 Technickevlastnosti.....................21

# Uvod

Za účelom správneho používania tohto výrobku si láskavo starostlivo prečítajte túto príručku a odložte si ju pre budúce potreby.

Príručka obsahuje informácie o prevádzke a údržbe DVD prehrávača. Ak si jednotka vyžaduje servisný zásah, kontaktujte autorizované servisné centrum.

### O zobrazení symbolu  $\oslash$

Na obrazovke televízneho prijímača sa môže počas prevádzky zariadenia zobraziť symbol " $\oslash$  ", ktor znamená, že funkcia popísaná v príručke nie je pre uvedený DVD video disk prístupná.

### Symboly použité v tejto príručke

#### Poznámka:

Obsahuje zvláštne komentáre a prevádzkové funkcie.

#### Rada :

Obsahuje rady a návrhy na uľahčenie prevádzkových pokynov.

Časť, ktorej názov obsahuje jeden z nasledujúcich symbolov, platí len pre disk, ktorý označuje príslušný symbol.

**ALL** Všetky disky v zozname nižšie

DVD a finalizované DVD±R/RW DVD

Video [obrazové] CD disky VCD

- Audio [zvukové] CD disky ACD
- MP3 súbory MP3
- WMA súbory WMA
- DivX DivX súbor

### Poznámky o diskoch

#### Manipulacia s diskmi

Stranu disku, na ktorej sa nachádza nahrávka, nikdy nechytajte. Disky chytajte za jeho hrany tak, aby ste na povrchu nezanechali odtlačky prstov. Na disk nikdy nelepte papier alebo lepiacu pásku.

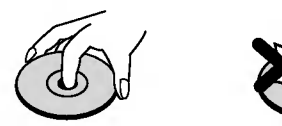

#### Skladovanie diskov

Po skončení prehrávania vrátte disk do pôvodného obalu. Disk nevystavujte priamemu slnečnému žiareniu alebo zdrojom tepla a nikdy ho nenechávajte v zaparkovanom aute vystavený priamemu slnečnému žiareniu.

#### Čistenie diskov

Odtlačky prstov a prach na disku môžu spôsobiť zhoršenie kvality obrazu a rušeniu zvuku. Pred prehrávaním disky vyčistite pomocou čistej tkaniny. Disk utierajte od stredu smerom von.

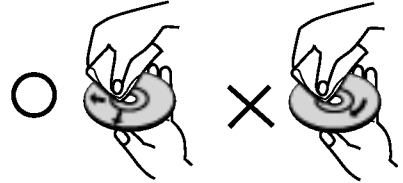

Nepoužívajte silné rozpúšťadlá ako alkohol, benzín, riedidlo, čistiace prostriedky dostupné v maloobchodnej sieti alebo antistatický spray určený pre staršie vinylové platne.

4

### Druhy prehrávateľných diskov

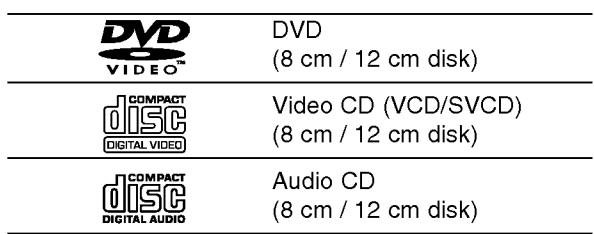

Naviac, táto jednotka prehráva DVD±R/RW a CD-R/RW, ktoré obsahujú audio tituly, DivX, MP3, WMA, a/alebo JPEG súbory.

#### Poznámky:

- V závislosti od stavu nahrávacieho zariadenia alebo samotného CD-R/RW (alebo DVD±R/RW) disku, niektore CD-R/RW (alebo DVD±R/RW) disky nie je možné prehrávať na tejto jednotke.
- **Nepoužívajte CD nepravidelných tvarov (napr. CD v** tvare srdca alebo osemuholníkov). Používanie týchto CD môže spôsobiť poškodenie zariadenia.
- Tento DVD prehrávač si vyžadujte, aby disky/nahrávky spĺňali isté technické štandardy za účelom dosiahnutia optimálnej kvality prehrávania. Dopredu nahrávané DVD disky sú automaticky nastavené na tieto štandardy. Existuje mnoho druhov zapisovateľných diskových formátov (vrátane CD-R obsahujúceho súbory MP3). Tieto formáty si vyžadujú splnenie istých podmienok (viď vyššie) na zabezpečenie kompatibilného prehrávania.

Zákazníci by tiež nemali zabudnúť, že pri sťahovaní súborov MP3 z internetu sa vyžaduje špeciálne povolenie. Naša spoločnosť toto povolenie neudeľuje. Povolenie je potrebné získať od majiteľa autorských práv.

### Regionálny kód

Táto jednotka má na zadnej časti vytlačený regionálny kód. Táto jednotka môže prehrávať len DVD disky označené takým istým kódom, aký je na zadnej časti, alebo označené "VŠETKY".

#### Poznámky o regionálnych kódoch

- Väčšina DVD diskov je na obale viditeľne označená symbolom zemegule obsahujúceho jedno alebo viacero čísel. Toto číslo sa musí zhodovať s číslom regionálneho kódu vášho DVD prehrávača. V opačnom prípade prehrávač nebude schopný DVD prehrávať.
- Ak sa pokúsite prehrávať DVD s iným regionálnym kódom ako váš prehrávač, na obrazovke televízneho prijímača sa zobrazí správa "Check Regional Code [Skontrolujte regionálny kód]".

#### POZNÁMKY O AUTORSKÝCH PRÁVACH:

Je zákonom zakázané kopírovať, vysielať, premietať, vysielať prostredníctvom káblových sietí, verejne prehrávať alebo požičiavať materiál chránený autorskými právami bez predchádzajúceho súhlasu. Tento výrobok obsahuje funkciu, ktorá znemožňuje kopírovanie. Túto funkciu vyvinula spoločnosť Macrovision. Na niektorých diskoch sú nahrané signály znemožňujúce kopírovanie. Pri nahrávaní a prehrávaní obrazu týchto diskov na videorekordéri sa na obraze objavia rušivé čiary.

Tento výrobok obsahuje technológiu na ochranu autorských práv, ktorá je chránená technologickými právami niektorých patentov v USA a ostatnými právami duševného vlastníctva spoločnosti Macrovision Corporation a iných vlastníkov práv. Používanie tejto technológie na ochranu autorských práv musí byť schválené spoločnosťou Macrovision Corporation a je určené na domáce alebo iné obmedzené prehrávanie, len ak spoločnosť Macrovision nechváli inak. Obchádzanie alebo narušovanie tejto ochrany je zakázané.

SPOTREBITELIA BY SI MALI VŠIMNÚŤ, ŽE NIE VŠETKY TELEVÍZNE PRIJÍMAČE S VYSOKOU DEFINÍCIOU SÚ ÚPLNE KOMPATIBILNÉ S TÝMTO VÝROBKOM, A SA MÔŽE VYSKYTNÚŤ ZOBRAZENIE DEFORMOVANEHO OBRAZU. V PRIPADE PROBLEMOV S POSTUPNE SNIMANYM OBRAZOM 525 alebo 625 SA ODPORÚČA PREPNÚŤ PRIPOJENIE NA VYSTUP V " TANDARDNEJ EFINÍCII". AK MÁTE OTÁZKY OHĽADOM KOMPATIBILITY NÁŠHO TELEVÍZNEHO PRIJÍMAČA S TÝMTO MODELOM 525p A 625p DVD PREHRÁVAČA, KONTAKTUJTE NAŠE SPOTREBITEĽSKÉ SERVISNÉ CENTRUM.

### Predny panel

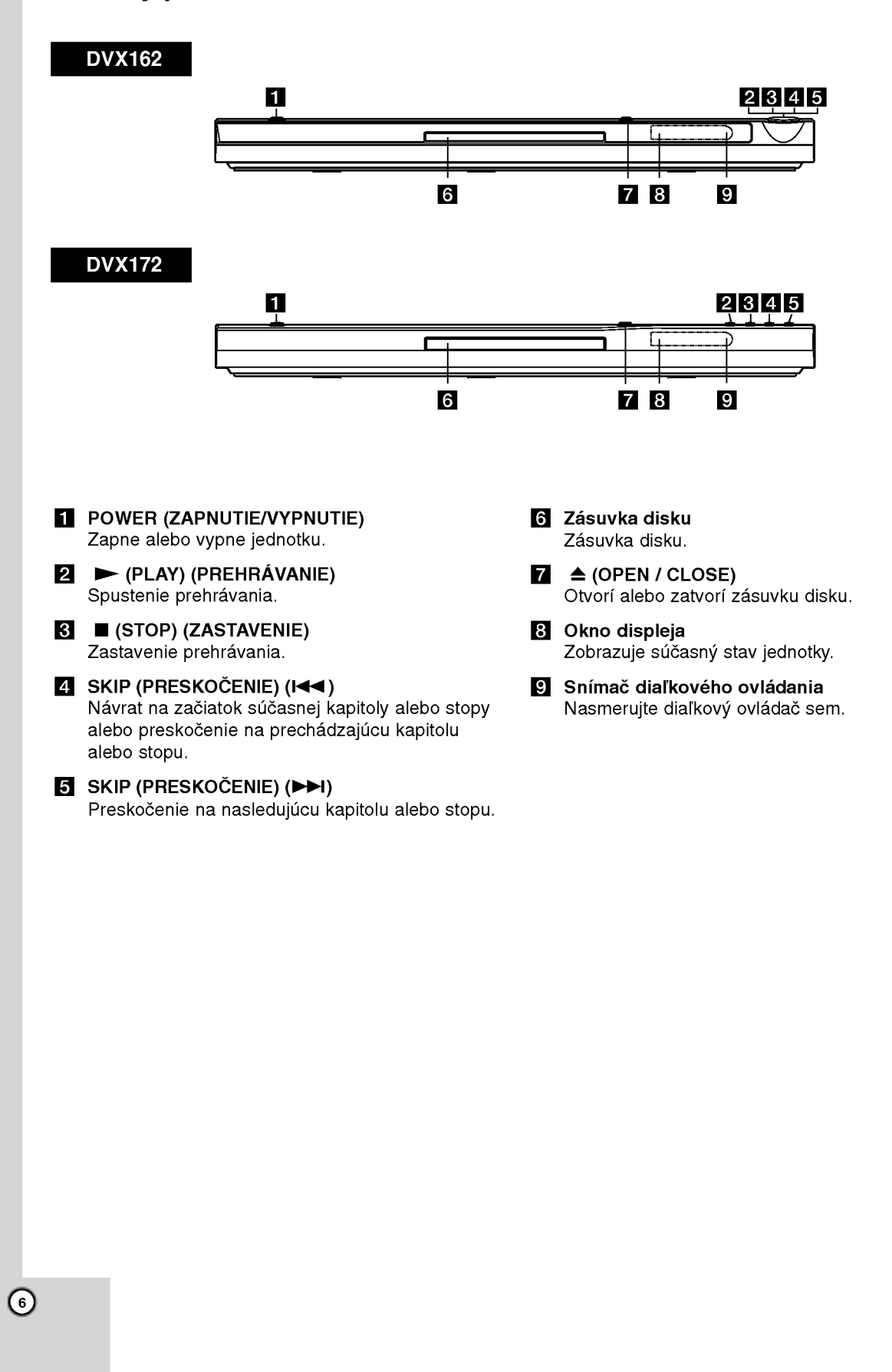

### Diaľkové ovládanie

POWER [ZAPNUTIE/VYPNUTIE] Zapnutie <sup>a</sup> vypnutie DVD

prehrávača. OPEN/CLOSE [OTVORIŤ/ZATVORIŤ] (▲) Otvorenie a zatvorenie diskovej zásuvky.

0-9 číselných tlačidiel Výber očíslovaných položiek v menu.

CLEAR [VYMAZANIE] Odstránenie čísla stopy v naprogramovanom programovom zozname alebo záložky v menu VYHĽADÁVANIA ZÁLOŽIEK..

#### Ovládacie tlačidlá televízneho prijímača

POWER: Zapnutie alebo vypnutie televízneho prijímača. AV: Nastavenie zdroja signálu na televíznom prijímači. PR/CH +/-: Výber kanála na televíznom prijímači. VOL +/-: Nastavenie hlasitosti televízneho prijímača.

#### DVD MENU

Vstup do menu na DVD disku. **TITLE [TITUL]** Zobrazenie menu titulu, ak je dostupné.

 $4/|\mathbf{r}|$   $\mathbf{A}/\mathbf{v}$ (vľavo/vpravo/nahor/nadol) Výber položky v menu.

DISPLAY [DISPLEJ] Prístup k displeju zobrazovaného na obrazovke.

RETUN [NÁVRAT] (8) Zobrazenie video CD <sup>s</sup> PBC.

#### SCAN [VYHĽADÁVANIE]  $(44/hh)$

Vyhľadávanie dopredu alebo dozadu.

SKIP [PRESKOČENIE] (K44 / DDI) Preskočenie na nasledujúcu kapitolu alebo stopu. Návrat na začiatok súčasnej kapitoly alebo stopy alebo preskočenie na prechádzajúcu kapitolu alebo stopu.

#### PAUSE / STEP (II)

**OPEN** 

 $\bf \Theta$ 

 $\odot$ ❻

 $\odot$ **6** 

◎  $\sqrt{9}$ 

ര

网圈

ő

⊝

 $\overline{\mathbf{\Theta}}$ 

Ŧ

Ŧ

म्ब **STOP** 

т

∩

**POWER** 

 $\odot$ 

の

ⓒ

C

নে

 $\overline{\mathbf{u}}$ 

⊝

Dočasné zastavenie prehrávania/ opakovaným stláčaním prehrávajte nahrávku obraz po obraze.

 $\blacktriangleright$  (PLAY) [PREHRÁVANIE] Spustenie prehrávania.

STOP [ZASTAVENIE] ( $\blacksquare$ ) Zastavenie prehrávania.

### AUDIO

Vyber audio jazyka alebo audio kanála.

SUBTITLE [TITULKY] Vyber jazyka titulok.

ANGLE [UHOL] Vyber uhla DVD kamery, ak je táto funkcia prístupná.

SETUP [NASTAVENIE] Spristupnenie alebo zatvorenie menu nastavenia.

MARKER [záložka] Označenie záložkou akéhokoľvek bodu počas prehrávania.

SEARCH [Vyhľadávanie] Zobrazenie menu VYHĽADÁVANIE ZÁLOŽIEK.

PROGRAM Zvoliť na programovanie editačného režimu.

**ZOOM [PRIBLÍŽENIE]** Zväčšenie video obrazu.

REPEAT [Opakovanie] Opakovanie kapitoly, stopy, titulu, všetkých.

#### A-B

Opakovanie sekvencie od bodu A po bod B.

RANDOM [NÁHODNE]

Prehrávanie stôp v náhodnom poradí.

#### Inštalácia batérií do diaľkového ovládania

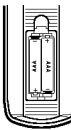

Otvorte kryt na zadnej časti diaľkového ovládania a vložte dve batérie (veľkosť AAA) so správnym umiestnením pólov  $\oplus$  a  $\ominus$ .

#### Používanie diaľkového ovládania

Diaľkové ovládanie namierte na snímač diaľkového ovládania a stlačte požadované tlačidlo.

#### Upozornenie:

Nikdy nemiešajte staré a nové batérie a nikdy nemiešaite rôzne druhy batérií ako napríklad štandardné, alkalické atď.

## Inštalácia a nastavenie

### Nastavenie prehrávača

Obraz a zvuk televízneho prijímača, video rekordéra alebo rozhlasového prijímača nachádzajúceho sa v blízkosti tohto prehrávača môžu byť rušené. V takom prípade prehrávač umiestnite ďalej od televízneho prijímača, video rekordéra alebo rozhlasového prijímača alebo jednotku po vybraní disku vypnite.

### Pripojenia DVD prehrávača

V závislosti od televízneho prijímača alebo iných zariadení existuje viacero spôsobov na pripojenie prehrávača. Pozrite si užívateľské príručky k televíznemu prijímaču, stereo systému alebo ostatným zariadeniam v pripade potreby na ziskanie dodatočných informácií o pripojení.

Zadný panel televízneho prijímača

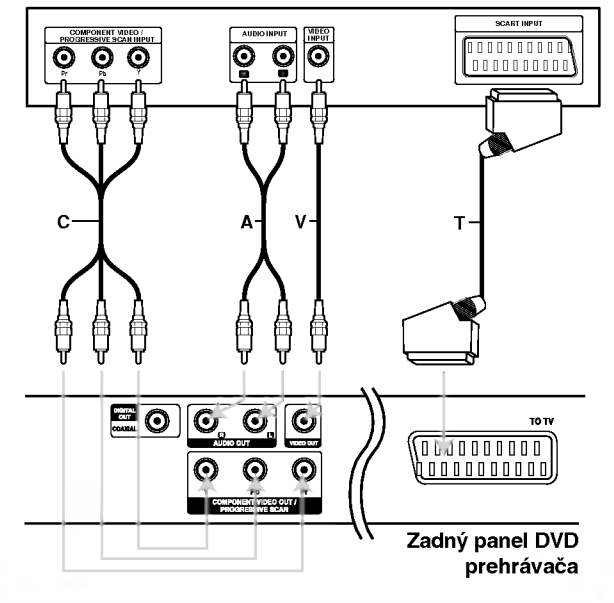

#### Upozornenie:

Musíte nastaviť možnosť výberu výstupu TV v ponuke nastavení na použitie konektora KOMPONENT VIDEO VON/PROGRESIVNY SKEN alebo SCARTOVEHO RGB signalu. (Pozrite stranku 11.)

#### Video a audio pripojenia k televíznemu prijímaču

Uistite sa, či ste DVD prehrávač priamo pripojili k televíznemu prijímaču a nie k video rekordéru. Ak pripojíte DVD prehrávač k video rekordéru, ochranný systém kopírovania môže rušiť obraz z DVD prehrávača.

Pripojenie SCART - Scart koncovku TO TV na DVD prehrávači pripojte do príslušných koncoviek na televíznom prijímači pomocou kábla scart (T).

Video -- Koncovku obrazového výstupu VIDEO OUT na DVD prehrávači pripojte do koncovky obrazového vstupu VIDEO IN na televíznom prijímači pomocou video kábla (V).

Audio -- Lavú a pravú koncovku zvukového výstupu AUDIO OUT na DVD prehrávači k ľavej a pravej koncovke zvukového vstupu IN na televíznom prijímači (A) pomocou audio káblov. Koncovku zvukového výstupu AUDIO OUT DVD prehrávača nepripájajte do vstupnej koncovky phono in (nahrávacia koncovka) na vašom audio systéme.

Component Video - Výstup COMPONENT VIDEO OUT/ PROGRESSIVE SCAN na DVD prehrávači pripojte do príslušného vstupu na televíznom prijímači pomocou kábla Y Pb Pr (C).

#### Progressive Scan

- Ak je Váš televízny prijímač vybavený režimom vysokej definície alebo digitálnym režimom "digital ready", môžete využiť výstup postupného snímania DVD prehrávača, čím dosiahnete najvyššie možné rozlíšenie.
- V menu nastavenia pre postupný signál nastavte položku Postupné [Progressive] do polohy "On", vid str. 11.
- ? Postupné snímanie nefunguje s analógovými obrazovými [video] pripojeniami (žlté koncovky OBRAZOVEHO VYSTUPU [VIDEO OUT]) .

DVD prehrávač pripojte k dodatočným zariadeniam pomocou zvukoveho vystupu (audio output).

Zadný panel DVD prehrávača

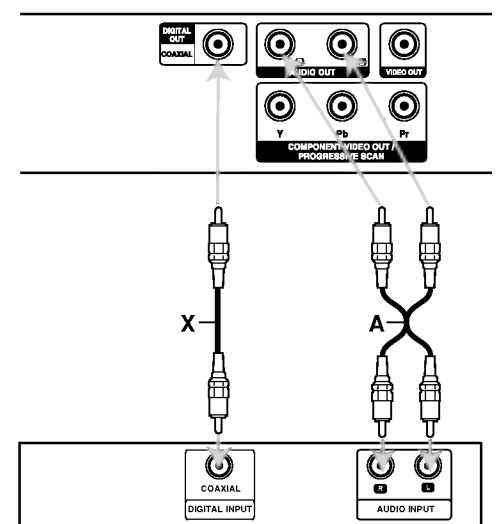

Zosilňovač (Prijímač)

Vyrobené v licencii od Dolby Laboratories. "Dolby", "Pro Logic" a symbol dvojité D sú ochrannými známkami Dolby Laboratories.

DTS a DTS Digital Out sú ochrannými známkami Digital Theater Systems, Inc. 2-kanálový analógový stereo zosilňovač alebo Dolby Pro Logic II / Pro Logic: Lavú a pravú koncovku zvukového výstupu AUDIO OUT na DVD prehrávači pripojte k ľavej a pravej koncovke zvukového vstupu IN na zosilňovači, prijímači alebo stereo systéme pomocou audio káblov (A).

2-kanálový digitálny stereo (PCM) alebo audio / video prijímač vybavený viackanálovým dekóderom (Dolby DigitalTM, MPEG2 alebo DTS): Pripojte jednu z koncoviek digitalneho zvukoveho výstupu DVD prehrávača DIGITAL AUDIO OUT (COAXIAL X) k príslušnej koncovke vstupu na zosilňovači. Na pripojenie použite dodatočný digitálny (COAXIAL X) audio kabel.

#### Digitálny viackanálový zvuk

Digitálne viackanálové pripojenie poskytuje najlepšiu kvalitu zvuku. Za týmto účelom potrebujete viackanálový audio / video prijímač, ktorý podporuje jeden alebo viacero audio formátov podporovaných týmto DVD prehrávačom ako napríklad MPEG2, Dolby Digital a DTS. Preštudujte si užívateľskú príručku a logá na prednom paneli prijímača.

#### Poznámky:

- Ak sa zvukový [audio] formát digitálneho výstupu nezhoduje s technickými vlastnosťami prijímača, prijímač bude vydávať silný, skomolený alebo takmer žiaden zvuk.
- Šesťkanálový digitálny priestorový zvuk prostredníctvom digitálneho pripojenia je možné dosiahnuť, len ak je váš prijímač vybavený digitálnym viackanálovým dekóderom.

 $\circ$ 

### Zobrazovanie informácií o disku na obrazovke

Môžete zobraziť rozličné informácie o vloženom disku na obrazovke.

1. Stlačte DISPLAY na zobrazenie rozličných informáciách o prehrávaní. Položky zobrazené sa líšia podľa typu disku alebo stavu prehrávania.

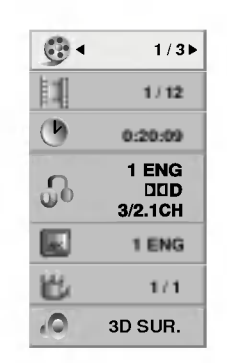

- 2. Môžete vybrať ktorúkoľvek položku stlačením  $\blacktriangle$  /  $\blacktriangledown$  a zmenit alebo vybrať nastavenie stlačením </br/>/>.
	- · Titul (Skladba) Číslo aktuálneho titulu. (alebo skladby)/celkový počet titulov (alebo skladieb).
	- Kapitola -- Číslo aktuálnej kapitoly /celkový počet kapitol.
	- Čas -- Uplynulý čas prehrávania .
	- Audio Vybraný audio jazyk alebo kanál.
	- · Titulky Vybrané titulky.
	- · Uhol -- Vybraný uhol /celkový počet uhlov .
	- $\bullet$  Zvuk -- Vybraný zvukový režim .

#### Poznámka:

Ak nie je stlačené žiadne tlačidlo niekoľko sekúnd, zobrazenie na obrazovke zmizne.

### Počiatočné nastavenie

Pomocou Nastavovacieho menu môžete vykonať rôzne úpravy položiek ako napríklad obraz a zvuk. Okrem iného, môžete taktiež nastaviť jazyk titulok a samotného Nastavovacieho menu. Podrobné informácie o Nastavovacom menu nájdete na stranách 11 až 13.

#### Zobrazenie a zatvorenie Menu:

Menu sa zobrazí po stlačení tlačidla SETUP. Po druhom stlačení tlačidla SETUP sa vrátite do povodnej obrazovky.

Preskočenie na ďalšiu úroveň:

Stlačte tlačidlo > na diaľkovom ovládaní.

Návrat na predchádzajúcu úroveň:

Stlačte tlačidlo < na diaľkovom ovládaní.

#### Všeobecná prevádzka

1. Stlačte tlačidlo SETUP. Zobrazí sa Nastavovacie menu.

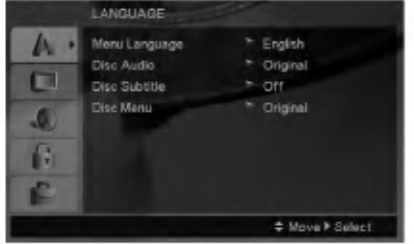

- 2. Pomocou tlačidiel ▲ / ▼ vyberte požadovanú položku a potom stlačením tlačidla > sa posuňte do druhej úrovne. Obrazovka zobrazuje súčasné nastavenie vybranej položky ako aj alternatívne nastavenie (-a).
- 3. Pomocou tlačidiel ▲ / V vyberte druhú požadovanú položku a potom stlačením tlačidla > sa posuňte do tretej úrovne.
- 4. Pomocou tlačidiel ▲ / ▼ vyberte požadované nastavenie a potom stlačením tlačidla ENTER potvrďte vykonaný výber. Niektoré položky si vyžadujú viacero krokov.
- 5. Nastavovacie menu zatvoríte stlačením tlačidla SETUP alebo PLAY.

10

#### LANGUAGE

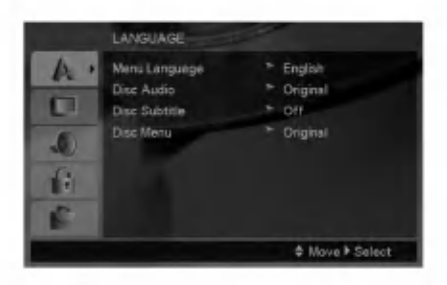

#### Menu Language

Vyber jazyka pre Nastavovacie menu a displej zobrazovaný na obrazovke.

#### Disc Audio / Subtitle / Menu

Nastavenie jazyka pre zvukovú stopu (zvuk disku), titulky a menu disku.

Original -- Vzťahuje sa na pôvodný jazyk, v ktorom bol disk nahrany.

Other -- Na vybratie iného jazyka, stlačte číselné tlačidlá a potom ENTER (POTVRDIŤ) na zadanie korešpondujúceho 4-ciferného čísla podľa zoznamu kódov jazykov na strane 20. Ak vložíte nesprávny kód jazyka, stlačte CLEAR (VYMAZAŤ).

#### DISPLAY

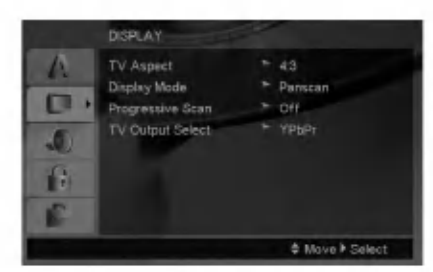

#### TV Aspect

4:3 - Vyberte, ak je pripojený štandardný televízny prijímač s obrazovkou.

16:9 - Vyberte, ak je pripojený televízny prijímač so širokouhlou obrazovkou 16:9.

#### Display Mode

Nastavenie režimu zobrazovania je účinné, len ak je vzhľad televíznej obrazovky nastavený na "4:3".

Letterbox - Zobrazenie širokého obrazu s pásmi na hornej a spodnej časti obrazovky.

Panscan -- Automaticky zobrazí široký obraz na celej obrazovke a odstrihne časti, ktoré sa nezmestia.

#### Progressive Scan

Progressive Scan Video poskytuje najvyššiu kvalitu obrazu s minimalnym blikanim. Ak používate konektory Component Video na pripojenie k televízoru alebo monitoru, ktorý je kompatibilný so signálom progressive scan, zapnite Progressive Scan.

#### Zapnutie Progressive Scan:

Komponentny vystup DVD pripojte <sup>k</sup> vstupu do televizora/monitora a televizor alebo monitor nastavte na komponentny vstup.

- 1. V menu DISPLAY vyberte "Progressive Scan" <sup>a</sup> stlačte  $\blacktriangleright$ .
- 2. Pomocou tlačidiel ▲ / ▼ vyberte "On".
- 3. Stlačením tlačidla ENTER sa prehrávač nastaví na režim Progressive Scan.

#### Upozornenie:

Po zadaní výstupu Progressive Scan bude obraz viditeľný len na televízore alebo monitore kompatibilnom so systémom Progressive Scan. Ak Progressive Scan nastavite na On omylom, musite zariadenie vynulovať. Najprv z DVD prehrávača vyberte disk. Potom stlačte STOP na diaľkovom ovládaní ( $\blacksquare$ ) a podržte ho päť sekúnd. Video výstup sa zmení na štandardné nastavenie a obraz bude znovu viditeľný aj na bežnom analógovom televízore alebo monitore.

#### TV Output Select

TV Output Select z prehrávača nastavte podľa typu pripojeného televízora.

YPbPr -- Ak je televízor pripojený pomocou konektorov COMPONENT VIDEO OUT/ PROGRESSIVE SCAN na DVD prehrávači.

RGB -- Ak je televízor pripojený pomocou konektoru SCART (signál RGB).

 $\left( \begin{smallmatrix} 1\ 1\end{smallmatrix} \right)$ 

#### AUDIO

Každý DVD disk obsahuje rôzne voľby audio výstupu. Voľby AUDIO výstupu prehrávača nastavte v závislosti od audio systému, ktorý používate.

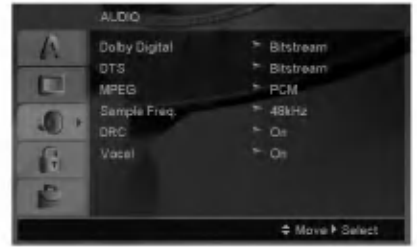

#### Dolby Digital / DTS / MPEG

Bitstream -- Vyberte "Bitstream", ak pripájate koncovku digitálneho výstupu DIGITAL OUT DVD prehrávača k zosilňovaču alebo inému zariadeniu s Dolby Digital, DTS alebo MPEG dekóderom.

PCM (pre Dolby Digital / MPEG) - Vyberte v pripade pripojenia dvojkanaloveho digitalneho stereo zosilňovača. DVD disky kódované v Dolby Digital alebo MPEG sa automaticky zmixujú na dvojkanálové PCM audio.

Off [Vypnuté] (pre DTS): Ak vyberiete "Off [Vypnuté]", DTS signál sa z koncovky digitálneho výstupu DIGITAL OUT nevydáva.

#### Sample Freq. (frekvencia)

Ak pripojený prijímač alebo zosilňovač NIE je schopný spracovať 96 kHz signály, vyberte 48 kHz. V tomto prípade jednotka automaticky skonvertuje všetky 96 kHz signály na 48 kHz tak, aby ich pripojený stereo systém mohol dekódovať.

Ak je pripojený prijímač alebo zosilňovač schopný spracovať 96 kHz signály, vyberte 96 kHz.

Tieto technické vlastnosti si preverte v užívateľskej príručke k zosilňovaču.

#### Dynamicke ovladanie rozsahu (DRC)

S DVD formátom môžete, vďaka digitálnej audio technológii, počúvať zvukovú stopu programu v najpresnejšej a najrealistickejšej verzii. Av šak niekedy je vhodné znížiť dynamický rozsah audio výstupu (rozdiel medzi najsilnejšími zvukmi a najslabšími zvukmi). Takto môžete pozerať film pri nižšej hlasitosti bez straty jasnosti zvuku. Za týmto účelom nastavte DRC na ON.

#### Vocal

Funkciu vokály nastavte na ON, len ak prehrávate viackanálové Karaoke DVD. Karaoke kanály na disku sa vmiešajú do normálneho stereo zvuku.

#### LOCK (Rodičovské ovládanie)

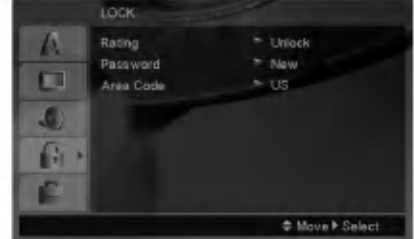

#### Rating

Zablokuje prehrávanie klasifikovaných DVD na základe ich obsahu. Nie všetky disky sú klasifikované.

- 1. Vyberte "Rating" v menu LOCK a potom tlačte tlačidlo  $\blacktriangleright$ .
- 2. Ak sa chcete dostať k možnostiam LOCK (Uzamknuté), musíte zadať heslo, ktoré ste vytvorili. Ak ste heslo ešte nezadali, budete na to vyzvani.

Zadajte heslo a stlačte ENTER. Opäť zadajte heslo a pre potvrdenie stlačte ENTER. Ak ste pred stlačením ENTER spravili chybu, stlačte CLEAR (Vymazať).

3. Vyberte hodnotenie od 1 do 8 pomocou tlačidiel  $\blacktriangle$  /  $\nabla$ .

Rating 1-8: Hodnotenie jeden (1) je najviac obmedzené a hodnotenie osem (8) je najmenej obmedzené.

Unlock: Ak si vyberiete odomknúť, rodičovské ovládanie nie je aktívne a disk sa prehrá celý.

4. Stlačením tlačidla ENTER potvrďte výber hodnotenia, potom stlačením tlačidla SETUP menu zatvorte.

#### Password (Bezpečnostný kód)

Heslo môžete zadať alebo zmeniť.

- 1. V menu LOCK (Uzamknúť) vyberte heslo a potom stlačte  $\blacktriangleright$ .
- 2. Postupujte podľa kroku 2, tak ako je uvedené vyššie (Hodnotenie).

Ak chcete zmeniť heslo, stlačte ENTER, keď sa zvýrazní možnosť "Change" (Zmeniť). Zadajte staré heslo a potom zadajte a potvrďte nové heslo.

3. Menu opustíte stlačením SETUP (Nastavenie).

#### Ak zabudnete svoje heslo

Ak zabudnete svoje heslo, môžete ho vymazať podľa nasledovnych pokynov:

- Stlačte SETUP (Nastavenie), aby ste zobrazili ponuku nastavenia.
- 2. Zadajte šesťmiestne heslo "210499" a stlačte ENTER. Heslo sa vymaže.

 $\left( \overline{12}\right)$ 

#### Area Code

Zadajte kód oblasti, ktorej normy boli použité pri klasifikácii DVD video disku, podľa zoznamu na strane 20.

- 1. Vyberte položku "Area Code" v menu LOCK a potvrďte stlačením tlačidla  $\blacktriangleright$ .
- 2. Postupujte podľa kroku č. 2 z predchádzajúcej strany (časť "Rating" (Hodnotenie)).
- 3. Pomocou tlačidiel ▲ / ▼ vyberte prvý znak.
- 4. Stlačte  $\blacktriangleright$  a vyberte druhý znak použitím  $\blacktriangle / \blacktriangledown$ tlačidiel.
- 5. Pre potvrdenie vášho výberu Area Code stlačte ENTER.

#### **OTHERS**

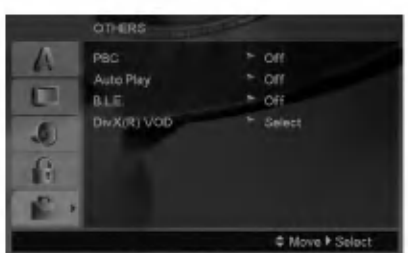

#### PBC

Ovládanie prehrávania (PBC) nastavte na ON alebo OFF.

- On: Video CD s PBC sa prehrávajú podľa PBC.
- Off: Video CD s PBC sa prehrávajú rovnako ako Audio CD.

#### Auto Play

DVD prehrávač môžete nastaviť tak, že kedykoľvek po vložení DVD disku sa automaticky spustí jeho prehrávanie.

Ak je funkcia Auto Play [Automatické prehrávanie] nastavená do polohy On, tento DVD prehrávač vyhľadá titul s najdlhším časom nahrávky a potom automaticky spustí jeho prehrávanie.

#### Poznámka:

Funkcia Auto Play [Automatické prehrávanie] nemusí s niektorými DVD diskmi fungovať.

#### B.L.E. (Rozšírenie úrovne čiernej)

Výber úrovne čiernej farby pre obraz prehrávaného záznamu. Nastavenie podľa vášho vkusu a možnosti obrazovky.

On: Rozšírená šedá škála (O IRE odrezaná)

Off: Štandardná šedá škála (7.5 IRE odrezaná)

#### Poznámka:

Funkcia B.L.E. funguje len so systémom NTSC.

#### DivX(R) VOD

Poskytujeme vám DivX® VOD (Video On Demand) registračný kód, ktorý vám umožňuje prenájom a zakúpenie videí použitím DivX® VOD služby. Ohľadne d'alších informácií, navštívte www.divx.com/vod.

- 1. Vyberte možnosť "DivX(R) VOD" a potom stlačte B.
- 2. Pri označenom "Select (Výber)" stlačte ENTER a registračný kód sa zobrazí.

Použite registračný kód na zakúpenie alebo prenájom videí z DivX® VOD služby na stránke www.divx.com/vod. Postupujte podľa pokynov a stiahnite si video na disk na prehrávanie na tejto jednotke.

3. Stlačte ENTER na ukončenie.

#### Poznámka:

Všetky stiahnuté videá z DivX® VOD môžu byť prehrávané len na tejto jednotke.

 $\binom{13}{2}$ 

## Prevádzka

## Základné črty

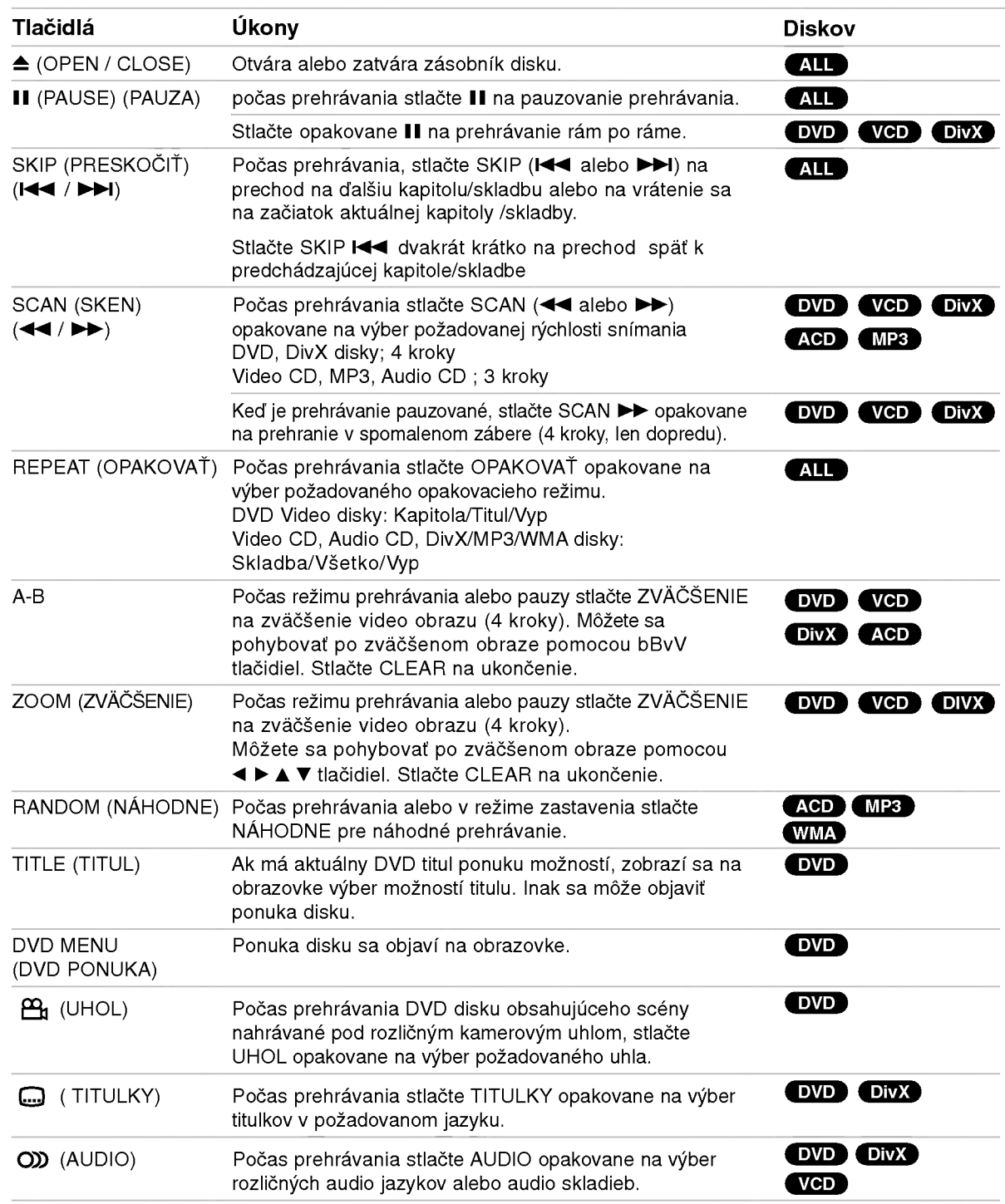

#### Poznámky k základným črtám:

- V prípade prehrávania Video CD s PBC musíte najskôr nastaviť funkciu PBC do polohy Off [Vypnuté] v menu nastavenia, aby ste mohli používať funkciu Opakovanie prehrávania. (Vi d' "PBC" na strane 13).
- Ak stlačíte tlačidlo SKIP (>>I) jedenkrát počas Opakovania kapitoly (Stopy), opakovanie prehrávania sa zruší.
- Funkcia ZOOM nemusí s niektorými DVD fungovať.
- · Pri prehrávaní DVD diskov, ktoré obsahujú scény nahrané v rôznych uhloch, bude pri scénach nahraných v rôznych uhloch na obrazovke blikať kontrolka uhla, ktorá upozorňuje, že je možné prepínať uhly.
- Funkcia "A-B repeat" (Opakovanie A-B) je dostupná iba v aktuálnej stope.

### Dodatočné funkcie

#### Priestorový zvukový systém 3D Surround

Táto jednotka je schopná prehrávať v trojrozmernom priestorovom zvukovom systéme 3D Surround, ktorý simuluje viackanálové audio prehrávanie z dvoch bežných reproduktorov (namiesto piatich alebo viacerých reproduktorov, ktoré sú obyčaje potrebné na počúvanie viackanálového zvuku zo systému domáceho kina).

#### DVD (VCD DivX)

- 1. Počas prehrávania stlačte tlačidlo DISPLAY.
- 2. Pomocou tlačidla ▲ alebo ▼ vyberte požadovanú voľbu zvuku. Voľba zvuku sa rozsvieti. The sound option will be highlighted.
- 3. Pomocou tlačidla < alebo ▶ vyberte "3D SUR.". Trojrozmerný priestorový efekt vypnete vybraním položky "Normal".

#### **ACD**

- 1. Počas prehrávania stlačte tlačidlo AUDIO. Na obrazovke v menu sa zobrazi "3D SUR.".
- 2. Trojrozmerný priestorový zvukový efekt 3D SUR vypnete stláčaním tlačidla AUDIO, až kým nápis "3D SUR." nezmizne <sup>z</sup> obrazovky menu.

#### Vyhľadávanie podľa času **DVD** VCD DivX

Spustenie prehrávania v akomkoľvek zadanom čase na disku:

- 1. Počas prehrávania stlačte tlačidlo DISPLAY.
- 2. Pomocou tlačidla ▲ / ▼ vyberte ikonu Vyhľadávania podľa času a zobrazí sa "--:--:--".
- 3. Zadajte požadovaný čas spustenia prehrávania v hodinách, minútach a sekundách, zľava doprava. Ak zadáte nesprávne číslo, stlačením tlačidla CLEAR odstránite zadané číslo. Potom zadajte správne čísla.
- 4. Potvrďte stlačením tlačidla ENTER. Prehrávanie sa spustí od zadaného času na disku.

#### Vyhľadávanie záložiek DVD VCD DivX

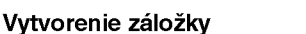

Prehrávanie môžete spustiť z deviatich rôznych bodov uložených do pamäti. Záložku vytvoríte stlačením tlačidla MARKER v požadovanom bode na disku. Na obrazovke televízneho prijímača sa nakrátko objaví ikona Záložky. Tento postup opakujte, kým nevytvoríte až 9 záložiek.

#### Vyhľadanie alebo vymazanie označenej scény

- 1. Počas prehrávania disku stlačte tlačidlo SEARCH. Na obrazovke sa zobrazí menu Vyhľadávania záložiek.
- 2. Do 10 sekúnd zadajte pomocou tlačidla  $\blacktriangleleft$  /  $\blacktriangleright$  číslo záložky, ktorú chcete vyhľadať alebo vymazať.
- 3. Potvrďte stlačením tlačidla ENTER a prehrávanie sa spustí od označenej scény. Alebo stlačte tlačidlo CLEAR a číslo záložky sa zo zoznamu vyma?e.
- 4. Prehrávanie akejkoľvek záložky môžete spustiť zadaním čísla príslušnej záložky v menu Vyhľadávania záložiek.

#### Pamäť poslednej scény DVD ACD VCDI.

Tento prehrávač si ukladá do pamäti poslednú scénu z posledného prehrávaného disku. Posledná scéna zostane v pamäti, aj keď disk z prehrávača vyberiete alebo prehrávač vypnete. Ak vložíte disk, ktorého posledná scéna je uložená do pamäti, prehrávač scénu automaticky spusti.

#### Poznámka:

Tento prehrávač si neuloží do pamäti scénu disku, ak ho vypnete skôr, ako začnete disk prehrávať.

#### Šetrič obrazovky

Šetrič obrazovky sa objaví, keď necháte DVD prehrávač v režime zastavenia počas približne piatich minút. Po zobrazení šetriča obrazovky počas piatich minút sa prehrávač automaticky vypne.

#### Výber systému

Pre váš televízny systém musíte vybrať vhodný systémový režim.

Ak sa na displeji zobrazí No disc (Žiadny disk), stlačte a podržte PAUSE/STEP viac ako 5 sekúnd, aby ste mohli zvoliť systém (PAL, NTSC alebo Auto)

### Prehrávanie Audio CD alebo MP3/WMAfile

Táto jednotka prehráva Audio CD alebo nosiče s nahranými MP3/WMA súbormi.

#### MP3/ WMA/ Audio CD

Keď vložíte nosič s nahranými súbormi MP3/WMA alebo Audio CD, zobrazi sa na TV obrazovke ponuka možností. Stlačte ▲ / ▼ na výber skladby /súboru a potom stlačte PREHRAŤ alebo POTVRDIŤ a prehrávanie sa spustí. Môžete použiť rôzne funkcie prehrávania. Pozrite si strany 14-15.

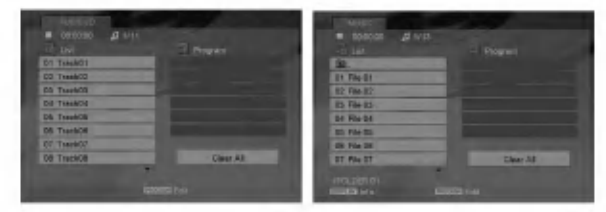

#### ID3 TAG

• Pri prehrávaní súboru, ktorý obsahuje informácie ako názov skladby, po stlačení DISPLAY si môžete prezrieť tieto informácie: [ Song, Artist, Album, Comment, Genre ]

Rada:

- Ak si želáte prejsť na ďalšiu stranu, stlačte DVD MENU.
- Na CD s MP3/WMA a JPEG môžete prepínať medzi MP3/WMA a JPEG. Stlačte tlačidlo TITLE a výraz MUSIC alebo PHOTO sa zobrazi na hornej strane menu.

#### Kompatibilita diskov MP3/WMA s týmto prehrávačom je obmedzená nasledovne:

- Vzorkovacia frekvencia: medzi 8 48 kHz (MP3), medzi 32 -- 48 kHz (WMA)
- Bitová rýchlosť: medzi 8 320 kbps (MP3),  $32 - 384$  kbps (WMA)
- Tento prehrávač nie je schopný prečítať súbor MP3/WMA, ktorý má inú príponu ako ".mp3" / ".wma".
- Fyzický formát CD-R disku by mal byť "ISO 9660".
- Ak súbory MP3 / WMA nahrávate pomocou programu, ktorý nie je schopný vytvoriť FILE SYSTEM [SYSTÉM SÚBOROV], napríklad "DIRECT-CD" atď., tieto súbory nie je možné na jednotke prehrávať. Odporúčame Vám používať program "Easy-CD Creator" ["Jednoduchy tvorca CD"], ktorý vytvára systém súborov ISO 9660.
- · Názvy súborov môžu obsahovať najviac 8 znakov a musia mať príponu .mp3 alebo .wma.
- Nesmú obsahovať zvláštne znaky ako / ? \* : " < > l atd.
- ? Celkový počet súborov v adresári by mal byť menší ako 1190.

### Programované prehrávanie

Táto funkcia programovania vám umožňuje uložiť vaše obľúbené stopy z disku do pamäte prehrávača. Program môže pozostávať z 30 skladieb.

- 1. Vložte Audio CD alebo nosič s nahranými MP3/WMA súbormi. Objaví sa ponuka AUDIO CD alebo MUSIC ponuka.
- 2. Počas režimu STOP stlačte PROGRAM a značka **B** sa objav

#### Poznámka:

Stlačte znova PROGRAM na ukončenie režimu úpravy programu a potom  $\bullet$  značka zmizne.

- 3. V zozname vyberte stopu a stlačte ENTER, aby ste vybranú stopu umiestnili do zoznamu "Program". Opakujte, aby ste do zoznamu umiestnili ďalšie stopy.
- 4. V zozname "Program" vyberte stopu, ktorú chcete začať prehrávať.
- 5. Spustite stlačením PLAY alebo ENTER. Prehrávanie sa začne v poradí naprogramovaných stôp. Prehrávanie sa zastaví po tom, ako sa všetky stopy v zozname "Program" raz prehrajú.
- 6. Na obnovenie normálneho prehrávania z naprogramovaneho prehravania vyberte skladbu na zozname a potom stlačte PREHRAŤ.

#### Opakovanie naprogramovaných stôp

Stlačením tlačidla REPEAT zvoľte požadovaný režim opakovania.

- Track: opakuje aktuálnu stopu
- All: opakuje všetky stopy v naprogramovanom zozname.
- Vypnuté (bez zobrazenia): neprehráva opakovane. Poznámka:

Ak počas opakovaného prehrávania skladieb raz stlačíte **>>I**, opakované prehrávanie sa zruší.

#### Mazanie stopy zo zoznamu "Program".

- 1. Počas režimu STOP stlačte PROGRAM a značka **Sa objav**
- 2. Pomocou ▲ ▼ ◀ ▶ vyberte skladbu, ktorú chcete vymazať z programového zoznamu.
- 3. Stlačte VYMAZAŤ. Opakujte krok 1~3 na vymazanie dodatočných skladieb zo zoznamu.

#### Vymazanie celého zoznamu Program.

- 1. Počas režimu STOP stlačte PROGRAM a značka **B** sa objav
- 2. Pomocou tlačidiel ▲ ▼ ◀ ▶ vyberte "Clear all" (Vymazať všetko), potom stlačte ENTER.

#### Poznámka:

Programy sú taktiež vymazané pri vypnutí alebo vybrani disku.

16

### Prezeranie JPEG suboru

Táto jednotka prehráva nosiče s nahranými JPEG súbormi.

1. Vložte nosič s nahranými JPEG súbormi. Na obrazovke televízneho prijímača sa zobrazí menu PHOTO.

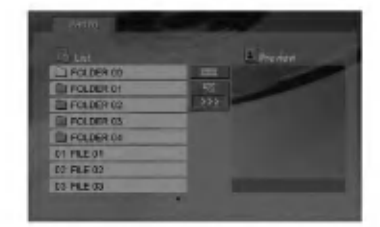

- 2. Pre výber adresára stlačte  $\triangle$  /  $\nabla$  a ENTER. Zobrazí sa zoznam súborov v adresári.
- 3. Ak chcete prezerať konkrétny súbor stlačte ▲ / ▼ na zvýraznenie súboru a stlačte POTVRDIŤ alebo PREHRAŤ.
- 4. Na návrat do FOTO ponuky pri prezeraní obrázkov stlačte STOP.

#### Tips:

- Ak ste v zozname súborov a chcete sa vrátiť k predchádzajúcemu zoznamu zložiek použite ▲ / ▼ tlačidlá na zvýraznenie **a stlačte POTVRDIT**.
- Ak si želáte prejsť na ďalšiu stranu, stlačte DVD MENU.
- Pri prezeraní sú k dispozícii tri rôzne rýchlosti prezerania obrázkov [Slide Speed] : >>> Fast >> Normal a > Slow.

Použite ▲ ▼ ◀ ▶ na zvýraznenie • . Potom použite ◀ / ▶ na výber možnosti, ktorú chcete použiť a potom stlačte POTVRDIŤ.

- Na disku s MP3/WMA a JPEG môžete prepínať medzi MP3/WMA a JPEG. Stlačte tlačidlo TITLE a vyraz MUSIC alebo PHOTO sa objavi na hornej strane menu.
- Pri prezeraní obrázku stlačte NÁVRAT na skrytie pomocnej ponuky.

#### Postupné prezeranie obrázkov (SLIDE SHOW)

Pomocou  $\blacktriangle \blacktriangledown \blacktriangle \blacktriangleright$  vyberte  $\blacksquare$  (Slide Show) [Postupné prezeranie obrázkov] a potvrďte stlačením tlačidla ENTER.

#### Zastavený obraz

- 1. Počas postupného prezerania obrázkov stlačte tlačidlo PAUSE/STEP. Prehrávač sa prepne do režimu pauzy.
- 2. Do postupného prezerania obrázkov sa vrátite stlačením tlačidla PLAY alebo opätovným stlačením tlačidla PAUSE/STEP.

#### Preskočenie na iný súbor

Stlačením tlačidla SKIP (I<< alebo >>I) alebo ukazovateľa (< alebo >) jedenkrát počas prezerania obrázku preskočíte na nasledujúci alebo predchádzajúci súbor.

#### Zoom

Počas prezerania obrázkov stlačte ZVÄČŠENIE na zväčšenie video obrazu (4 kroky). Po zväčšenom obrázku sa môžete pohybovať pomocou < ▶ ▲ ▼ tlačidiel.

#### Otáčanie obrázku

Počas zobrazenia obrázku môžete pomocou tlačidiel ▲ / ▼ obrázok otáčať v smere alebo proti smeru hodinových ručičiek.

#### Kompatibilita JPEG disku s týmto prehrávačom je obmedzená nasledovne:

- V závislosti od veľkosti a počtu súborov JPEG, DVD prehrávač môže čas čítania obsahu disku trvať dlhšie alebo kratšie. Ak obrazovkové menu nevidíte ani po niekoľkých minútach, niektoré súbory sú možno príliš veľké - znížt rozlíšenie JPEG súborov na menej ako 5 miliónov pixelov a napáľte iný disk.
- Celkový počet súborov v adresári by mal by menší ako 1190.
- Niektoré disky môžu byť nekompatibilné kvôli rozdielnemu formátu nahrávky alebo stavu disku.
- Uistite sa, či majú označené súbory príponu ".jpg" pri ich kopírovaní do CD adresára.
- Ak súbory nemajú príponu ".jpe" alebo ".jpeg", premenujte ich na súbory s príponou ".jpg".
- Tento DVD prehrávač nie je schopný čítať súbory, ktoré nemajú príponu ".jpg", aj keď sú zobrazované v programe Microsoft Prieskumník ako obrázky JPEG.

### Prehrávanie filmového súboru DivX

Pomocou tohto DVD Prehrávača môžete prehrávať DivX súbor.

1. Vložte nosič s nahraným DivX súborom. Na televiznej obrazovke sa zobrazi menu MOVIE (Film).

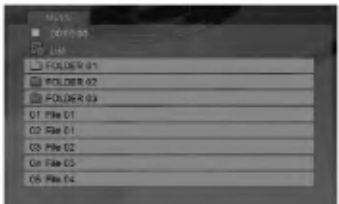

- 2. Pre výber adresára stlačte  $\triangle$  /  $\nabla$  a ENTER. Zobrazí sa zoznam súborov v adresári.
- 3. Ak chcete prezerať konkrétny súbor stlačte  $\blacktriangle$  /  $\blacktriangledown$ na zvýraznenie súboru a stlačte POTVRDIŤ alebo PREHRAŤ. Môžete použiť rôzne funkcie prehrávania. Pozrite si stránky 14-15.
- 4. Stlačením STOP prehrávanie zastavíte. Objaví sa menu Film.

#### Tips:

- Ak sa nachádzate v zozname súborov a chcete sa vrátiť do prechádzajúceho zoznamu adresárov, pomocou tlačidiel ▲ / ▼ na diaľkovom ovládaní zvýrazníte **a** a stlačením tlačidla ENTER sa vrátite na predchádzajúcu obrazovku.
- Ak si želáte prejsť na ďalšiu stranu, stlačte DVD MENU.
- ? Na CD so subormi MP3/WMA, JPEG <sup>a</sup> MOVIE môžete prepínať medzi ponukami MUSIC (Hudba), PHOTO (Fotografia) a MOVIE (Film). Stlačte TITLE <sup>a</sup> slovo MUSIC, PHOTO <sup>a</sup> MOVIE na vrchu menu sa zvýrazní.
- Počas prehrávania DivX sa obraz nemusí zobraziť riadne. Obraz napravíte nastavením TV systému na AUTO alebo PAL-60, ak je <sup>k</sup> dispozicii.
- Titulky disku sa nemusia zobraziť správne, ak je titul DivX stiahnutý z internetu.
- Ak diskové menu pre nastavenie titulkov neobsahuje DivX jazyk titulkov, ktoré si idete prehrávať, nemusí byť jazyk titulkov zobrazený správne.

#### Upozornenie pre zobrazenie titulkov DivX

Ak sa titulky počas prehrávania nezobrazujú správne, asi 3 sekundy držte stlačené tlačidlo SUBTITLE (Titulky), potom stlačte < /> + pre výber iného kódu jazyka, kým sa titulky nezobrazia správne.

#### Kompatibilita disku DivX <sup>s</sup> tymto DVD prehrávačom je limitovaná nasledovne:

- Dostupná veľkosť rozlíšenia súboru DivX je menej ako 720x576 (Š x V) bodov.
- Názov súboru s titulkami DivX má do 56 znakov.
- Ak obsahujú kód, ktorý súbor DivX nedokáže vyjadriť, na displeji sa môže zobraziť zna "\_".
- Ak počet obrázkov je viac ako 30 za sekundu, zariadenie nemusí fungovať správne.
- Ak video a audio štruktúra nahraného súboru nie je prepojená, dosiahnete výstup obrazu alebo zvuku.
- Ak je súbor nahraný s GMC, zariadenie podporuje len 1-bodovú úroveň nahrávania. \* GMC?

GMC je skratka Global Motion Compensation (Globálna kompenzácia pohybu). Je to kódovacie zariadenie špecifické pre normu MPEG4. Niektoré dekodéry MPEG4, ako DivX alebo Xvid, majú túto možnosť.

Sú rôzne úrovne kódovania GMC, zvyčajne sa nazývajú 1-bodové, 2-bodové alebo 3-bodové GMC.

#### Prehrávateľné súbory DivX

.avi, .mpg, .mpeg

#### Prehrávateľný formát titulkov

SubRip(\*.srt/\*.txt) SAMI(\*.smi) SubStation Alpha(\*.ssa/\*.txt) MicroDVD(\*.sub/\*.txt) SubViewer 1.0(\*.sub) SubViewer 2.0(\*.sub/\*.txt) TMPlayer(\*.txt)

#### Prehrávateľné formáty kodeku

"DIVX3.xx", "DIVX4.xx", "DIVX5.xx", "XVID", "MP43", "3IVX".

#### Prehrávateľné audio formáty

"Dolby Digital", "DTS", "PCM", "MP3", "WMA".

- ? Vzorkovacia frekencia: v rozsahu 8 48 kHz (MP3), v rozsahu 32 - 48kHz (WMA)
- · Bitová rýchlosť: v rozsahu 8 320kbps (MP3), 32 - 192kbps (WMA)
- Nie všetky zvukové formáty WMA sú kompatibilné s týmto prístrojom.

 $\binom{18}{1}$ 

### Ovladanie ostatnych TV pomocou diaľkového ovládania rekordéra

Pomocou diaľkového ovládania k rekordéru môžete taktiež ovládať hlasitosť, vstupný zdroj a zapnutie/ vypnutie iných televíznych prijímačov ako LG.

Pomocou diaľkového ovládania môžete taktiež ovládať hlasitosť, vstupný zdroj a zapnutie/vypnutie iných televíznych prijímačov ako LG TV. Ak je váš televízny prijímač uvedený v tabuľke nižšie, nastavte kód výrobcu.

- 1. Počas podržania stlačeného tlačidla POWER. stláčaním očíslovaných tlačidiel zadajte kód výrobcu pre váš televízny prijímač (viď tabuľku nižšie).
- 2. Pustte tlačidlo POWER.

Číselné kódy ovládateľných televíznych prijímačov Ak je v tabuľke zadaných viacero kódov, skúste zadať jeden z nich a potom ostatné, kým nenájdete kód, ktorý vyhovuje vášmu televíznemu prijímaču.

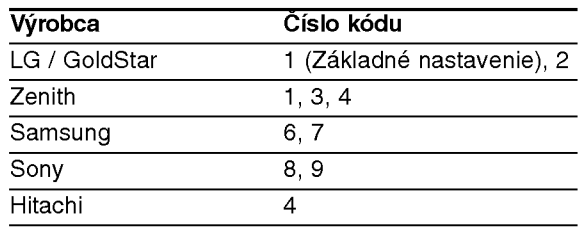

#### Poznámky:

- V závislosti od vášho televízneho prijímača niektoré alebo všetky tlačidlá nemusia fungovať s daným televíznym prijímačom, aj keď ste zadali správny kód výrobcu.
- Ak zadáte nové číslo kódu, predchádzajúce číslo kódu sa vymaže.
- Ak v diaľkovom ovládaní vymeníte batérie, zadané číslo kódu sa môže vynulovať a vrátiť sa na základné nastavenie. Nastavte požadovaný kód opäť.

### Údržba a servis

Pred tým, ako zavoláte servisného technika, si prezrite nasledovné informácie.

#### Manipulácia s jednotkou Preprava jednotky

Pôvodné ochranné balenie a baliaci materiál starostlivo uschovajte. Pre maximálnu ochranu jednotky ju treba zabaliť naspäť do pôvodného obalu, v ktorom ste ju dostali od výrobcu.

#### Udržiavanie čistého povrchu

- V blízkosti jednotky nepoužívajte prchavé tekutiny ako napríklad insekticídne rozprašovače.
- Nenechávajte gumené alebo plastové výrobky v dlhšom kontakte s jednotou počas dlhšieho obdobia. Tieto výrobky zanechajú na povrchu stopy.

#### Čistenie jednotky

?

Na čistenie prehrávača používajte mäkkú a suchú handru. Ak je povrch veľmi znečistený, použite mäkkú handru jemne navlhčenú slabým čistiacim prostriedkom.

Nepoužívajte silné rozpúšťadlá ako napríklad alkohol, benzín alebo riedidlo, tieto látky môžu poškodiť povrch jednotky.

#### Údržba jednotky

DVD rekordér je presné zariadenie vyrobené na báze najnovšej technológie. Ak je optická snímacia šošovka alebo disková mechanika znečistená alebo opotrebovaná, kvalita obrazu sa môže znížiť.

Odporúčame preto pravidelne kontrolovať a udržiavať zariadenie po každých 1 ,000 hodinách prevádzky.

Podrobnosti o údržbe vám poskytne autorizované servisné centrum.

## Referencie

### Jazykové kódy

Zadajte príslušné číslo kódu pre počiatočné nastavenie Disc Audio, Disc Subtitle, Disc Menu.

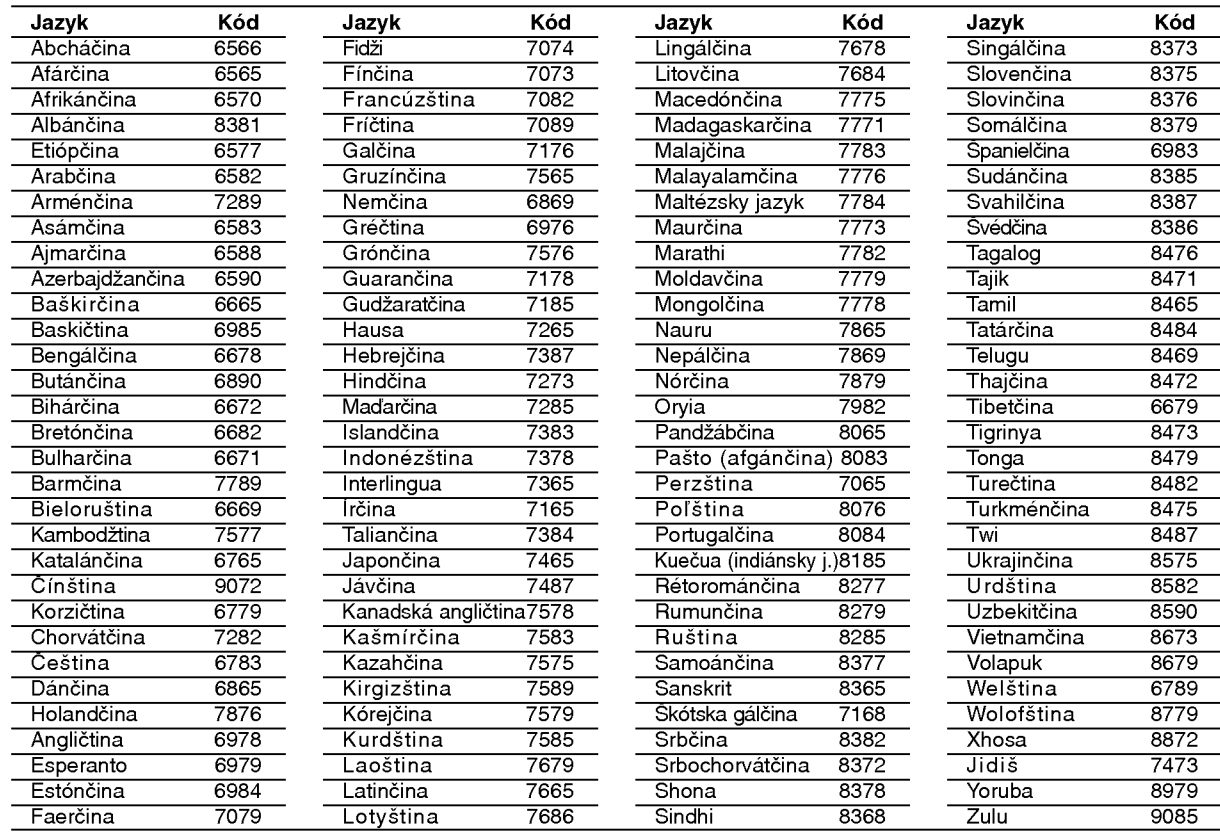

### Kódy oblasti

Kód oblasti si vyberte z tohto zoznamu.

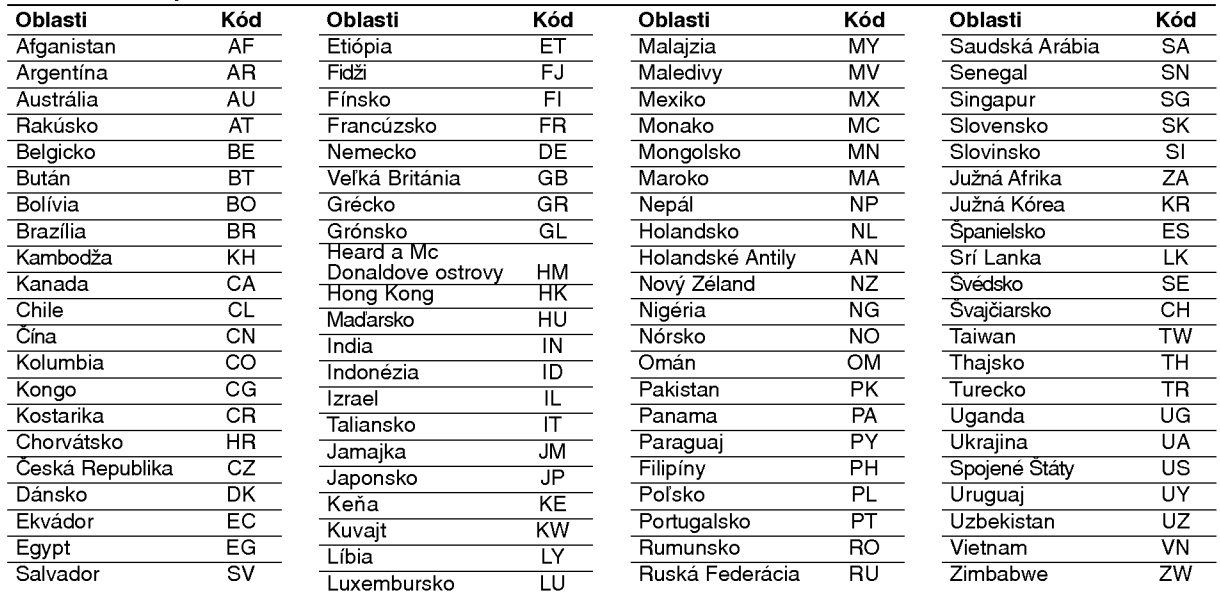

### Riešenie problémov

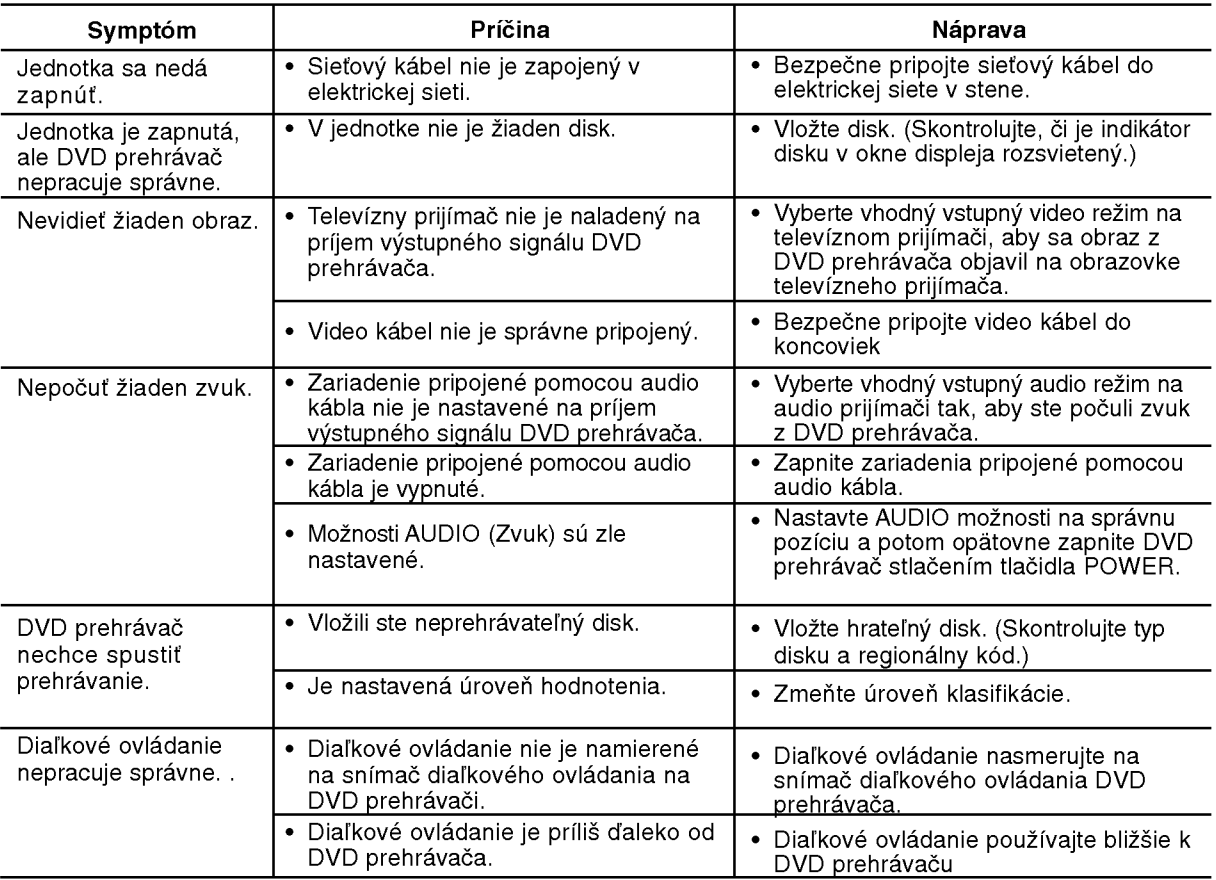

### Technické vlastnosti

#### Všeobecné údaje

Požiadavky napájania: AC 200-240 V, 50/60 Hz

#### Spotreba energie: 8W

Rozmery (približne) : 430x35x242mm(17x1.4x9.5palcov) (š/v/d) bez nožičiek

Hmotnosť (približne): 1.9 kg (4.2 libier)

Prevádzková teplota: 5 °C až 35 °C (41 °F až 95 °F)

Prevádzková vlhkosť: 5 % až 90 %

#### Výstupy

#### VIDEO VYSTUP [VIDEO OUT]:

1.0 Vp-p, <sup>75</sup> ohmov, negativna synv, RCA konektor <sup>x</sup> <sup>1</sup> SCART (TO TV)

#### COMPONENT VIDEO VYSTUP [COMPONENT VIDEO OUT]:

(Y) 1.0 V (p-p), 75 ohmov, negativna synv, RCA konektor x <sup>1</sup> (Pb)/(Pr) 0.7 V (p-p), 75 ohmov, RCA konektor <sup>x</sup> <sup>2</sup>

### AUDIO VYSTUP [AUDIO OUT]:

2.0 Vrms (1kHz, 0dB), 600 ohmov, RCA konektor (L,P) x1 SCART (TO TV)

#### DIGITÁLNY VÝSTUP [DIGITAL OUT](COAXIAL) 0.5 V (p-p), 75 ohmov, RCA konektor <sup>x</sup> <sup>1</sup>

### **Systém**

Laser: Polovodičový laser, vlnová dĺžka 650 nm

Signálový systém: PAL / NTSC

#### Kmitočtová odozva:

DVD (PCM 96 kHz): 8 Hz až 44 kHz DVD (PCM 48 kHz): 8 Hz až 22 kHz CD: 8 Hz až 20 kHz

#### Pomer signál k šumu:

Viac ako 100 dB (Len pre analógový výstup ANALOG OUT)

Harmonická distorzia: Menej ako 0.008 %

#### Dynamicky rozsah:

Viac ako 95 dB (DVD/CD)

#### Doplnky:

Video kábel (1), Zvukový kábel (1), Diaľkové ovládanie (1), Batérie (2)

Poznámka: Design and specifications are subject to change prior notice.

### DV162/172E2Z\_NAACLL\_HUN

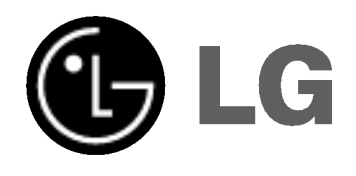

# DVD LEJÁTSZÓ KÉZIKÖN<sup>,</sup>

## **KEZELÉSI UTASÍTÁS**

### MODELL : DVX162/DVX172

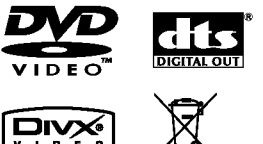

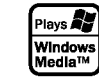

Mielőtt csatlakoztatná, bekapcsolná és beállítaná a készüléket, kérjük, olvassa el gondosan és alaposan ezt a könyvecskét.

**DODOLBY** 

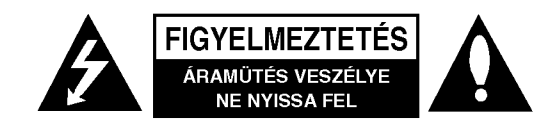

FIGYELMEZTETÉS: AZ ÁRAMÜTÉS VESZÉLYE ELKERÜLÉSE CÉLJÁBÓL NE NYISSA FEL A KESZULEKET (VAGY HATULJAT) NEM TARTALMAZ A FELHASZNALO ALLTAL SZERVIZELHETŐ ALKATRÉSZEKET BÍZZA A JAVITASOKAT SZAKKEPZETT SZERVIZRE.

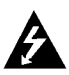

A háromszögben található nyílhegy végződésű villám arra hívja fel a figyelmet, hogy a terméken belül olyan veszélyes elektromos feszültségre lehet találni, amely áramütést és személyes sérülést okozhat.

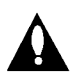

A háromszögben található felkiáltó jel arra utal, hogy a termék használatával (és javításával) kapcsolatos fontos információk találhatóak a termekhez adott irodalomban.

FIGYELEM! TŰZ ÉS ÁRAMÜTÉS ELKERÜLÉSE ÉRDEKÉBEN NE TEGYE KI A KÉSZÜLÉKET ESŐNEK ES NEDVESSEGNEK.

VIGYÁZAT: Ne takarja el a szellőzőnyílásokat! A készüléket a gyártó előírásainak megfelelően helyezze el.

A készülék rései és nyílásai a szellőzést, a készülék megbízható működését és túlmelegedés elleni védelmét szolgálják.

Ezeket a nyílásokat ne takarja el úgy, hogy a készüléket ágyra, heverőre, szőnyegre vagy más hasonló felületre helyezi. A készüléket csak akkor helyezze el szűk, zárt térben, pl. könyvespolcon vagy -- állványon, ha a megfelelő szellőzés biztosított, illetve megfelel a gyártó előírásainak.

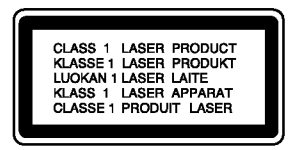

FIGYELEM! LÁTHATÓ ÉS LÁTHATATLAN LÉZERSUGÁRZÁS KIBOCSÁTÁSA NYITOTT ÁLLAPOTBAN ÉS HATÁSTALANÍTOTT RETESZELŐ ARAMKOROK MELLETT.

#### **VIGYÁZAT!**

A készülék lézerrel működik.

A rendeltetésszerű használathoz olvassa át ezt a használati útmutatót alaposan, majd őrizze meg: később is szüksége lehet rá. Ha a berendezést karban kell tartani, forduljon valamelyik márkaszervizhez.

A kezelőfelületek, beállítások és egyéb eljárások előírttól eltérő használatával veszélyes sugárzásnak teheti ki magát. A lézersugárnak való közvetlen kitettség megelőzése érdekében ne próbálja felnyitni a készülékházat.

Nyitott állapotban a lézersugár látható. SOHA NE NÉZZEN A LÉZERSUGÁRBA!

Vigyázat! A készüléket nem érheti csepegő vagy freccsenő víz. Ne tegyen a tetejére vízzel teli tárgyat, peldaul vazat.

#### ÓVINTÉZKEDÉS a tápvezetékkel kapcsolatban

#### Most appliances recommend they be placed upon a dedicated circuit;

A legtöbb készülék esetében ajánlatos, hogy olyan áramkörre legyen rákapcsolva, amely az adott berendezés számára van fenntartva.

Másszóval egy olyan aljzatba kell csatlakoztatni, amelynek áramkörén nincsenek további csatlakozási pontok, illetve mellékáramkörök. A biztonság kedvéért nézze meg használati útmutatónk műszaki adatokat tartalmazó lapját.

A fali dugaszolóaljzatokat ne terhelje túl. A fali aljzat túlterhelése, a meglazult, sérült aljzat vagy hosszabbító zsinór, a sérült vagy törött szigetelés veszélyt jelent. Az ilyen állapot áramütéshez vezethet, tüzet okozhat. Rendszeresen vizsgálja meg készüléke vezetékét, és ha sérülést vagy elhasználódást tapasztal, húzza ki a vezetéket az alizatból, a készüléket ne használja tovább, és hozzáértő szervizszakemberrel végeztesse el a megfelelő cserealkatrész beépítését.

A tápvezetéket védeni kell a fizikai és mechanikai sérülésektől: nem szabad megcsavarni, megcsomózni, összecsípni, ajtórésbe csukni, járni rajta. Különösen figyelni kell a dugaszra, a fali aljzatra és arra a pontra, ahol a vezeték kilép a készülékből.

A hálózati feszültség kikapcsolásához húzza ki a hálózati kábelt a hálózati csatlakozóból. A készülék lehelyezésekor ügyeljen arra, hogy a hálózati csatlakozó jól hozzáférhető legyen.

#### Régi eszközök ártalmatlanítása

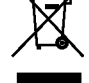

1. A termékhez csatolt áthúzott, kerekes szeméttároló jel jelöli, hogy a termék a 2002/96/EC EU-direktiva hatalya ala esik.

- 2. Minden elektromos és elektronikai terméket a lakossági hulladéktól elkülönítve kell begyűjteni, a kormány vagy az önkormányzatok által kijelölt begyűjtő eszközök használatával.
- 3. Régi eszközeinek megfelelő ártalmatlanítása segíthet megelőzni az esetleges egészségre vagy környezetre ártalmas hatásokat.
- 4. Ha több információra van szüksége régi eszközeinek ártalmatlanításával kapcsolatban, tanulmányozza a vonatkozó környezetvédelmi szabályokat, vagy lépjen kapcsolatba az üzlettel, ahol a terméket vásárolta.

E készülék megfelel a következő EEC direktívák rádióinterferenciával kapcsolatos követelményeinek: 89/336/EEC, 93/68/EEC es 73/23/EEC.

 $\binom{2}{2}$ 

### **Tartalomjegyzék**

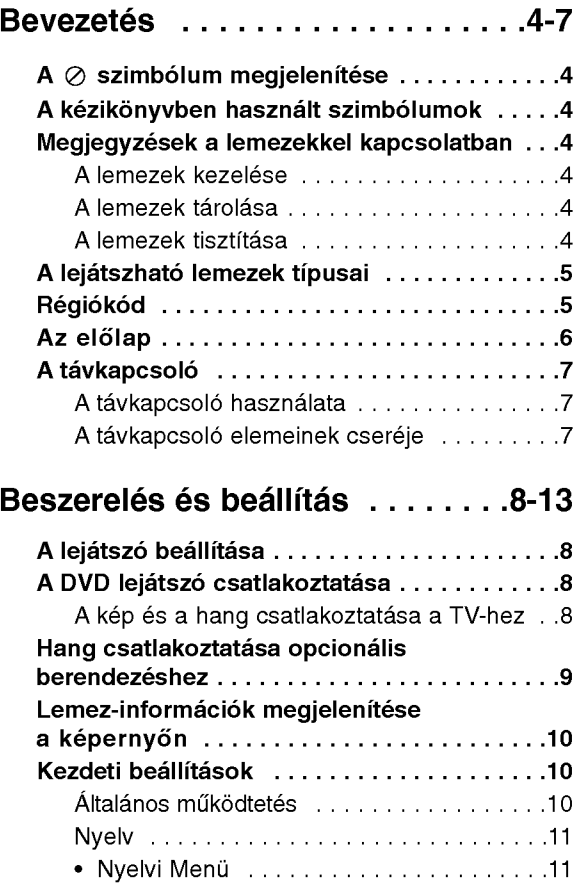

• Audio CD / Disc Alcím / Menü . . . . . . . . . 11 Kijelz?............................11 • TV Megjelenés ........................11 • Bemutatás Mód ........................11 • Progressive Scan .....................11 • TV Output Select . . . . . . . . . . . . . . . . . 11 Audio.............................12 • Dolby Digital / DTS / MPEG . . . . . . . . . . 12 **Sample Freq.** ..........................12 • Dinamikus tartományvezérlés (DRC) . . . . 12 • hanggal bíró ...........................12 Lezár (szülői ellenőrzés) . . . . . . . . . . . . 12 • Korlátozási Szinteket and an an an an an an 12 • jelszó ...................................12 · Területi Kód ...........................13 Egyeb............................13 ?PBC............................13 • Autójáték...............................13

? B.L.E. (Black Level Expansion =

fekete szín szintjének kiterjesztése) . . . . 13 • DivX(R) VOD ..........................13

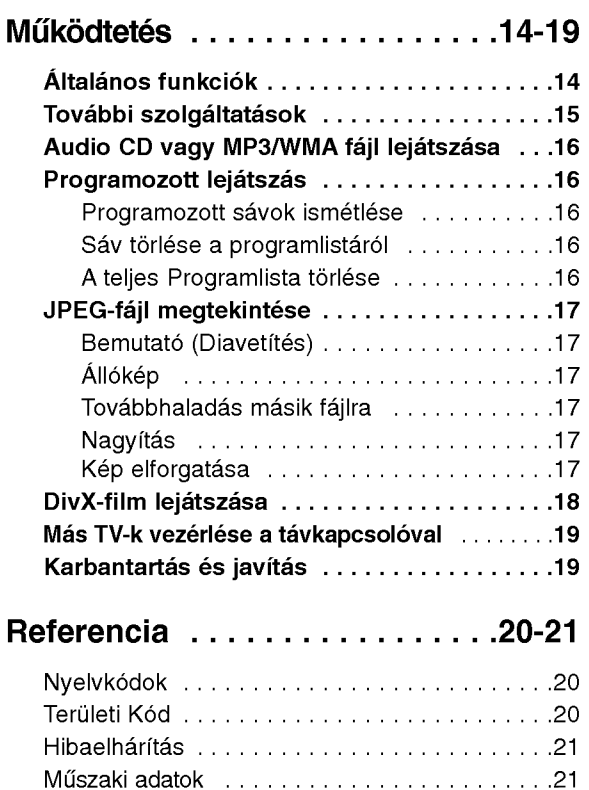

 $\odot$ 

## **Bevezetés**

A készülék rendeltetésszerű használata érdekében kérjük, olvassa el és őrizze meg ezt a kézikönyvet.

Ez a kézikönyv a DVD lejátszó használatával és karbantartásával kapcsolatos információkat tartalmaz. Amennyiben a készülék javításra szorulna, keressen fel meghatalmazott szervizt.

### $A \oslash$  szimbólum megjelenítése

"  $\oslash$  " szimbólum működés közben megjelenhet a TV képernyőn és azt jelzi, hogy a kézikönyvben leírt funkció az adott DVD videolemeznél nem áll rendelkezésre.

### A kézikönyvben használt szimbólumok

#### Megjegyzés:

Különleges megjegyzéseket és működési jellemzőket jelöl.

#### Tipp:

A feladatokat megkönnyítő tippeket és tanácsokat jelöl.

Az olyan részek, amelyeknek címe mellett az alábbi szimbólumok egyike látható, csak a szimbólum által jelölt lemezre vonatkoznak.

- ALL Minden alább felsorolt lemez
- DVD és lezárt DVD±R/RW
- VCD Video CD-k VCD
- CD Audió CD-k ACD
- MP3 fajlok MP3
- WMA fájlok WMA
- DivX DivX fájlok

### Megjegyzések a lemezekkel kapcsolatban

#### A lemezek kezelése

Ne érintse meg a lemezek lejátszási oldalát. A lemezeket a széleiknél fogja meg, hogy ne keruljenek ujjlenyomatok a feluletre. Soha ne ragasszon papírt vagy ragasztószalagot a lemezekre.

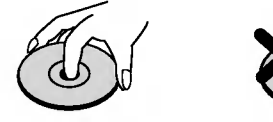

#### A lemezek tárolása

Lejátszás után tegye vissza a lemezeket tokjukba. Ne tegye ki a lemezeket közvetlen napsütésnek és hőforrásnak, továbbá soha ne hagyja azokat közvetlen napfénynek kitett parkoló autóban.

#### A lemezek tisztítása

A lemezen található ujjnyomok és por rossz képminőséget és torz hangot okozhat. Lejátszás előtt tisztítsa meg a lemezeket tiszta ronggyal. A lemezeket középről kifelé haladva törölje le.

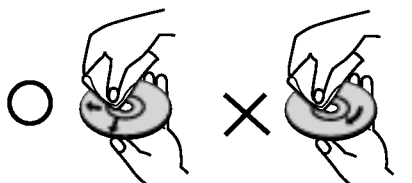

Ne használjon erős oldószereket, például alkoholt, benzint, higítót, a kereskedelemben kapható tisztítószert, illetve régi bakelitlemezekhez készített antisztatikus spray-t.

4

### A lejatszhato lemezek tipusai

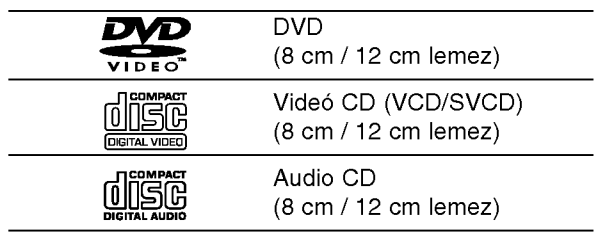

Ezen felül, a készülék lejátssza a hangfájlokat, DivX, MP3, WMA, és/vagy JPEG fájlokat tartalmazó DVD±R/RW és CD-R/RW lemezeket is.

#### Megjegyzések:

- A felvevő berendezés, illetve a CD-R/RW (vagy DVD±R/RW) lemez tulajdonságaitól függően egyes CD-R/RW (vagy DVD±R/RW) lemezek nem játszhatóak le a készüléken.
- Ne használjon szabálytalan alakú CD-ket (például szív alakút vagy nyolcszögletűt), mivel ezek meghibásodást okozhatnak.
- A készülék megkövetel a lemezektől és a felvételektől egy bizonyos műszaki színvonalat, hogy optimális lejátszási minőséget tudjon nyújtani. A gyári DVD-k e színvonalnak megfelelően készülnek. Nagyon sok különböző írható lemezformátum létezik (ideértve az MP3 és WMA fájlokat tartalmazó CD-R lemezeket is), és ezeknek meg kell felelniük bizonyos feltételeknek (lásd fent) a kompatibilis lejátszás érdekében.

Felhívjuk vásárlóink figyelmét, hogy MP3 / WMA fájlok internetről történő letöltéséhez engedély szükséges. Cégünknek nem áll módjában ilyen engedelyt adnia. Az engedelyt mindig az adott szerzői jogtulajdonostól kell beszerezni.

### Régiókód

A készülék régiókódja a hátlapra van nyomtatva. A készülék csak a hátlapon feltüntetett DVD-k, vagy minden DVD "ALL" (Egész) lejátszására képes.

#### Megjegyzések a régiókódokkal kapcsolatban

- A legtöbb DVD lemez borítóján jól látható helyen egy földgömb található, benne egy vagy több számmal. Ennek a számnak meg kell egyeznie a DVD lejátszó régikódjával, különben a lemezt nem lehet lejátszani.
- · Ha más régiókódú lemezt próbál lejátszani a készüléken, a TV képernyőn az "Ellenörizze a helyi kódot" felirat jelenik meg.

#### Megjegyzések a szerzői jogokkal kapcsolatban:

A törvény tiltja a szerzői joggal védett anyagok engedély nélküli másolását, sugárzását, bemutatását, kábelen keresztüli sugárzását, nyilvános vetítését, valamint kölcsönzését. A készülékben megtalálható a Macrovision által kifejlesztett másolásvédelmi funkció. Egyes lemezeken másolásvédelmi jelek vannak rögzítve. Az ilyen lemezek képeinek rögzítése és visszajátszása során a kép zavarosan jelenik meg. A készülékben olyan szerzői jogvédő technológia található, amelyet egyes Egyesült Államok-beli szabadalmak és egyéb, a Macrovision Corporation és egyéb jogtulajdonosok szellemi tulajdonát képező jogok védenek. E szerzői jogvédő technológia használatához a Macrovision Corporation engedélye szükséges, és ez csak házi, illetve korlátozott számú nézőt kiszolgáló használatra alkalmas, kivéve, ha a Macrovision Corporation más tartalmú engedélyt ad. Tilos a visszafejtés és visszafordítás.

TÁJÉKOZTATJUK KEDVES VÁSÁRLÓINKAT, HOGY A KÉSZÜLÉKKEL NEM MINDEN HIGH DEFINITION TELEVIZIO KOMPATIBILIS, ES EL?FORDULHAT, HOGY A MEGJELENŐ KÉPEN HIBÁK LÁTHATÓAK. HA 525 VAGY 625 PROGRESSIVE SCAN KEPPEL ADÓDNAK PROBLÉMÁI, AJÁNLATOS VISSZAKAPCSOLNI SZOKASOS DEFINITION KIMENETRE. HA KÉRDÉSEI VANNAK A KÉSZÜLÉK 525p ES 625p TV-KOMPATIBILITASAVAL KAPCSOLTBAN, FORDULJON VEVŐSZOLGÁLATI KÖZPONTUNKHOZ.

### Az előlap

### **DVX162** fgh <sup>i</sup> $\frac{2}{3}$  and  $\frac{2}{3}$  and  $\frac{2}{3}$  a **DVX172** fgh <sup>i</sup> a barang pangalang panganggalang panganggalang panganggalang panganggalang panganggalang panganggalang pangang **n** POWER **6** Lemeztálca A készülék bekapcsolása (ON) és kikapcsolása Itt lehet lemezt behelyezni. (OFF).  $\blacksquare$   $\triangle$  (OPEN / CLOSE)  $\blacktriangleright$  (PLAY) A lemeztálca kinyitása és bezárása. A lejátszás indítása. **B** Kijelző abla  $\bullet$  (STOP) A készülék pillanatnyi állapotát mutatja. A lejátszás leállítása. **9** Távkapcsoló érzékelő  $\blacksquare$  SKIP ( $\blacksquare$ ) Ide kell irányítani a távvezérlőt. Vissza a jelenlegi fejezet vagy sáv elejére, illetve az előző fejezetre vagy sávra.  $5$  SKIP  $(\blacktriangleright\blacktriangleright\!\!\!\triangleright\!\!\!\tri$ Tovább a következő fejezetre vagy sávra.

6

### A távkapcsoló

#### POWER

A DVD lejátszó ki- és bekapcsolása.

OPEN/CLOSE (≜) A lemeztálca kinyitása és bezárása.

0-9 számgombok Menü számozott elemeinek kiválasztása.

### CLEAR

Sávszám eltávolítása a programlistáról, illetve jelölőé a MARKER SEARCH menüről. A TV vezérlőgombjai

POWER: Ki- és bekapcsolja a TV-t.

AV:TV jelforrásának kiválasztása. PR/CH +/-: TV-adó kiválasztása. VOL +/-: TV hangerejének beállítása.

#### DVD MENU

DVD lemez menüjének előhívása.

TITLE Cím menü megjelenítése, ha van.

 $\blacktriangle$  /  $\blacktriangleright$  /  $\blacktriangle$  /  $\blacktriangledown$  (balra/jobbra/fel/le) Menüelem kiválasztása.

DISPLAY A képernyőn megjelenő feliratok megjelenítése.

RETURN (8) Video CD megjelenítése PBC-vel.

## $SCAN$  (44/ $\blacktriangleright$ )

Keresés visszafelé vagy előre.

#### $SKIP$  ( $\leftarrow$  / $\rightarrow$ )

Tovább a következő fejezetre vagy sávra. Vissza a jelenlegi fejezet vagy sáv elejére, illetve az előző fejezetre vagy sávra.

#### PAUSE / STEP (II)

Lejátszás ideiglenes leállítása / ismételt megnyomásra lejátszás kockáról kockára.

#### $\blacktriangleright$  (PLAY)

Lejátszás indítása. STOP  $(\blacksquare)$ 

Lejátszás leállítása.

### AUDIO

Hangcsatorna vagy nyelv kijelölése.

**SUBTITLE** Felirat nyelvének kiválasztása.

ANGLE

DVD kameraszög kiválasztása, ha van.

**SFTUP** 

Beállítási menü előhívása és eltüntetése.

MARKER Lejátszás közben megjelölés.

**SEARCH** 

Megjeleniti <sup>a</sup> MARKER SEARCH menüt.

PROGRAM Belépés a műsorszerkesztés üzemmódba.

ZOOM

Kép nagyítása.

REPEAT Fejezet, sáv, cím, minden ismétlése. A-B

Szakasz ismétlése az "A" ponttól a "B" pontig.

#### RANDOM

Sávok lejátszása véletlenszerű sorrendben.

#### A távkapcsoló elemeinek cseréje

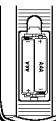

Vegye le a távkapcsoló hátoldalán az elemek fedőjét és tegyen be két AAA elemet (AAA méret) a pozitív  $\oplus$  és  $\ominus$ negativ polusokat helyesen forditva.

A távkapcsoló használata Mutasson a távkapcsolóval a távkapcsoló érzékelő irányába és nyomja meg a gombokat.

#### Figyelem:

Ne használjon vegyesen régi és új elemeket és soha ne használjon vegyesen különböző típusú, például szokásos és tartós elemeket.

 $\left( \frac{1}{2} \right)$ 

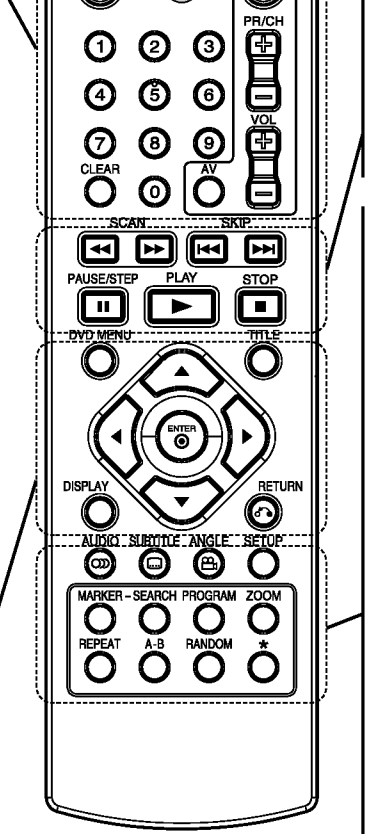

OPEN/<br>CLOSE

◉

⊙

**FOWER**  $\odot$ 

## Beszerelés és beállítás

### A lejátszó beállítása

A lejátszás következtében torzulhat a közelben lévő TV-k, videomagnetofonok és rádiók képe és hangja. Ilyen esetben helyezze tavolabb a lejatszot a készülékektől, vagy kapcsolja ki azt a lemez kivétele utan.

### A DVD lejátszó csatlakoztatása

A TV-től és egyéb berendezésektől függően a lejátszót számos módon lehet csatlakoztatni. A csatlakoztatással kapcsolatos további információt a TV, sztereó rendszer és egyéb készülékek kézikönyvében találhat.

#### A TV hátoldal

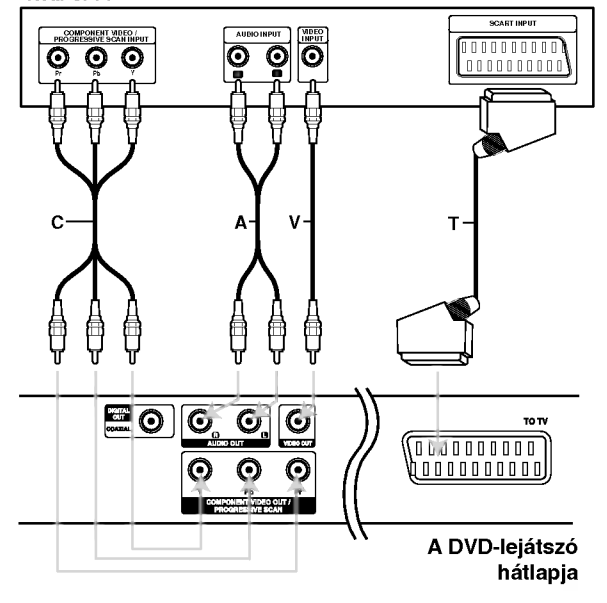

#### Figyelem:

A COMPONENT VIDEO OUT/PROGRESSIVE SCAN csatlakozó vagy a SCART csatlakozó RGB jelének használatát a beállító (setup) menü TV Output Select pontjaban kell beallitani (ld. 11. oldal).

#### A kép és a hang csatlakoztatása a TV-hez

Gondoskodjon arról, hogy a DVD lejátszó közvetlenül csatlakozzék a TV-hez, nem pedig videomagnetofonon keresztül, mert különben a DVD kép a másolásvédelmi rendszer miatt torzulhat.

SCART -- Csatlakoztassa a DVD lejátszó SCART csatlakozóját a TV SCART csatlakozójához SCART kábellel (T).

Video -- Csatlakoztassa a DVD lejátszó VIDEO OUT csatlakozóját a TV videobemenetéhez videokábellel (V).

Audio -- Csatlakoztassa a DVD lejátszó bal és jobb AUDIO OUT csatlakozóját a TV bal és jobb hangbemenetéhez (A) audiokábellel. Ne csatlakoztassa a DVD lejátszó AUDIO OUT csatlakozóját a hangberendezés lemezjátszó bemenetére.

Component Video: Csatlakoztassa <sup>a</sup> DVD készülék COMPONENT VIDEO OUT/ PROGRESSIVE SCAN csatlakozóit a TV megfelelő csatlakozóihoz Y Pb Pr kábellel (C).

#### Progressive Scan

- $\bullet\,$  High definition, illetve "digital ready" televíz esetén használhatja a DVD készülék progressive scan kimenetét, így a lehető legjobb képfelbontást érheti el.
- · Progresszív jelkimenethez állítsa a beállítá menü Progressive elemét "Bekapc" állásba, ennek módját lásd a 11. oldalon.
- A Progressive scan analóg videokimeneteknél nem működik (sárga VIDEO OUT csatlakozó).

8

### Hang csatlakoztatása opcionális berendezéshez

A DVD lejátszó hangkimenetének csatlakoztatása opcionális berendezéshez.

#### A DVD lejátszó hátoldala

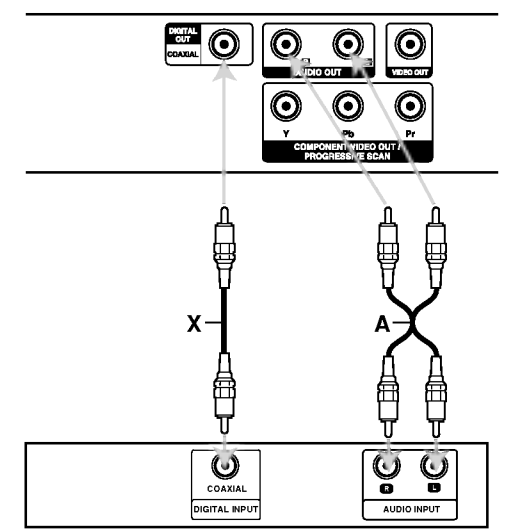

Erősítő (Rádióerős

Készült a Dolby Laboratories liszensze alapján. A "Dolby", "Pro Logic", és a dupla D szimbólum a Dolby Laboratories védjegyei.

A DTS es <sup>a</sup> DTS Digital Out <sup>a</sup> Digital Theater Systems, Inc védjegyei.

Kétcsatornás analóg sztereó, illetve Dolby Pro Logic II / Pro Logic erősítő: Csatlakoztassa a DVD lejátszó bal és jobb AUDIO OUT csatlakozóját az erősítő, rádióerősítő, illetve sztereó rendszer bal és jobb hangbemenetéhez (A) audiokábellel.

#### Kétcsatornás digitális sztereó (PCM) erősítő, illetve többcsatornás dekóderrel (Dolby DigitalTM, MPEG 2, vagy DTS) rendelkező auidó-

/videóerősítő: Csatlakoztassa a DVD lejátszó egyik DIGITAL AUDIO OUT csatlakozóját (COAXIAL X) az erősítő megfelelő bemenetéhez. Használjon opcionális digitális (COAXIAL X) audiókábelt.

#### Többcsatornás digitális hang

A többcsatornás digitális csatlakozás biztosítja a legjobb minőséget. Ehhez olyan, többcsatornás audio-/videoerősítő szükséges, amely támogatja a DVD lejátszó egy vagy több hangformátumát, például az MPEG 2-t, <sup>a</sup> Dolby Digitalt vagy <sup>a</sup> DTS-t. Ellenőrizze az erősítő kézikönyvét és az előlapon látható logókat.

#### Megjegyzések:

- Ha a digitális kimenet hangformátuma nem felel meg az erősítő képességeinek, az erősítőből erős, torz hang hallható vagy néma marad.
- Hatcsatornás digitális térhatású hang digitális csatlakozáson keresztül csak úgy érhető el, ha az erősítőn van digitális többcsatornás dekóder.
### Lemez-információk megjelenítése a képernyőn

A képernyőn meg lehet jeleníteni a behelyezett lemez zel kapcsolatos információkat.

1. Ezek a Kijelző gomb megnyomásakor jelennek meg.

A kijelzett információk a lemez típusától és a lejátszási állapottól függően változnak.

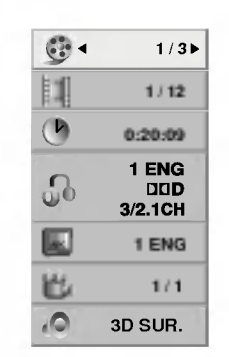

- 2. A kívánt információt a  $\blacktriangle$  /  $\nabla$  gombbal lehet kijelölni, beállítását a < /> < p gombbal lehet megváltoztatni.
	- Cím (Barázda) A pillanatnyilag játszott szám (vagy sáv) / az összes szám (vagy track)
	- Fejezet A pillanatnyi fejezet / az összes fejezet szama
	- · I dő Az eltelt játékidő
	- Audió A kijelölt hangcsatorna vagy nyelv
	- $\bullet$  Feliratos A kijelölt felirat
	- · Szög A kijelölt kameraállás / összes kameraállás száma
	- · Hang A kijelölt hang-üzemmód

#### Megjegyzés:

Ha néhány másodpercig egy gombot sem nyom meg, akkor a kijelzés eltűnik a képernyőről.

### Kezdeti beállítások

A beállítási menüvel számos elemet, például a képet és a hangot ki lehet igazítani. Egyebek mellett a feliratok nyelve is itt állítható be. A beállítási menü egyes elemeinek részletes leírása a 11-13. oldalon található.

#### A menü megjelenítése, illetve eltüntetése:

A menü megjelenítéséhez nyomja meg a SETUP gombot. Ha még egyszer megnyomja a SETUP gombot, visszajut az eredeti képernyőre.

Tovább a következő szintre: Nyomja meg a távkapcsoló ▶ gombját.

Vissza az előző szintre: Nyomja meg a távkapcsoló < gombját.

#### Általános működtetés

1. Nyomja meg <sup>a</sup> SETUP gombot. Ekkor megjelenik a beállítás menü.

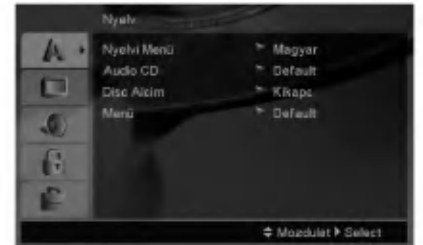

- 2. Válassza ki a ▲ / ▼ gombokkal a kívánt beállítást, majd nyomja meg a ▶ gombot a következő szinthez. Ekkor megjelenik a képernyőn a kiválasztott elem jelenlegi beállítása, illetve az többi lehetséges beállítás.
- 3. Válassza ki a ▲ / ▼ gombokkal a második kívánt beállítást, majd menjen tovább a harmadik szintre  $a \triangleright$  gombbal.
- 4. Válassza ki a ▲ / ▼ gombokkal a kívánt beállítást, majd nyomja meg a ENTER gombot a választás megreősítéséhez. Egyes elemeknél további lépések szükségesek.
- 5. A beállítás menüből a SETUP vagy PLAY gombok egyikével léphet ki.

10

Nyelv

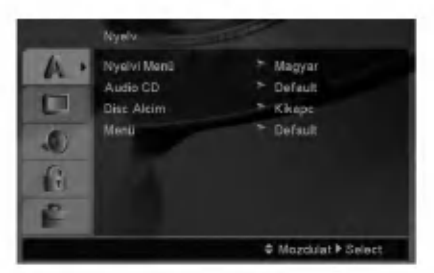

#### **Nyelvi Menü**

Itt lehet a beállítási menü és a képernyőkijelzés nyelvét kiválasztani.

#### Audio CD / Disc Alcim / Menu

Itt lehet a hang (lemez hangsáv), felirat és lemezmenü kívánt nyelvét beállítani.

Default: Azt a nyelvet jelöli, amelyen a lemezt rögzítették.

Egyéb: Más nyelv választásához nyomja meg a négyszámjegyű nyelv-kódnak (ld. 20. oldal) megfelelő számgombokat majd az ENTER-t. Helytelen kód beírása esetén nyomja meg a CLEAR gombot.

#### Kijelző

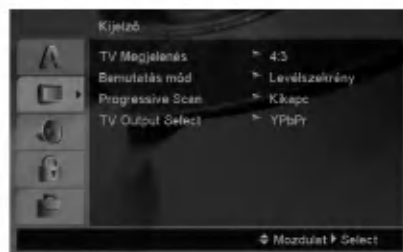

#### **TV Megjelenés**

4:3 - Válassza ezt szokásos 4:3 TV esetén.

16:9 - Válassza ezt 16:9 szélesvásznú TV esetén.

#### Bemutatás Mód

A képernyőmód beállítás csak akkor hatásos, ha a TV képarány 4:3-ra van állítva.

Levélszekrény: Széles képet jelenít meg, a képernyő alsó és felső részén csíkokkal.

Panscan: Automatikusan széles képet jelenít meg a teljes képernyőn és levágja azokat a részket, amelyek nem férnek el.

#### Progressive Scan

A Progressive Scan formátumú kép biztosítja a legjobb képminőséget és a legkevesebb villódzást. Ha progressive scan jelekkel kompatibilis TV-t vagy monitort használ a Component Video csatlakozókkal, állítsa a Progressive Scan értékét Bekapc állásba.

#### A Progressive Scan bekapcsolása:

Csatlakoztassa a DVD készülék component kimenetét a monitor/televízió megfelelő bemenetére és állítsa a televiziot, illetve monitort Component bemenetre.

- 1. Válassza ki a kirakat menü "Progressive Scan" elemét, majd nyomja meg a  $\blacktriangleright$  gombot.
- 2. Válassza ki a ▲ / ▼ gombokkal az "Bekapc" állást.buttons.
- 3. Az ENTER megnyomásával a készülék Progressive scan módba vált.

#### Caution:

Ha beállítja a progressive scan kimenetet, akkor csak ezzel kompatibilis TV-n, illetve monitoron látható kép. Ha véletlenül állítja be a Progressive Scan módot On állásba, akkor alaphelyzetbe kell állítani a készüléket. Vegye ki először a DVD készülékben lévő lemezt. Ezután nyomja meg ismét a STOP meg a távkapcsoló

( $\blacksquare$ ) gombot és tartsa nyomva öt másodpercig. Ekkor a képkimenet visszaáll a szokásos értékre és a kép ismét láthatóvá válik hagyományos, analóg TV-n és monitoron.

#### TV Output Select

Állítsa be a lejátszó TV Output Select opcióit a TV-hez való cstlakoztatás típusától függően.

YPbPr -- Amikor az Ön TV készüléke a COMPONENT VIDEO OUT/PROGRESSIVE SCAN dugók segítségével csatlakozik a DVD lejátszóhoz.

RGB -- Amikor az Ön TV készüléke a SCART (RGB jel) dugók segítségével csatlakozik a DVD lejátszóhoz.

 $\left( \begin{smallmatrix} 1\ 1\end{smallmatrix} \right)$ 

#### **Audió**

Minden DVD lemez több hangkimeneti lehetőséget nyújt. A lejátszó hangbeállításait a felhasznált hangrendszernek megfelelően állítsa be.

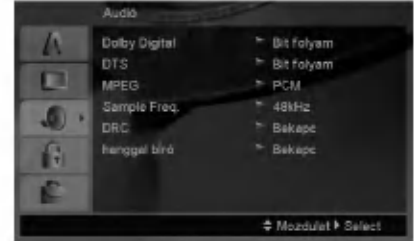

#### Dolby Digital / DTS / MPEG

Bít folyam: Akkor válassza ezt, ha a DVD lejátszó digitalis kimenete Dolby Digital, DTS vagy MPEG dekóderrel rendelkező erősítőre vagy egyéb berendezésre van kapcsolva.

PCM (Dolby Digital / MPEG): Válassza ezt, ha a készülék kétcsatornás digitális erősítőre van kapcsolva. A Dolby Digital, illetve MPEG rendszerű DVD-k automatikusan downsamplingra kerulnek kétcsatornás PCM hangra.

Kikapc (DTS): Ha ezt választja, a digitális kimenetre nem kerul DTS jel.

#### Sample Freq.

Ha a rádióerősítő vagy erősítő NEM képes 96 kHzes jeleket kezelni, válasszon 48 kHz-et. Ha így tesz, a keszulek automatikusan 48 kHz-re alakitja a 96 kHz-es jeleket, így a rendszer képes azokat dekódolni.

Ha a rádióerősítő vagy erősítő kezeli a 96 kHz-es jeleket, válassza ezt. Ilyenkor a készülék minden fajtájú jelet további feldolgozás nélkül ereszt át.

Az erősítő képességeit annak kézikönnyvében ellenőrizheti.

#### Dinamikus tartományvezérlés (DRC)

DVD formátumban a műsorok hangja a lehető legpontosabban és legélethűbben hallható a digitális hangtechnológia jóvoltából. Előfordulhat azonban, hogy a hangkimenet dinamikatartományát szűkíteni kell (a leghangosabb és leghalkabb hangok közti különbséget). Ezáltal alacsonyabb hangerőn is lehet hallani a filmet anélkül, hogy csökkenne a hang tisztasága. Ehhez kapcsolja be a DRC-t.

#### hanggal bíró

(බ

Csak akkor kapcsolja be, amikor többcsatornás karaoke DVD-t játszik le. A lemez karaoke csatornái a szokásos sztereó hanghoz keverednek.

#### Lezár (szülői ellenőrzés)

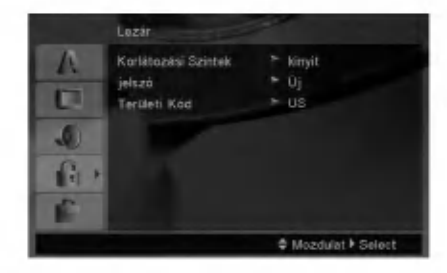

#### Korlátozási Szintek

Meggátolja a tartalmuk alapján korhatáros DVD-k lejátszását. Nem minden lemez korhatáros.

- 1. Válassza ki a Lezár menü Korlátozási Szintek elemét, majd nyomja meg a > gombot.
- 2. A Lezár beállítások használatához be kell írni az Ön által megdott jelszót. Ha még nem írt be jelszót, akkor a menü felszólítja erre. Írjon be egy jelszót és nyomja meg az ENTER-t. Nyugtázásképpen írja be még egyszer és nyomja meg az ENTER-t. Az ENTER megnyomása előtt a hibás beírást a CLEAR gombbal lehet törölni.
- 3. Válasszon a ▲ / ▼ gombokkal besorolást 1 és 8 között.

Korlátozási Szintek 1-8: Az 1. (egy) besorolás a legszigorúbb, a 8. (nyolc) besorolás pedig a legengedekenyebb.

Kinyit : Ha ezt választja, a szülői ellenőrzés kikapcsolódik és minden lemez teljesen lejátszható.

4. A besorolás megreősítéséhez nyomja meg a ENTER gombot, majd lépjen ki a menüből a SETUP gombbal.

#### jelszó

Jelszó beírása és megváltoztatása.

- 1. A Lezár menüben válassza a jelszó lehetőséget és nyomja meg a  $\blacktriangleright$  gombot.
- 2. Végezze el a fenti 2. lépést (Korlátozási Szintek). A jelszó megváltoztatásához álljon a "Csere" menüpontra és nyomja meg az ENTER-t . Írja be a régi jelszót, majd írja be és nyugtázza az új jelszót.
- 3. A menüből a SETUP megnyomásával lehet kilépni.

#### Ha elfelejtette a jelszót

Ha elfelejtette a jelszót, akkor a jelszót az alábbiak szerint törölni lehet:

- 1. A SETUP megnyomásával lépjen a Setup menübe.
- 2. Írja be a 6-jegyű "210499" számot és nyomja meg az ENTER-t. A jelszó törlődik.

#### **Területi Kód**

A 20. oldalon látható lista alapján írja be annak a területnek a kódját, amelynek szabványai alapján a videolemez korhatárosítása történt.

- 1. Válassza a Lezár menü Területi Kód elemét, majd nyomja meg a > gombot.
- 2. Végezze el az előző oldal 2. lépését (Korlátozási Szintek).
- 3. Válassza ki az első karaktert a ▲ / ▼ gombokkal.
- 4. Nyomja meg a ▶ gombot és a ▲ / ▼ gombokkal jelölje ki a második karaktert.
- 5. A kód kiválasztását erősítse meg az ENTER megnyomásával.

#### Egyeb

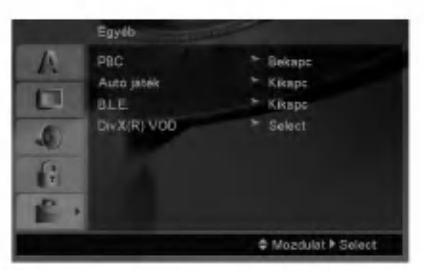

#### PBC

- A lejátszásvzeérlés (PBC) ki- és bekapcsolható.
	- Bekapc: A PBC-vel rendelkező videó CD-k lejátszása a PBC-nek megfelelően történik.
	- Kikapc: A PBC-vel rendelkező videó CD-k lejátszása az audió CD-khez hasonlóan történik.

#### Autó játék

A készülék beállítható úgy, hogy DVD lemez behelyezésekor automatikusan lejátsza azt. Ha az automatikus lejátszás be van kapcsolva, a készülék megkeresi a leghosszabb játékidejű címet, majd lejátsza azt.

#### Megjegyzés:

Egyes DVD-knél előfordulhat, hogy nem működik az automatikus lejátszás funkció.

#### B.L.E. (Black Level Expansion = fekete szin szintjének kiterjesztése)

A lejátszott képek fekete szintjének kiválasztása. Állítsa be ízlésének és a monitor képességeinek megfelelően.

Bekapc : Kiterjesztett szürkeskála. (0 IRE levágás)

Kikapc : Szokásos szürkeskála. (7.5 IRE levágás)

#### Megjegyzések:

A B.L.E. funkció csak NTSC rendszerrel működik.

#### DivX(R) VOD

Az általunk megadott DivX® VOD (Video On Demand, igény szerinti videó) regisztrációs kóddal a DivX® VOD szolgáltatás használatával videót lehet bérelni vagy vásárolni. További információk: www.divx.com/vod.

- 1. Válassza a "DivX(R) VOD" lehetőséget és nyomja meg a  $\blacktriangleright$  gombot.
- 2. A "Select"-et kijelölve nyomja meg az ENTER gombot: megjelenik a regisztrációs kód. Ezzel a kóddal a www.divx.com/vod honlapon a DivX<sup>®</sup> VOD szolgáltatáshasználatával videókat lehet bérelni vagy vásárolni. Kövesse a honlapon található utasításokat és a letöltött videót írja a készülék által lejátszható lemezre.
- 3. A kilépéshez nyomja meg az ENTER gombot.

#### Megjegyzés:

A DivX<sup>®</sup> VOD honlapról letöltött minden videót csak ezzel a készülékkel lehet lejátszani.

 $\binom{13}{2}$ 

## Működtetés

### Általános funkciók

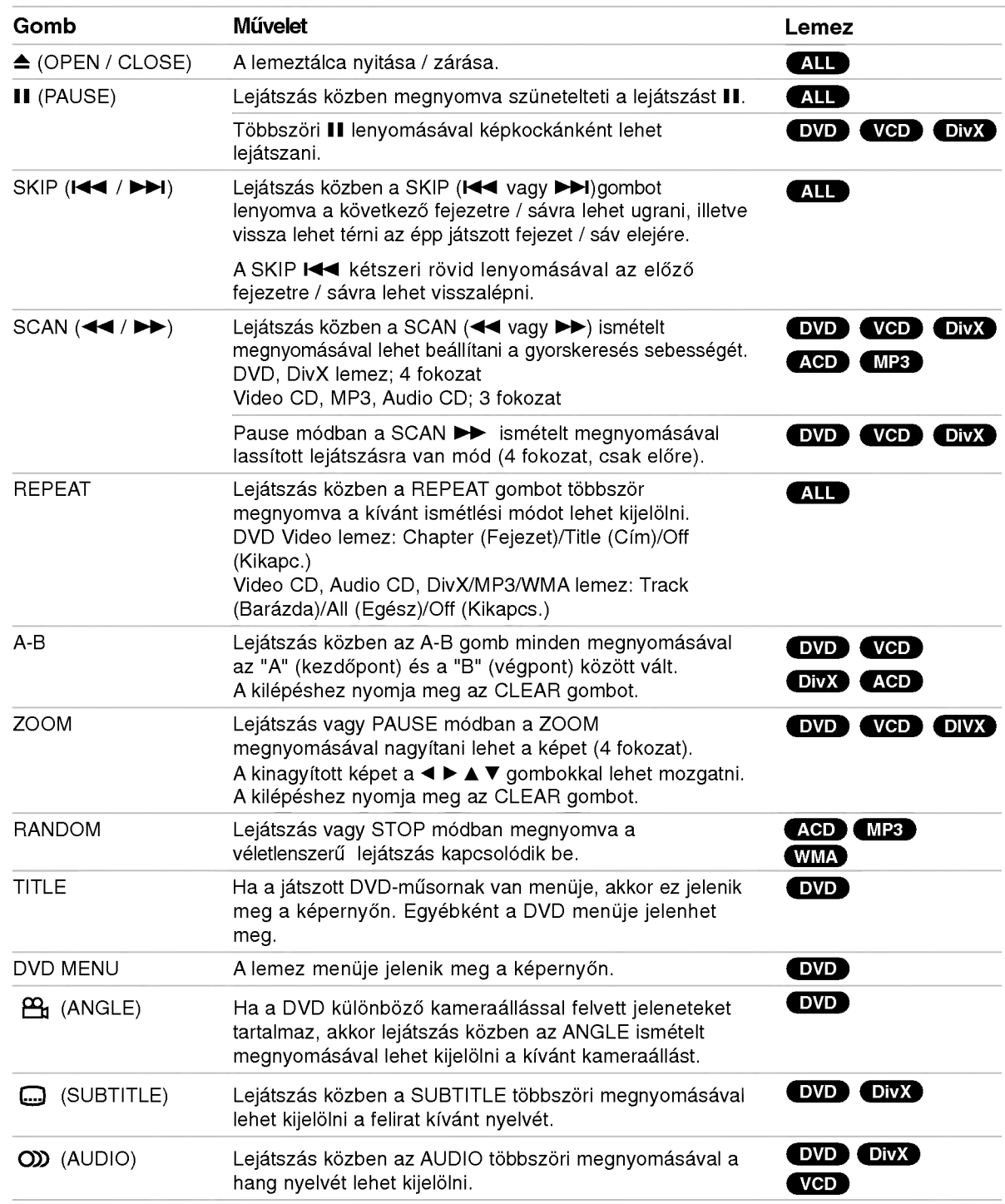

#### Megjegyzések az általános funkciókkal kapcsolatban:

- PBC-s videó CD-nél ki kell kapcsolni a PBC-t az ismétlés használatához (Lásd "PBC", 13. oldal).
- Ha fejezet (sáv) ismétlése közben megnyomja a SKIP ( $\blacktriangleright$ ) gombot egyszer, abbamarad az ismétlés.
- A nagyítás egyes DVD-kkel nem működik.
- Ha a DVD különböző kameraállásokkal felvett jeleneteket tartalmaz, akkor az ilyen jelenetek lejátszásakor a kameraállás-ikon villog a képernyőn, jelezve, hogy át lehet kapcsolni a kameraállások között.
- Az A-B ismétlés funkció csak az éppen játszott track-re vonatkozik.

### További szolgáltatások

#### 3D térhatás

Háromdimenziós térhatás előállítására szolgál, amely két hangszóróval szimulálja a többcsatornás hangot (a házimozi-rendszereknél általában szükséges öt vagy több hangszóró helyett).

#### **DVD VCD DivX**

- 1. Nyomja meg lejátszás közben a Kijelző gombot.
- 2. Válassza ki a hang elemet a  $\triangle$  vagy  $\nabla$  gombbal. Ekkor kiemelésre kerül a Sound elem.
- 3. Válassza ki a ◀ vagy ▶ gombbal a "3D SUR." elemet. A háromdimenzios hanghatás kikapcsolásához válassza a "Normál" elemet.

#### **ACD**

- 1. Nyomja meg lejátszás közben az Audió gombot. Ekkor a menüképernyőn megjelenik a "3D SUR." felirat.
- 2. A szokásos lejátszáshoz nyomja meg ismét az Audió gombot, amíg a menüképernyőről eltűnik a "3D SUR." felirat.

#### Időkereséss DVD VGD DivX

Lejátszás megkezdése a lemez bármelyik kiválasztott időpontjánál:

- 1. Nyomja meg lejátszás közben a Kijelző gombot.
- 2. Válassza ki a ▲ / ▼ gombokkal az óra ikont, ekkor megjelenik a "--:--:--" jelzés.
- 3. Adja meg a kívánt időt órában, percben és másodpercben, balról jobbra haladva. Ha rossz számot ad meg, azt a CLEAR gombbal törölheti ki. Ezután írja be helyesen a számokat.
- 4. A megerősítéshez nyomja meg az ENTER gombot. Ekkor megkezdődik a lejátszás a kiválasztott időpontnál.

#### Jelölő keresése DVD VCD DivX

#### Jelölő megadása

A lejátszás legfeljebb kilenc beprogramozott helyről indulhat. Jelölő megadásához nyomja meg a lemez kívánt pontjára érve a MARKER gombot. Ekkor a TV képernyőn röviden megjelenik a jelölő ikon. Ugyanilyen módon legfeljebb kilenc jelölőt adhat meg.

#### Megjelölt jelenet visszajátszása és törlése

- 1. Nyomja meg lejátszás közben a SEARCH gombot. Ekkor megjelenik aképernyőn a jelölő keresése menü
- 2. Válassza ki a ◀ / ▶ gombokkal tíz másodpercen belül a lejátszani, illetve törölni kívánt jelölő számát.
- 3. A ENTER gomb megnyomására a lejátszás a megjelölt jelenetnél indul el. A CLEAR gomb megnyomására pedig az adott jelölő száma törlődik a listáról.
- 4. Bármelyik jelölőt lejátszhatja, ha számát megadja a jelölő keresése menüben

#### Utolsó jelenet memória **OVD** ACD VCDI.

A lejátszó megjegyzi az utolsó megtekintett lemez utolsó jelentét. Ez a jelenet még akkor is megmarad a memóriában, ha kiveszi a lemezt és kikapcsolja a készüléket. Ha ezután olyan lemezt tesz be, amelynek a jelenete a memóriában van, automatikusan előjön az a jelenet.

#### Megjegyzés:

A készülék nem jegyzi meg a lemez jelenetét, ha azelőtt kapcsolja ki, hogy a lemezt lejátszaná.

#### Képernyőkímélő

A képernyőkímélő akkor jelenik meg, ha a készülék kb. öt percig leállított módban marad. Miután öt percig megy a képernyőkímélő. a készülék kikapcso

#### A képátviteli rendszer kiválasztása

Lényeges, hogy beállítsa a tévéadásnak megfelelő képátviteli rendszert. Ha a kijelzőablakban megjelenik a "no disc" felirat, nyomja le és tartsa lenyomva a PAUSE/STEP gombot több mint 5 másodpercig a képátviteli rendszer kiválasztásához (PAL, NTSC vagy AUTO).

### Audio CD vagy MP3/WMA fajl lejátszása

Ez a készülék Audio CD-t vagy MP3/WMA fájlokat tud lejátszani.

#### MP3/ WMA/ Audio CD

MP3/WMA fájlokat tartalmazó lemez vagy Audio CD behelyezésekor egy menü jelenik meg a TV.képernyőn.

A ▲ / ▼ gombbal jelöljön ki egy sávot / fájlt majd nyomja meg <sup>a</sup> PLAY vagy ENTER gombot. A lejatszas elindul. Ezután használhatók a lejátszási funkciók (ld. 14.-15- oldal).

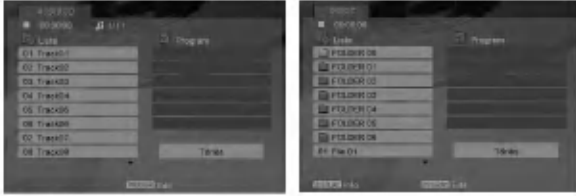

#### ID3 TAG

• Ha olyan fájlt játszik le, amelyhez tájékoztató adatok tartoznak, pl. a sávok címei, az információkat a DISPLAY gomb lenyomásával nézheti meg (cím, előadó, album, megjelenés éve, megjegyzések. [ Song, Artist, Album, Comment, Genre ]

#### Tippek:

- A következő lapra a DVD MENU gomb megnyomásával léphet.
- ? Vegyes, mind MP3/WMA fajlokat, mind pedig JPEG fájlokat tartalmazó CD-knél váltani lehet az MP3/WMA és a JPEG menü között. Nyomja meg a TITLE gombot, ekkor a menü tetején megjelenik kiemelve az MUSIC vagy <sup>a</sup> PHOTO felirat.

#### Az MP3 / WMA lemezekkel a készülék az alábbi korlátokon belül kompatibilis:

- Mintavételi frekvencia: között 8 -48 kHz (MP3), 32 és 48 kHz között (WMA)
- Bitráta: 8 és 320 kbps között (MP3), 32 és 384 kbps között (WMA)
- A lejátszó csak az olyan fájlokat játsza le, melyek kiterjesztése ".mp3" vagy ".wma".
- ? A CD-R fizikai formatuma csak ISO 9660 lehet.
- Ha olyan szoftverrel rögzíti az MP3 / WMA fájlokat, amelyek nem hoznak létre fájlrendszert (pl. DirectCD), akkor a készülék nem tudja ezeket lejátszani. Célszerű az Easy-CD Creatort használni, amely ISO 9660 fájlrendszert hoz létre.
- A fájlnevek legfeljebb 8 karakterből állhatnak és kiterjesztésüknek .mp3-nak vagy .wma-nak kell lenniük
- Nem tartalmazhatnak különleges karaktereket, peldaul a kovetkez?ket: / ? \* : " < > stb.
- A mappában összesen legfeljebb 1190 fájl lehet.

### Programozott lejátszás

A Program funkció segítségével kiválaszthatja kedvenc sávjait a lemezről, és eltárolhatja a lejátszó memóriájában. Egy program 30 sávot képes tárolni.

- 1. Helyezzen be egy Audio CD-t vagy MP3/WMA fájlokat tartalmazó lemezt. Az AUDIO CD vagy MUSIC menü jelenik meg
- 2. A STOP módban nyomja meg a PROGRAM gombot, az ● jelzés jelenik meg.

#### Megj:

A programszerkesztés módból a PROGRAM gomb ismételt megnyomásával lehet kilépni, ekkor az ( jelzés eltűnik.

- Válasszon sávot a listáról, majd nyomia meg a ENTER-t. A kiválasztott sáv a Programlistára kerül. Ha további sávokat kíván felvenni, ismételje meg a műveletet.
- 4. Válassza ki az elindítani kívánt sávot a programlistáról.
- 5. A lejátszás megkezdéséhez nyomja meg a PLAY vagy az ENTER gombot. A lejátszás abban a sorrendben kezdődik el, ahogy a sávok programozása történt. A programlistán lévő összes szám egyszeri lejátszása után a lejátszás befejeződik.
- 6. A programozott lejátszásról a normál lejátszásra való visszatéréshez válasszon a listáról egy sávot és nyomja meg a PLAY gombot.

#### Programozott sávok ismétlése

A REPEAT gombbal válassza ki a kívánt ismétlési módot.

- Barázda: az aktuális sáv ismétlése
- Egész: a Programlistán található összes sá ismétlése
- Kikapcsolás (nincs kijelzés): az ismételt lejátszá kikapcsolása

#### Megjegyzés:

Visszavonhatja az ismétlést, ha a Sáv ismétlése Visszavonhatja az ismetlest, na a Sav ismetle:<br>(Repeat Track) ismételt lejátszás alatt egyszer<br>megnyomja a ▶▶I gombot.

#### Sáv törlése a programlistáról

- 1. A STOP módban nyomia meg a PROGRAM gombot, az ● jelzés jelenik meg.
- 2. A A V < → gombbal jelölje ki a műsorlistából törölni kívánt sávot.
- 3. Nyomja meg a CLEAR gombot. További sávok törléséhez ismételje meg az 1.~3. lépést.

#### A teljes Programlista törlése

- 1. A STOP módban nyomja meg a PROGRAM gombot, az ● jelzés jelenik meg.
- 2. A **A V** < **▶** gombokkal válassza ki a "Törlés" (Clear All) opciot, es nyomja meg az ENTER-t.

#### Megjegyzés:

A programozás a hálózati feszültség megszűnésekor vagy a lemez eltávolításakor is törlődik.

16

### JPEG-fájl megtekintése

A készülék képes JPEG-fájlok megjelenítésére.

1. Helyezzen be egy JPEG-fájlokat tartalmazó lemezt. Ekkor megjelenik a TV képernyőn a PHOTO menü.

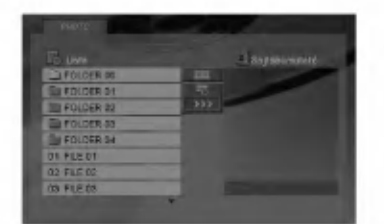

- 2. Válasszon könyvtárat a ▲ / ▼ gombokkal, majd nyomja meg <sup>a</sup> ENTER gombot.
- 3. Ha egy bizonyos fájlt szeretne megnézni, a  $\triangle$  /  $\nabla$  gombbal jelölje ki a fájlt és nyomja meg az ENTER vagy <sup>a</sup> PLAY gombot.
- 4. Képnézegetés közben a STOP gombot megnyomva a PHOTO menübe lehet visszatérni.

#### Tippek:

- Ha az előző mappába szeretne visszatérni, a ▲ / ▼ gombokkal álljon a **ial** ikonra és nyomja meg az ENTER-t.
- A következő lapra a DVD MENU gomb megnyomásával léphet.
- Négy diavetítési sebesség van  $\equiv$  : >>> (gyors), >>  $(normal)$  és >  $(lassú)$ .

A A V < → gombokkal álljon a  $\frac{1}{200}$ . ikonra. Ezután a ◀ / ▶ gombbal válassza ki a kívánt lehetőséget és nyomja meg az ENTER-t.

- Az olyan lemezeknél, amelyeken mind MP3/WMA, mind pedig JPEG fájlok találhatóak, át lehet váltani az MP3/WMA és a JPEG mód között. Ehhez nyomja meg a TITLE gombot, ekkor a menü tetején kiemelten megjelenik az MUSIC, illetve PHOTO felirat.
- **Képnézegetés közben a RETURN megnyomásáv** el lehet rejteni a Súgó menüt.

#### Bemutató (Diavetítés)

Jelölje ki a diavetítést a  $\blacktriangle \blacktriangledown \blacktriangle \blacktriangleright$  gombokkal  $\blacksquare$ . majd nyomja meg <sup>a</sup> ENTER gombot.

#### Állókép

- 1. Nyomja meg diavetítés közben a PAUSE/STEP gombot. Ekkor a lejátszó pillanat állj módba kerül.
- 2. A diavetítés folytatásához nyomja meg a PLAY, illetve ismet a PAUSE/STEP gombot.

#### Továbbhaladás másik fájlra

Az előző vagy következő fájlhoz nyomja meg kép megtekintése közben egyszer a SKIP (I<<br/>i  $\blacktriangleright$ ), illetve a kurzormozgató (< vagy  $\blacktriangleright$ ) gombokat.

#### **Nagyítás**

Képnézegetés közben a ZOOM megnyomásával nagyítani lehet a képet (4 fokozat). A felnagyított képet a  $\blacktriangle \blacktriangleright$  és  $\blacktriangle \blacktriangleright$  gombbal lehet mozgatni.

#### Kép elforgatása

Ha egy képet el szeretne forgatni az óramutató járásával megegyező, illetve azzal ellentétes irányba, akkor nyomia meg annak megtekintése közben a ▲/ ▼ gombot.

#### A készülék az alábbi korlátozásokkal kompatibilis a JPEG lemezekkel:

- A JPEG fájlok méretétől és számától függően sokáig is eltarthat, amíg a DVD készülék beolvassa egy-egy lemez tartalmát. Ha a képernyőmenü több perc után sem jelenik meg, akkor lehetséges, hogy néhány fájl túl nagy -- a JPEG-fájlok felbontását csökkentse 5 millió képpont alá és készítsen új lemezt.
- A mappában összesen legfeljebb 1190 fájl lehet.
- Egyes lemezek eltérő formátumuk, illetve allapotuk miatt inkompatibilisek.
- A CD készítése során gondoskodjon arról, hogy a kijelölt fájlok kiterjesztése ".jpg".
- Ha a fájlok kiterjesztése ".jpe" vagy ".jpeg", akkor nevezze at ezeket ".jpg"-re.
- A készülék nem képes a ".jpg" kiterjesztés nélküli fájlokat, még akkor sem, ha azok a Windows Explorerben JPEG képként jelennek meg.

### DivX-film lejátszása

Ezzel a DVD-játszóval DivX-fájlt is le lehet játszani.

1. Helyezzen be DivX-fájlokat tartalmazó lemezt. A televízió képernyőjén megjelenik a MOVIE menü.

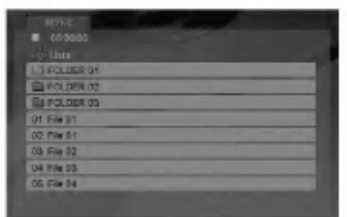

- 2. A ▲ / ▼ gombokkal válasszon mappát, majd nyomja meg az ENTER-t. Megjelenik a mappában található fájlok listája.
- 3. Ha egy adott fájlt szeretne megnézni, a  $\blacktriangle$  /  $\blacktriangledown$ gombbal álljon a kívánt fájlra és nyomja meg az ENTER vagy PLAY gombot. A különböző lejátszási funkciók (ld. 14.-15- oldal) ebben az esetben is használhatók.
- 4. A lejátszást a STOP megnyomásával állíthatja le. Ekkor megjelenik a mozgókép menü.

#### Tanács:

- Ha a fájllistából vissza akar térni a mappák felsorolásához, a távirányító  $\blacktriangle$  /  $\nabla$  gombjaival jelölje ki a  $\Box$  ikont, majd nyomja meg az ENTER-t.
- A következő lapra a DVD MENU gomb megnyomásával léphet.
- Az olyan CD-n, amelyen MP3/WMA-, JPEG- és MOVIE-falj is van, at tud kapcsolni a MUSIC, a PHOTO és a MOVIE menü között. Nyomja meg a TITLE gombot, és a menü tetején a MUSIC, PHOTO és MOVIE szó kiemelve jelenik meg.
- $\bullet\,$  DivX-lejátszás esetén előfordulhat, hogy a ké $\mid$ nem megfelelően jelenik meg. Ilyenkor a TV-készüléken a TV-szabványt állítsa AUTO vagy PAL-60 üzemmódba (ha lehetséges).
- ? A lemezen <sup>a</sup> feliratok esetleg nem jelennek meg megfelelően, ha a DivX-címet az internetről töltötte le.
- Ha a lemezen a felirat nyelvének beállító menüje nem tartalmazza azt a DivX feliratnyelvet, amelyet le kíván játszani, előfordulhat, hogy az illető feliratnyelv nem játszható le megfelelően.

#### DivX-filmek feliratainak megjelenítése

Ha a lejátszás során a felirat helytelenül jelenik meg. kb. <sup>3</sup> mp-ig tartsa nyomva <sup>a</sup> SUBTITLE gombot, majd a  $\triangleleft$  /  $\triangleright$  gombbal válasszon másik nyelvkódot addig, amíg a kijelzés helyes nem lesz.

#### A DivX-lemezek kompatibilitására ezen a lejátszón a következő korlátozások érvényesek:

- A DivX-fájl elérhető legnagyobb felbontása 720x576 (szelesseg x magassag) pixel.
- A DivX feliratának fájlneve legfeljebb 56 karakterből állhat.
- Ha a DivX-fájlban megjelenítésre alkalmatlan kód szerepel, a kijelzőn a "\_" jel látható.
- Ha a képernyő kockaszáma meghaladja a másodpercenkénti 30-at, a készülék rendellenesen működhet.
- Ha a rögzített fájl kép- és hangstruktúrája nem időosztásos, vagy csak a kép látható, vagy csak a hang hallhato.
- Ha a fájlt GMC-vel rögzítették, a készülék csak az egypontos rögzítési szintet támogatja. \* GMC?

A GMC a Global Motion Compensation rövidítése. Ez egy MPEG4 szabvány szerint meghatározott kódolási eszköz. Egyes MPEG4 kódolók - ilyen a DivX és az Xvid - rendelkeznek ezzel a lehetőséggel. A GMC-kódolásnak különböző szintjei vannak, amelyeket általában egypontos, ketpontos es harompontos GMC-nek neveznek.

#### Lejátszható DivX-fájlok

".avi ", ".mpg ", ".mpeg "

#### Lejátszható feliratformátumok

SubRip(\*.srt/\*.txt) SAMI(\*.smi) SubStation Alpha(\*.ssa/\*.txt) MicroDVD(\*.sub/\*.txt) SubViewer 1.0(\*.sub) SubViewer 2.0(\*.sub/\*.txt) TMPlayer(\*.txt)

#### Lejátszható codecek

"DIVX3.xx ", "DIVX4.xx ", "DIVX5.xx ", "XVID ", "MP43 ", "3IVX ".

#### Lejátszható hangformátumok

- "Dolby Digital ", "DTS ", "PCM ", "MP3 ", "WMA ".
- · Mintavételi frekvencia: 8 48 kHz (MP3), 32 - 48kHz (WMA)
- ? Bitrata: 8 320kbps (MP3), 32 - 192kbps (WMA)
- A készülék nem minden WMA Audio formátumot képes lejátszani.

### Más TV-k vezérlése a távkapcsolóval

A készülékhez tartozó távkapcsolóval vezérelhető az LG TV-k hangereje, bemeneti jelforrása, valamint kiés bekapcsolása.

Nem LG gyártmányú TV-knél szintén vezérelhető a hangerő, bemeneti jelforrás, valamint ki- és bekapcsolás. Ha az adott TV szerepel a lenti listán, állítsa be a megfelelő gyártókódot.

- 1. A TV POWER gomb nyomva tartása közben írja be a számgombokkal a TV gyártókódját (lásd a lenti táblázatot).
- 2. Engedje el <sup>a</sup> TV POWER gombot.

#### A vezérelhető TV-k kódjai

Ahol több kód szerepel, próbálja ki ezeket egymás után addig, amíg olyat nem talál, amely működik a TV-vel.

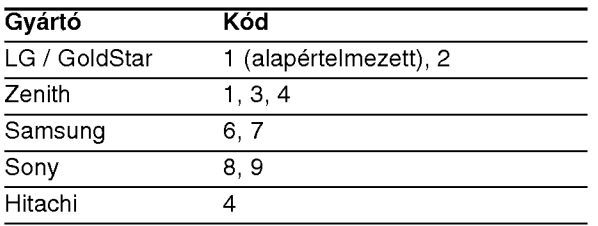

#### Megjegyzések:

- A TV függvényében előfordulhat, hogy egyes gombok nem működnek, illetve egyik sem működik, még akkor sem, ha megfelelő gyártókódot adott meg.
- Ha új kódot ad meg, az előzőleg tárolt kód törlésre kerül.
- Amikor elemet cserél a távkapcsolóban, előfordulhat, hogy a kód alaphelyzetbe kerül. Ilyenkor állítsa be újra.

### Karbantartás és javítás

A szervizszakember felkeresése előtt olvassa el ezt a fejezetet.

#### A készülék kezelése A készülék szállítása

Kérjük, őrizze meg az eredeti kartondobozt és csomagolóanyagokat. Ha szállítania kell akészüléket, a legnagyobb védelem érdekében csomagolja vissza úgy, ahogy az a gyárból érkezett.

#### A külső felületek tisztántartása

- Ne használjon illékony folyadékokat, például fertőtlenítő spray-t a készülék közelében.
- Ne hagyjon gumi vagy műanyag tárgyakat hosszú ideig érintkezni a készülékkel, mivel azok nyomot hagyhatnak a felületen.

#### A készülék tisztítása

A készülék tisztítására használjon ouha, száraz rongyot. Ha a felület különösen szennyezett, nedvesítse be a puha rongyot enyhe tisztítószeroldattal.

Ne használjon erős oldószereket, például alkoholt, benzint és higítót, mivel ezek kárt tehetnek a készülék felületében.

#### A készülék karbantartása

A DVD lejátszó fejlett technológiájú, érzékeny eszköz. Ha az optikai olvasófei és a lemezmechanika alkatrészei bepiszkolódnak vagy elkopnak, romolhat a képminőség.

A működési könyvezettől függően rendszeres viszgálat és karbantartás elvégzése ajánlatos minde ezer órányi üzemelés után.

Részleteket a legközelebbi kereskedőtől tudhat meg.

## **Referencia**

### Nyelvkódok

E lista segítségével megadhatja a kívánt nyelvet a következő kezdeti beállításoki Audio CD, Disc Alcím, Ment

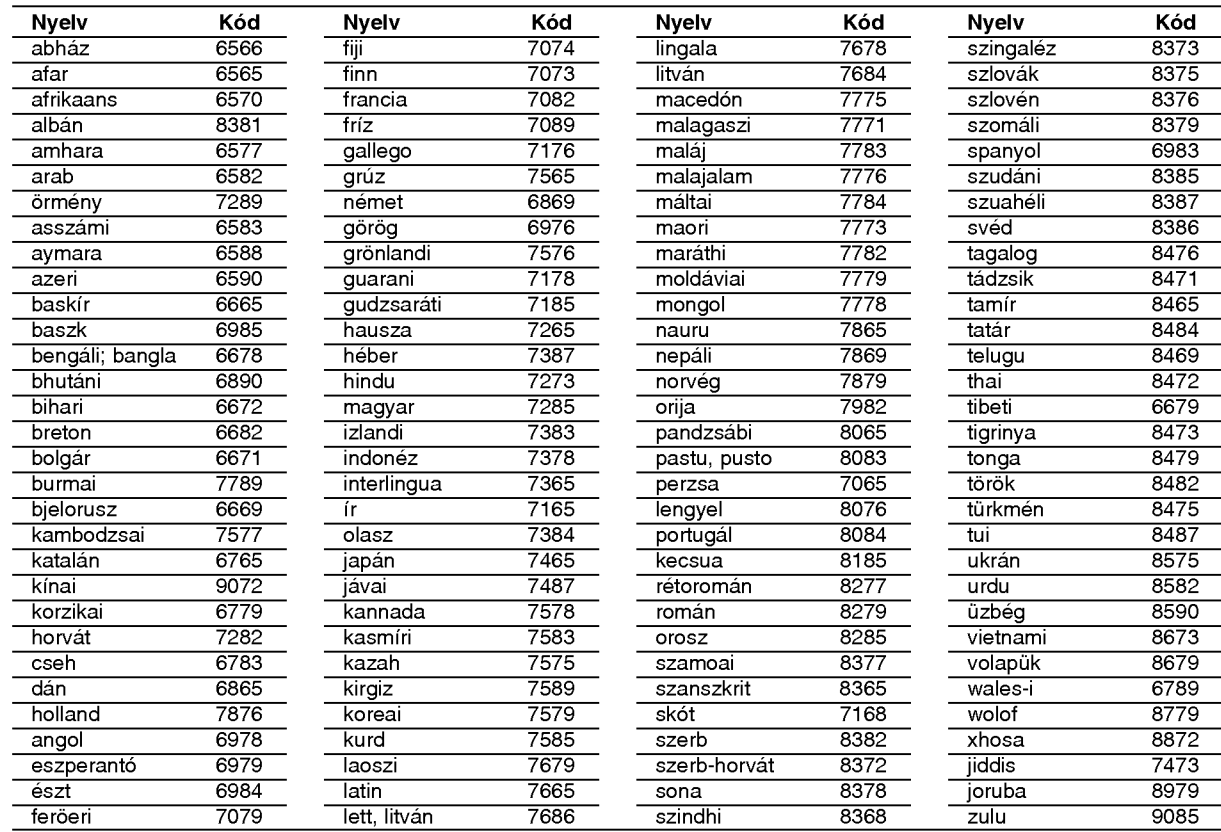

### **Területi Kód**

Válassza ki valamelyik területkódot a listáról.

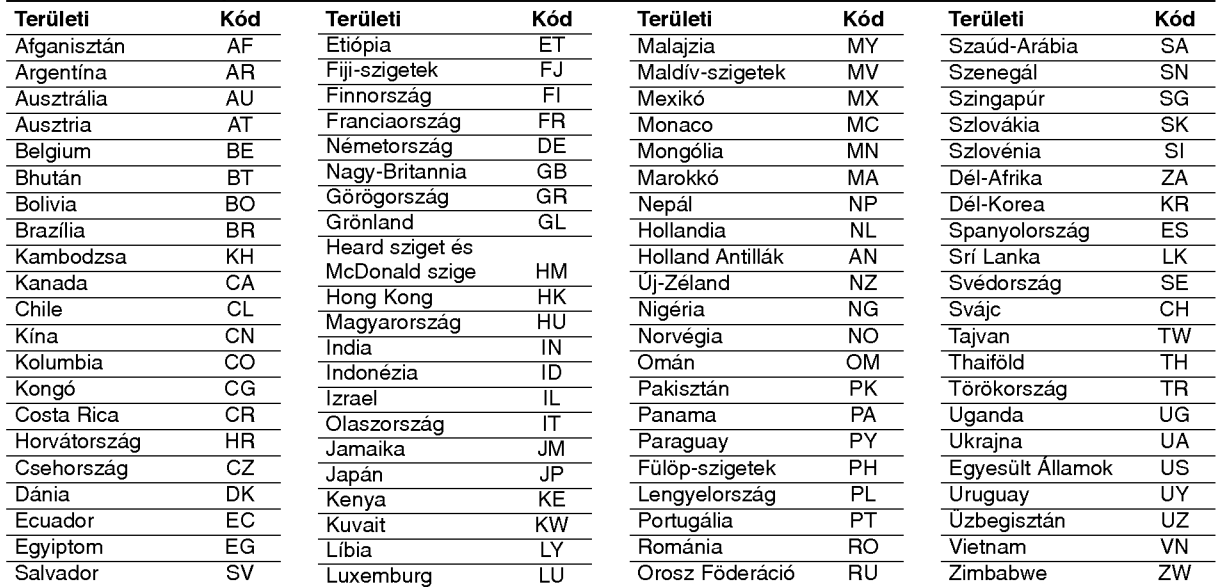

### **Hibaelhárítás**

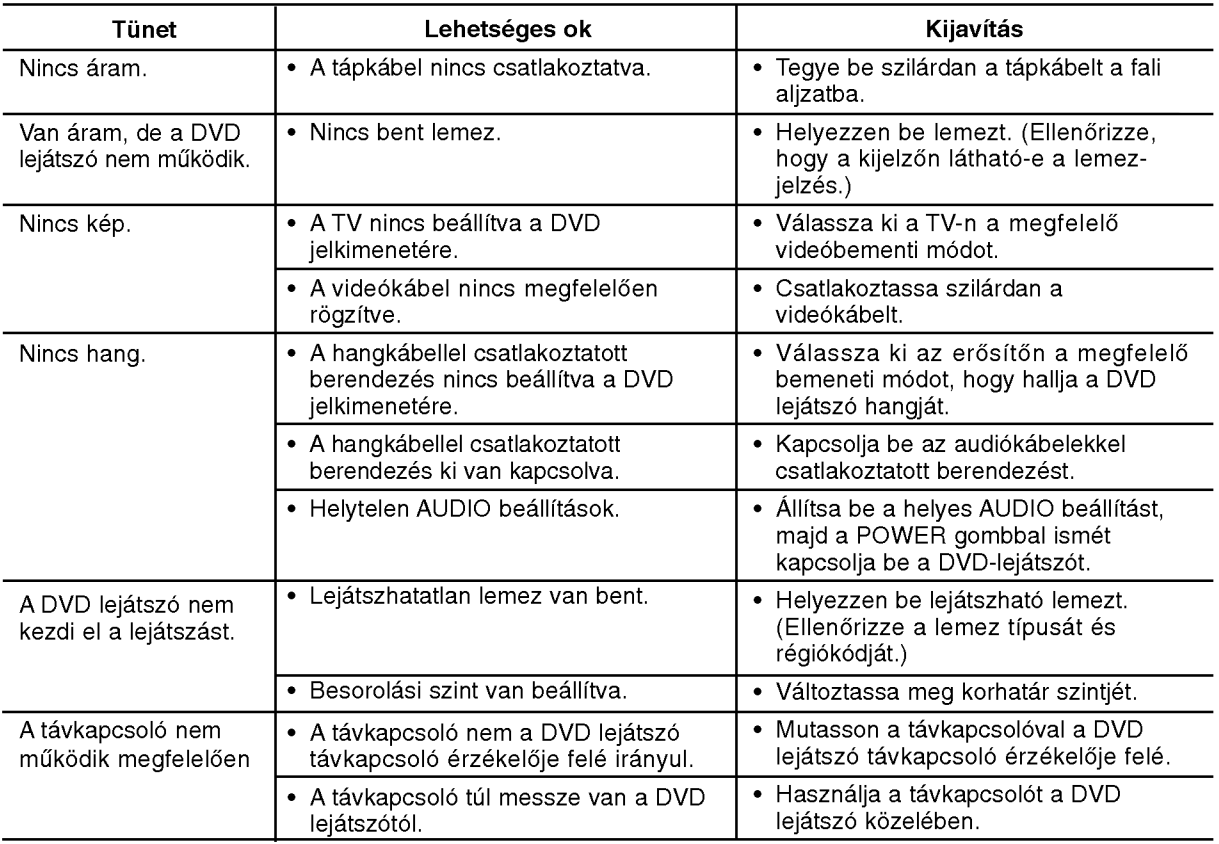

### Műszaki adatok

#### Általános

Tápfeszültség: AC 200-240 V, 50/60 Hz

#### Teljesítményfelvétel: 8W

Méretek (körülbelül):

430 x 35 x 242 mm (Szél x Mag x Mély) láb nélkülr

Tömeg (Körülbelül): 1.9 kg (4.2 lbs) Működési hőmérséklet:

5°Cto35°C(41°F-95°F)

Működési páratartalom: 5 % to 90 %

#### Kimenetek

#### VIDEO OUT:

1.0 V (p-p), 75 ohm, negativ szikr, RCA csatl. <sup>x</sup> <sup>1</sup> / SCART (TV-hez)

#### COMPONENT VIDEO OUT:

(Y) 1.0 V (p-p), ohm, negativ szikr, RCA csatl. <sup>x</sup> <sup>1</sup> (Pb)/(Pr) 0.7 V (p-p), 75 ohm, RCA csatl. <sup>x</sup> <sup>2</sup>

#### AUDIO OUT:

2.0 Vrms (1 kHz, <sup>0</sup> dB), 600 ohm, RCA csatl. (bal, jobb) <sup>x</sup> <sup>1</sup> / SCART (TV-hez)

#### DIGITAL OUT (koaxiális):

0.5 V (p-p), 75 ohm, RCA csatl. <sup>x</sup> <sup>1</sup>

#### Rendszer

Lézer:

Semiconductor laser, hullámhossz 650nm Jelrendszer: PAL / NTSC

#### Frekvenciaatvitel:

DVD(PCM96kHz):8Hz-44kHz DVD(PCM48kHz):8Hz-22kHz CD:8Hz-20kHz

Jel-zaj arány: 100 dB (csak analóg kimeneti csatlakozók)

#### Harmonikus torzitas: < 0.008% Dinamikatartomány:

95 dB (DVD/CD)

#### **Tartozékok**

Videokábel (1), Audiokábel (1), Távkapcsoló (1), Elem (2)

Megjegyzés: A készülék kialakítása és műszaki jellemzői előzetes értesítés nélkül megváltoztathatók.

### DV162/172E2Z\_NAACLL\_POL

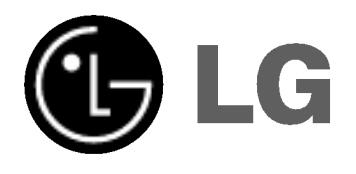

# ODTWARZACZ DVD INSTRUKCJA OBSŁUGI

### MODEL : DVX162/DVX172

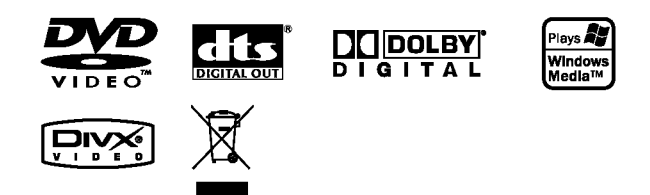

Przed podłączeniem, użyciem lub regulacją produktu prosimy uważnie przeczytać całą broszurę z instrukcjami.

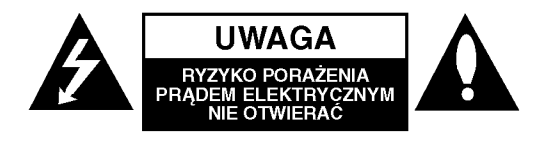

UWAGA: ABY ZMINIMALIZOWAĆ RYZYKO PORAŻENIA PRADEM ELEKTRYCZNYM NIE USUWAĆ POKRYWY (LUB TYLNEJ CZEŚCI) WEWNATRZ URZĄDZENIA NIE MA CZĘŚCI, KTÓRE MOGĄ BYĆ NAPARAWANE PRZEZ UŻYTKOWNIKA POZOSTAWIĆ CZYNNOŚCI SERWISOWE WYKWALIFIKOWANEMU PERSONELOWI SERWISOWEMU.

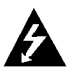

Symbol błyskawicy ze strzałka wewnatrz trójkąta równobocznego ma ostrzegać użytkownika, że wewnątrz obudowy urządzenia znajdują się nie izolowane przewodniki napięcia o niebezpiecznej wysokości, które mogą spowodować poważne ryzyko porażenia prądem elektrycznym.

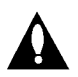

Wykrzyknik wewnatrz trójkata równobocznego ma informować użytkownika o ważnych informacjach odnośnie używania i konserwacji (serwisowania) urządzenia, zawartych w dokumentacji dołączonej do urządzenia.

OSTRZEŻENIE: ABY ZMINIMALIZOWAĆ RYZYKO POŻARU LUB PORAŻENIA PRADEM ELEKTRYCZNYM. NIE WYSTAWIAJ TEGO URZĄDZENIA NA DZIAŁANIE DESZCZU LUB WILGOCI.

**UWAGA:** Nie wolno blokować otworów wentylacyjnych. Należy zainstalować zgodnie z zaleceniami producenta.

Otwory znajdujące się w obudowie zostały wykonane dla zapewnienia wentylacji, prawidłowego działania <sup>i</sup> zabezpieczenia przed przegrzaniem.

Otwory te nie mogą być zasłaniane przez położenie urządzenia na łóżku, sofie, dywanie lub na podobnej powierzchni. Urządzenie to nie wolno umieszczać w powierzchni zabudowanej np. półkach na książki lub w szafkach chyba, że zapewniona jest właściwa wentylacja lub przestrzegane są zalecenia producenta.

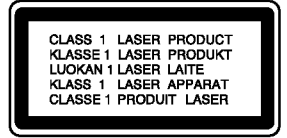

UWAGA : WIDZIALNE <sup>I</sup> NIEWIDZIALNE PROMIENIOWANIE LASEROWE PO OTWARCIU <sup>I</sup> USZKODZENIU BLOKAD.

#### UWAGA:

Urządzenie zawiera system laserowy. Aby właściwie używać produkt, prosimy dokładnie przeczytać i zachować na przyszłość instrukcję obsługi. Jeżeli urządzeni wymaga naprawy, prosimy skontaktować się z autoryzowanym centrum serwisowym.

Używanie urządzeń sterujących lub nastawczych lub wykonywanie czynności innych niż opisane w instrukcji może narazić użytkownika na działanie niebezpiecznego promieniowania.

Aby uniknać bezpośredniego narażenia się na promieniowanie lasera, nie wolno próbować otwierać obudowy. Po otwarciu widoczny promień lasera. NIE WOLNO PATRZYĆ W KIERUNKU PROMIENIA.

UWAGA: Urządzenie nie może być wystawiane na działanie wody (kapiącej lub rozpryskiwanej) oraz nie wolno na nim ustawiać żadnych obiektów wypełnionych płynami np. wazonów.

#### UWAGA dotycząca kabla zasilania

#### Zalecane jest, aby większość urządzeń była podłączona do osobnego obwodu;

To jest, do pojedynczego gniazdka, które jest przeznaczone tylko dla danego urządzenia i nie ma dodatkowych wyjść lub odgałęzień. Sprawdź stronę z danymi technicznymi. znajdującą się w tej instrukcji obsługi.

Nie przeciążaj gniazdek. Przeciążone, poluzowane lub uszkodzone gniazdka, przedłużacze, przepalone kable, uszkodzone lub pekniete izolacje przewodu sa niebezpieczne. Każdy z tych stanów może spowodować porazenie pradem lub pozar. Od czasu do czasu należy sprawdzać kabel urządzenia i jeżeli wykazuje on oznaki uszkodzenia lub zepsucia, odłącz go i przerwij używanie urządzenia, następnie wymień kabel na dokładnie taki sam w autoryzowanym serwisie.

Chroń kabel przed fizycznym i mechanicznym uszkodzeniem, takim jak skręcenie, zapętlenie, ściśnięcie, zgniecenie w drzwiach lub nadepnięcie. Zwróć szczególną uwagę na wtyczki, gniazdka oraz miejsce gdzie kabel wychodzi z urządzenia.

Aby odłączyć zasilanie należy wyciągnąć wtyczkę z gniazdka. Podczas instalacji urządzenia należy zapewnić swobodny dostęp do wtyczki zasilania.

#### Utylizacja starych urządzeń

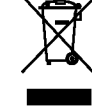

- 1. Kiedy do produktu dołączony jest niniejszy przekreślony symbol kołowego pojemnika na śmieci, oznacza to, że produkt jest objety dyrektywą 2002/96/EC.
- 2. Wszystkie elektryczne <sup>i</sup> elektroniczne produkty powinny być utylizowane niezależnie od odpadów miejskich, z wykorzystaniem przeznaczonych do tego miejsc składowania wskazanych przez rząd lub miejscowe władze.
- 3. Właściwy sposób utylizacji starego urządzenia pomoże zapobiec potencjalnie negatywnemu wpływowi na zdrowie <sup>i</sup> środowisko.
- 4. Aby uzyskać więcej informacji o sposobach utylizacji starych urządzeń, należy skontaktować się z władzami lokalnymi, przedsiębiorstwem zajmującym się utylizacją odpadów lub sklepem, w którym produkt został kupiony.

#### Niniejszy produkt został wyprodukowane zgodnie z wymaganiami dotyczącymi zakłóceń radiowych według DYREKTYWY EEC 89/336/EEC, 93/68/EEC <sup>i</sup> 73/23/EEC.

 $\bm{\Omega}$ 

### Spis treści

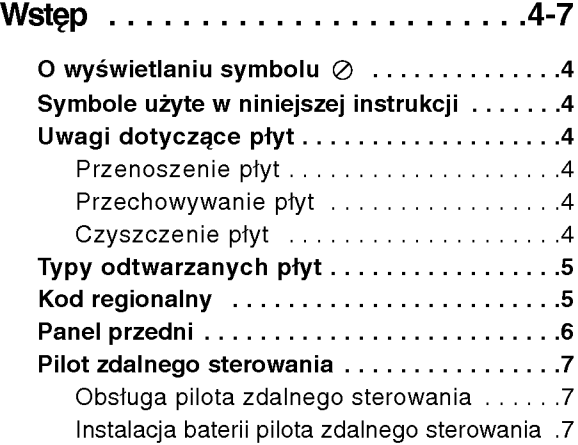

### Instalacja <sup>i</sup> przygotowanie . . . . . .8-13

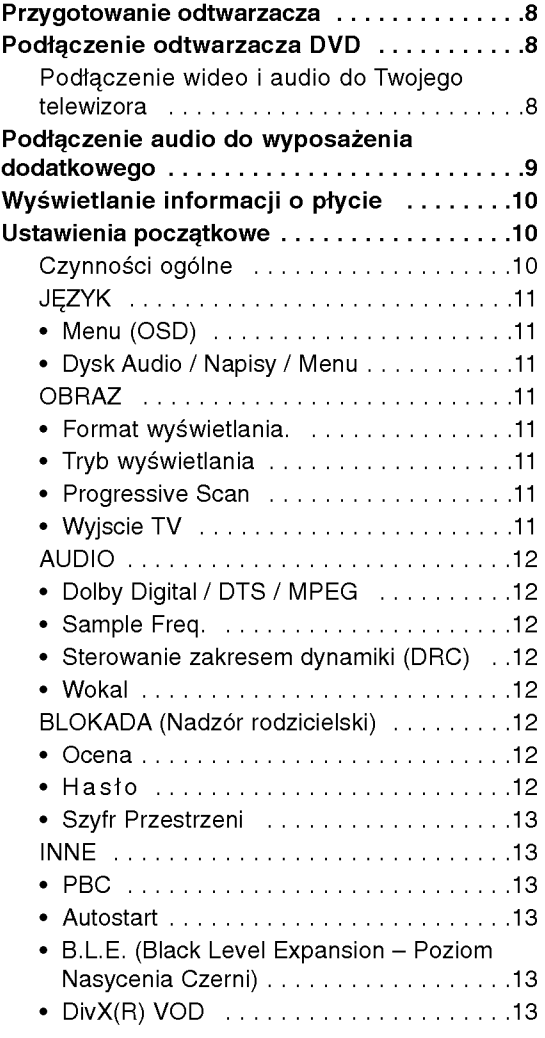

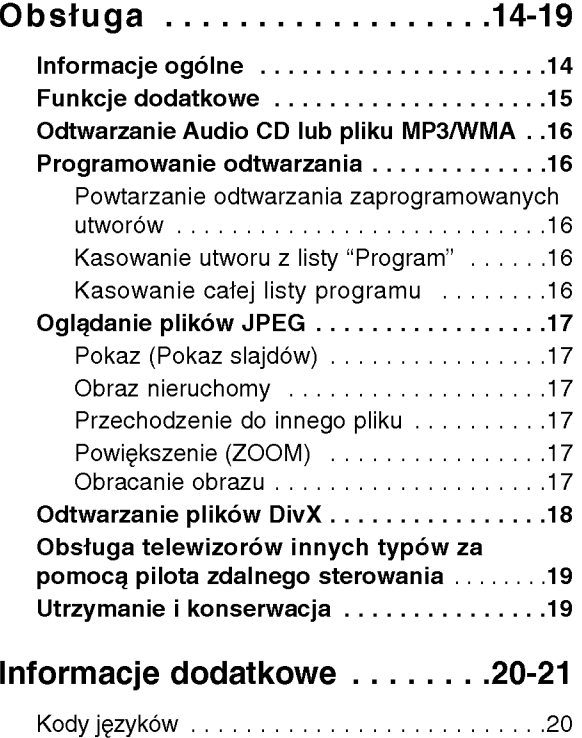

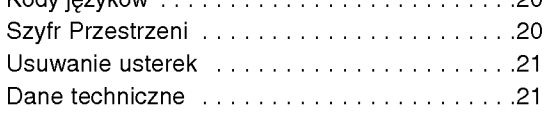

## Wstep

Aby zapewnić właściwe użytkowanie niniejszego produktu prosimy uważnie przeczytać poniższe instrukcje i zachować je w celu późniejszego odwołania się do nich.

Niniejsza instrukcja obsługi dostarcza informacji o obsłudze <sup>i</sup> konserwacji Twojego odtwarzacza DVD. W przypadku, gdyby któraś z części wymagała naprawy należy skontaktować się z autoryzowaną stacją serwisową.

### O wyświetlaniu symbolu  $\oslash$

Podczas obsługi urządzenia na ekranie telewizora

może pojawić się symbol "  $\oslash$  " Oznacza on, że funkcja wymieniona w instrukcji obsługi nie jest dostępna na danej płycie DVD wideo.

### Symbole użyte w niniejszej instrukcji

#### Uwaga:

Oznacza specjalne uwagi i funkcje dotyczące obsługi.

#### Wskazówka:

Oznacza wskazówki i porady ułatwiające wykonywanie poszczególnych zadań.

Fragment, którego tytuł posiada jeden z poniższych symboli, odnosi się tylko do płyt oznaczonych na symbolu.

**ALL** Wszystkie płyty podane poniże

- Płyty DVD oraz zakończone płyty DVD±R/RW DVD
- Płyty CD wideo VCD
- ACD Płyty CD audio
- Pliki MP3 MP3
- Pliki WMA WMA
- Pliki DivX DivX

### Uwagi dotyczące płyt

#### Przenoszenie płyt

Nie dotykaj strony płyty zawierającej nagranie. Trzymaj płytę za krawędzie tak, aby nie pozostawić odcisków palców na jej powierzchni. Nigdy nie przyklejaj kawałków papieru lub taśmy na płycie.

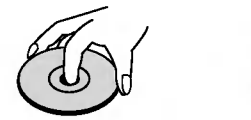

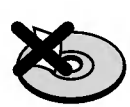

#### Przechowywanie płyt

Po odtworzeniu płytę przechowuj w jej pudełku. Nie wystawiaj płyt na bezpośrednie działanie słońca lub źródeł ciepła i nigdy nie zostawiaj płyt w samochodzie zaparkowanym na słońcu.

#### Czyszczenie płyt

Odciski palców i kurz znajdujący się na płycie mogą spowodować słabą jakość obrazu i zakłócenia dźwięku. Przed odtwarzaniem wyczyść płytę miękką szmatką. Wycieraj płytę od środka na zewnątrz.

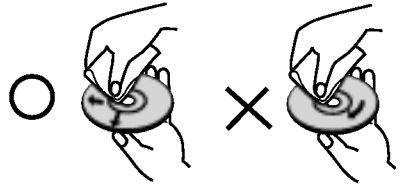

Nie używaj silnych rozpuszczalników takich jak alkohol, benzyna, rozcieńczalnik, dostępne środki czystości ani też płynów antystatycznych przeznaczonych do starszych płyt winylowych.

4

### Typy odtwarzanych płyt

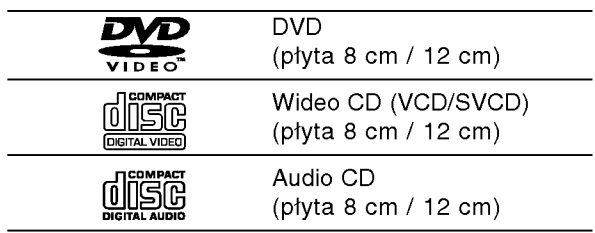

Dodatkowo urządzenie odtwarza płyty DVD±R/RW oraz CD-R/RW zawierające pliki audio, DivX, MP3, WMA i/lub JPEG.

#### Uwagi:

- W zależności od możliwości nagraniowych sprzętu lub samych płyt CD-R/RW (lub DVD±R/RW), niektóre płyty CD-R/RW (lub DVD±R/RW) mogą nie zostać odtworzone przez niniejsze urządzenie.
- Nie używaj płyt CD o nieregularnych kształtach (na przykład w kształcie serca lub ośmiokata) ponieważ może to spowodować wadliwe działanie.
- Aby osiągnąć optymalną jakość odtwarzania niniejszy odtwarzacz DVD wymaga płyt <sup>i</sup> nagra? spełniających pewne standardy techniczne. Wcześniej nagrane płyty DVD są automatycznie ustawione według tych standardów. Jest wiele różnych typów formatów płyt do nagrywania (wliczając CD-R zawierające pliki MP3 lub WMA) i wymagają one pewnych warunków początkowych (zobacz powyżej), aby zapewnić kompatybilne odtwarzanie.

Klienci powinni zwrócić uwagę na fakt, iż aby pobrać pliki MP3 / WMA i muzykę z internetu wymagane jest odpowiednie pozwolenie. Nasza firma nie posiada prawa do udzielania takiego pozwolenia. O pozwolenie takie należy się zwrócić do właściciela praw autorskich.

### Kod regionalny

Z tyłu urządzenia podany jest jego kod regionalny. Urządzenie to może odtwarzać płyty DVD oznaczone tyma samym kodem lub oznaczeniem "ALL (Cały)".

#### Uwagi dotyczące kodów regionalnych

- Większość płyt DVD ma umieszczony na okładce globus z wyraźnie widocznym jednym (lub więcej)<br>numerem. Numer ten musi się zgadzać z kodem regionalnym Twojego odtwarzacza DVD. W przeciwnym wypadku płyta nie zostanie odtworzona.
- Jeśli będziesz próbował odtworzyć płytę DVD o innym kodzie regionalnym niż kod Twojego odtwarzacza, na ekranie telewizora pojawi się napis "Sprawdź Kod Regionu".

#### Uwagi dotyczące praw autorskich:

Kopiowanie, nadawanie, pokazy, nadawanie za pośrednictwem kabla, publiczne odtwarzanie lub wypożyczanie materiałów chronionych prawem autorskim bez zezwolenia jest prawnie zakazane. Produkt ten posiada funkcję chroniącą przed kopiowaniem, opracowaną przez Macrovision. Sygnały chroniące przed kopiowaniem są nagrane na niektórych płytach. Podczas nagrywania lub odtwarzania takich płyt pojawią się zakłócenia obrazu. Produkt ten wykorzystuje technologie chroniącą przed kopiowaniem, która jest metodą chronioną przez niektóre prawa patentowe w Stanach Zjednoczonych Ameryki Północnej, oraz inne prawa własności intelektualnych należące do Macrovision Corporation i innych właścicieli tych praw. Użycie tej technologii chroniącej przed kopiowaniem musi zostać autoryzowane przez Macr ovision Corporation <sup>i</sup> jest przeznaczone do domowego lub innego ograniczonego użytku chyba, że inne użycie zostanie autoryzowane przez Macrovision Corporation. Inżynieria wsteczna i demontaż jest zabroniony.

UŻYTKOWNICY POWINNI ZDAWAĆ SOBIE SPRAWE, ŻE NIE WSZYSTKIE TELEWIZORY WYPOSAŻONE W SYSTEM "HIGH DEFINITION" SĄ W PEŁNI KOMPATYBILNE Z NINIEJSZYM ODTWARZACZEM DVD I WYŚWIETLANY PRZEZ NIE OBRAZ MOŻE ZAWIERAĆ ZAKŁÓCENIA. W PRZYPADKU PROBLEMOW ZE SKANOWANIEM PROGRESYWNYM W MODELACH <sup>525</sup> LUB <sup>625</sup> ZALECA SIĘ, ABY UŻYTKOWNIK PRZEŁĄCZYŁ PODŁACZENIE NA WYJŚCIE 'STANDARD DEFINITION'. W PRZYPADKU JAKICHKOLWIEK PYTAŃ ODNOŚNIE KOMPATYBILNOŚCI NASZYCH ODBIORNIKOW TV Z ODTWARZACZAMI DVD 525p I 625p PROSZE KONTAKTOWAĆ SIE Z NASZYM CENTRUM OBSŁUGI KLIENTA.

### Panel przedni

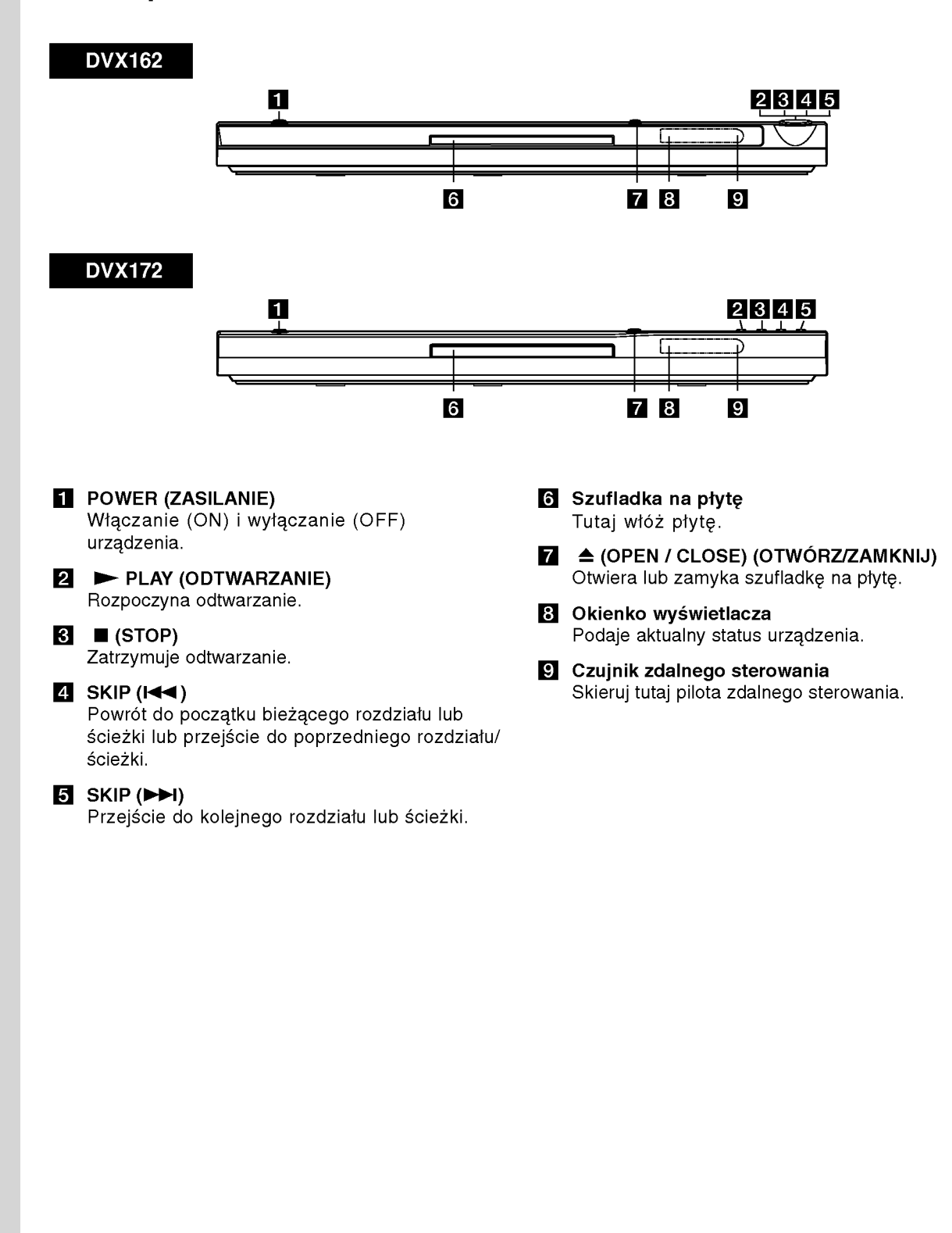

6

### Pilot zdalnego sterowania

#### POWER

Włącza i wyłącza odtwarzacz. OPEN/CLOSE (≜) Otwiera lub zamyka szufladkę.. Przyciski numeryczne 0-9 Wybór ponumerowanych pozycji z menu.

### CLEAR (WYCZYŚĆ)

Usuwa numer ścieżki z zaprogramowanej listy lub znacznik <sup>z</sup> menu przeszukiwania według znaczników.

Przyciski obsługi odbiornika TV POWER: Do włączania i wyłączania odbiornika TV. AV: Do wybierania kanału TV. PR/CH +/-: Do regulacji głośności odbiornika TV. VOL +/-: Do wybierania źródła sygnału odbiornika TV.

#### DVD MENU

Udostępnia menu płyty DVD. TITLE (TYTUŁ)) Jeśli dostępne, wyświetla menu tytułow.

 $\sqrt{P/\Delta}$  /  $\nabla$  (w lewo/w prawo/w górę/w dół) Wybór pozycji z menu.

DISPLAY (WYŚWIETLACZ) Udostępnia wyświetlanie funkcji na ekranie.

RETURN (82) Wyświetlenie menu video CD z funkcją PBC.  $|$ 

### $SCAN$  (44/ $\blacktriangleright$ )

Przeszukiwanie do tyłu lub do przodu.

#### $SKIP$  ( $\leftarrow$  / $\rightarrow$ )

Przejście do kolejnego rozdziału lub ścieżki. Powrót do początku bieżącego rozdziału lub ścieżki lub przejście do poprzedniego rozdziału/ ścieżki.

#### PAUSE / STEP (PAUZA/KROK) (II)

Tymczasowo wstrzymuje odtwarzanie / naciskaj wielokrotnie, aby odtwarzać klatka po klatce.

N (PLAY) (ODTWARZANIE) Rozpoczyna odtwarzanie.  $STOP$  ( $\blacksquare$ )

Zatrzymuje odtwarzanie.

#### AUDIO

 $\frac{1}{2}$ 

ි

Ë

Ë

l m

⊙

С

OPEN/<br>CLOSE

◉

 $\odot$ 

❻

ඹ ◎

ര

网

 $\qquad \qquad$ 

ö

**ANGL** ◎

r

**FOWER**  $\odot$ 

⊙

ᢙ

G

নে

 $\overline{\mathbf{u}}$ 

Wybór języka lub kanału audio. SUBTITLE (NAPISY)

Wybór języka napisów. **ANGLE (KAT)** 

Wybór kąta ustawienia kamery dla DVD, jeśli dostępne.

SETUP (USTAWIENIA) Udostępnia lub usuwa menu ustawień.

MARKER (ZNACZNIK) Zaznacza dowolne miejsce podczas odtwarzania.

SEARCH (PRZESZUKIWANIE) Wyświetla menu PRZESZUKIWANIA WEDŁUG ZNACZNIKÓW.

#### PROGRAM

Wejście do trybu edycji programu.

**ZOOM (POWIĘKSZENIE)** Powiększanie obrazów wideo.

REPEAT (POWTARZANIE) Powtarzanie rozdziału, ścieżki, tytułu, wszystkiego.

#### A-B

Powtarzanie sekwencji od punktu A do punktu B.

RANDOM (LOSOWY)

Odtwarza utwory w kolejności losowej.

#### Instalacja baterii pilota zdalnego sterowania

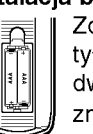

Zdejmij pokrywe baterii znajdującą się z tyłu pilota zdalnego sterowania i włóż dwie baterie (rozmiar AAA) zgodnie ze znakami $\oplus$  i $\ominus$ .

#### Obsługa pilota zdalnego sterowania

Nakieruj pilot zdalnego sterowania na czujnik <sup>i</sup> naciskaj przyciski.

#### Uwaga:

Nie mieszaj starych baterii z nowymi oraz baterii różnych typów, takich jak standardowych, alkaicznych, itp.

## Instalacja <sup>i</sup> przygotowanie

### Przygotowanie odtwarzacza

Obraz i dźwięk znajdującego się w pobliżu telewizora, magnetowidu lub radia może być zniekształcony podczas odtwarzania. Jeśli wystąpi to zjawisko, umieść odtwarzacz dalej od telewizora, magnetowidu lub radia, lub wyłącz urządzenie po wyjęciu płyty.

### Podłączenie odtwarzacza DVD

W zależności od Twojego telewizora i innego sprzętu, jest wiele sposobów na jakie możesz podłączyć odtwarzacz. W razie potrzeby uzyskania dodatkowych informacji o podłączeniu, prosimy odwołać się do instrukcji obsługi telewizora, systemu stereo lub innych urządzeń.

#### Tył telewizora

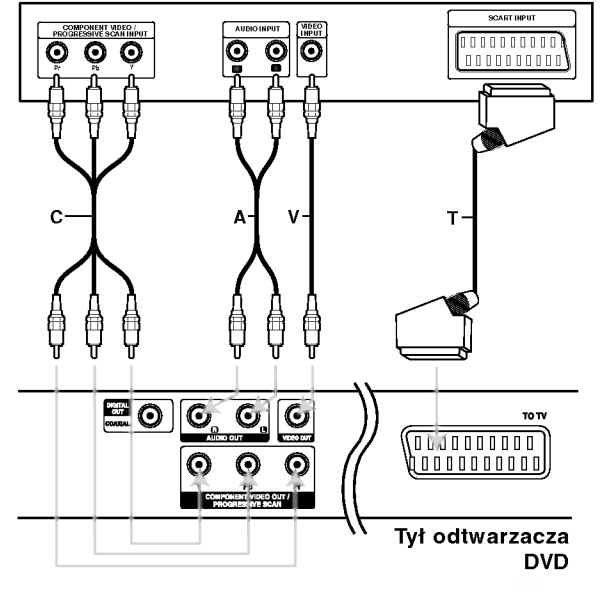

#### Uwaga:

Należy ustawić opcję TV Output w menu konfiguracji na złącze COMPONENT VIDEO OUT/PROGRESSIVE SCAN lub sygnał SCART's RGB. (Patrz strona 11.)

#### Podłączenie wideo i audio do Twojego telewizora

Upewnij się, że odtwarzacz DVD jest bezpośrednio podłączony do telewizora, a nie do magnetowidu. W przeciwnym razie obraz DVD może być zakłócony przez system chroniący przed kopiowaniem.

SCART -- Połącz gniazdo TO TV SCART w odtwarzaczu DVD z korespondującym gniazdem SCART w telewizorze używając kabla SCART (T).

Wideo -- Połącz gniazdo wyjściowe wideo w odtwarzaczu DVD z gniazdem wejściowym wideo w telewizorze używając kabla wideo (V).

Audio -- Połącz lewe i prawe gniazdo wyjścia AUDIO w odtwarzaczu DVD <sup>z</sup> lewym <sup>i</sup> prawym gniazdem wejścia w telewizorze używając kabla audio (A). Nie podłączaj gniazda wyjścia audio w odtwarzaczu DVD z gniazdem wejścia fono (dek kasetowy z funkcją nagrywania) w Twoim systemie audio.

Wyjście Component Video -- Połącz gniazda COMPONENT VIDEO OUT/PROGRESSIVE SCAN typu jack odtwarzacza DVD <sup>z</sup> odpowiednimi gniazdami typu jack odbiornika TV za pomocą kabla Y Pb Pr (C).

#### System skanowania progresywnego

- Jeśli Twój telewizor posiada technologie "highdefinition" lub "digital ready", możesz wykorzystać zalety wyjścia wyposażonego w skanowanie progresywne tego odtwarzacza DVD, w celu osiągnięcia najwyższej możliwej rozdzielczości obrazu.
- Aby włączyć funkcję skanowania progresywnego, ustaw opcję "Skanowanie progresywne" w menu ustawień na "Wł.", patrz strona 11.
- ? Funkcja skanowania progresywnego nie działa z analogowymi podłączeniami video (żółte gniazda VIDEO OUT typu jack).

### Podłączenie audio do wyposażenia dodatkowego

Podłącz odtwarzacz DVD do dodatkowego sprzętu w celu uzyskania nagłośnienia.

Tył odtwarzacza DVD

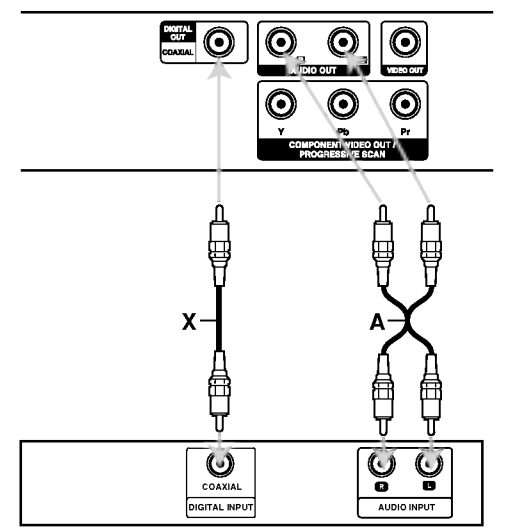

Wzmacniacz (Odbiornik)

Wyprodukowano na licencji Dolby Laboratories. Symbole "Dolby", "Pro Logic", i podwójne D są znakami towarowymi należącymi do Dolby Laboratories.

DTS i DTS Digital Out są znakami towarowymi należącymi do Digital Theater Systems, Inc.

Wzmacniacz wyposażony w dwukanałowy, analogowy system stereo lub Dolby Pro Logic ll / Pro Logic: Połącz lewe i prawe gniazdo wyjścia AUDIO w odtwarzaczu DVD <sup>z</sup> lewym <sup>i</sup> prawym gniazdem wejścia we wzmacniaczu, odbiorniku lub systemie stereo, używając kabla audio (A).

Wzmacniacz wyposażony w dwukanałowy cyfrowy system stereo (PCM) lub odbiornik audio / wideo wyposażony w wielokanałowy dekoder (Dolby Digital<sup>™</sup>, MPEG 2, lub DTS): Połącz jedno z gniazd wyjściowych audio formatu cyfrowego (COAXIAL X) w odtwarzaczu DVD <sup>z</sup> korespondującym gniazdem Twojego wzmacniacza. Użyj dodatkowego kabla audio formatu cyfrowego (COAXIAL X).

#### Cyfrowy dźwięk wielokanałowy.

Cyfrowe połączenie wielokanałowe zapewnia najwyższą jakość dźwięku. Będziesz do tego potrzebował wielokanałowego odbiornika audio / wideo, który obsługuje jeden lub więcej formatów audio obsługiwanych przez Twoj odtwarzacz DVD, takich jak MPEG 2, Dolby Digital i DTS. Sprawdź instrukcję obsługi odbiornika i oznaczenia graficzne znajdujące się na jego przodzie.

#### Uwagi:

- Jeśli format audio wyjścia cyfrowego nie jest zgodny z możliwościami odbiornika, odbiornik będzie wydawał mocny, zniekształcony dźwięk lub nie wyda żadnego dźwięku.
- Sześciokanałowy cyfrowy dźwięk z efektem otaczania może być uzyskany przez połączenie cyfrowe tylko jeśli Twój odbiornik jest wyposażony w cyfrowy, wielokanałowy dekoder.

 $\circ$ 

### Wyświetlanie informacji o płycie

Na ekranie można wyświetlić różne informacje dotyczące załadowanej płyty.

1. Naciśnij przycisk DISPLAY, aby wyświetlić informacje dotyczące odtwarzania. Wyświetlane informacje mogą być różne w zależności od typu płyty lub stanu odtwarzania.

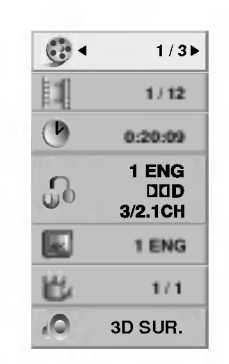

- 2. Można wybrać pozycję naciskając  $\blacktriangle$  /  $\blacktriangledown$  i zmienić lub wybrać ustawienia przy pomocy  $\blacktriangleleft$  / $\blacktriangleright$ .
	- Tytuł (Ścieżka) Aktualny tytuł (lub ścieżka) numer/całkowita ilość tytułów (lub ścieżek)
	- Rozdział Numer aktualnego rozdziału/całkowita ilość rozdziałów
	- Czas Upływający czas odtwarzania
	- Audio Wybrany język lub kanał audio
	- $\bullet$  Napisy Wybrane napisy
	- Kąt Wybrane ujęcie/całkowita ilość ujęć
	- · Dźwięk Wybrany tryb dźwięku

#### Uwaga:

Jeżeli w ciągu kilku sekund nie zostanie naciśnięty żaden przycisk, wyświetlenie znika.

### Ustawienia początkowe

Używając menu ustawień możesz w wieloraki sposób ustawić pozycje takie jak obraz i dźwięk. Między innymi możesz również wybrać język napisów i menu ustawień. W celu uzyskania szczegółowych informacji dotyczących każdej z pozycji menu ustawień zobacz strony od 11 do 13.

#### Aby wyświetlić i opuścić Menu:

Naciśnij SETUP (USTAWIENIA) aby wyświetlić menu. Powtórne naciśnięcie przycisku SETUP (USTAWIENIA) spowoduje powrót do ekranu początkowego.

Aby przejść do kolejnego poziomu: Naciśnij ▶ na pilocie zdalnego sterowania.

Aby cofnąć się do poprzedniego poziomu: Naciśnij < na pilocie zdalnego sterowania.

#### Czynności ogólne

1. Naciśnij SETUP (USTAWIENIA). Pojawi się menu ustawień.

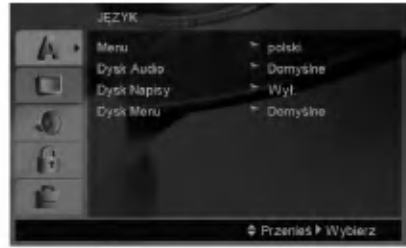

- 2. Używając przycisków ▲ / ▼ wybierz żądaną opcję, a następnie naciśnij ▶, aby przejść do drugiego poziomu. Na ekranie pokazane zostanie bieżące ustawienie oraz ustawienie(-a) alternatywne.
- 3. Używając przycisków ▲ / ▼ wybierz drugą żądaną opcję, a następnie naciśnij ▶, aby przejść do trzeciego poziomu.
- 4. Używając przycisków ▲ / ▼ wybierz żądane ustawienie, a następnie naciśnij ENTER (WPROWADŹ), aby potwierdzić wybór. Niektóre pozycje wymagają dodatkowych kroków.
- 5. Naciśnij SETUP (USTAWIENIA), lub PLAY (ODTWARZANIE), aby wyjść z menu ustawień.

 $\left( \begin{smallmatrix} 1&0 \end{smallmatrix} \right)$ 

**JEZYK** 

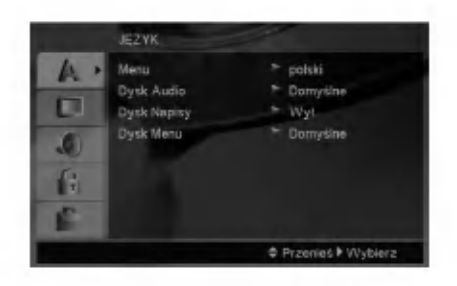

#### Menu (OSD)

Wybierz jezyk dla menu ustawień i wyświetlacza ekranowego.

#### Dysk Audio / Napisy / Menu

Wybierz język, który preferujesz dla ścieżek audio (dysk audio), napisy <sup>i</sup> menu płyt.

Domyślne -- Odnosi się do oryginalnego języka, w jakim została nagrana płyta.

Other (Inne) - Aby wybrać inny język, naciśnij przyciski numeryczne i następnie ENTER, aby wprowadzić odpowiedni 4-cyfrowy numer odpowiadający danemu językowi według kodów podanych na stronie 20. Jeżeli wprowadzisz błędny kod językowy naciśnij przycisk CLEAR.

#### **OBRAZ**

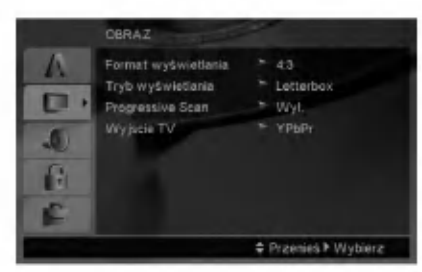

#### Format wyświetlania.

4:3 - Wybierz gdy do urządzenia podłączony jest standardowy telewizor 4:3.

16:9 - Wybierz gdy do urządzenia podłączony jest szerokoekranowy telewizor 16:9.

#### Tryb wyświetlania

Ustawienie trybu wyświetlania działa tylko wtedy, gdy wspołczynnik kształtu telewizora jest ustawiony na tryb "4:3".

Letterbox - Wyświetla szeroki obraz z paskami w górnej i dolnej części ekranu.

Panscan -- Automatycznie wyświetla szeroki obraz na całym ekranie ucinając części, które się nie mieszczą.

#### Progressive Scan

Funkcja skanowania progresywnego zapewnia najwyższą jakość obrazu przy najmniejszym poziomie drgań.

Jeśli wykorzystujesz gniazda Component Video typu jack do podłączenia odbiornika TV lub monitora przystosowanego do odbioru sygnału w standardzie skanowania progresywnego, ustaw opcję Skanowanie Progresywne na On (Wł.).

#### Aby włączyć funkcję skanowania progresywnego:

Podłacz wyjście Component odtwarzacza DVD do wejścia odbiornika TV / monitora, ustaw odbiornik TV lub monitor na wejście Component.

- 1. W menu POKAZ wybierz "Progressive Scan" (Skanowanie progresywne) i naciśnij przycisk ▶.
- 2. Za pomocą przycisków ▲ / ▼ wybierz "Wł." .
- 3. Naciśnięcie przycisku ENTER przestawi odtwarzacz na tryb skanowania progresywnego.

#### Uwaga:

W momencie, gdy wprowadzone zostanie ustawienie skanowania progresywnego, obraz będzie widoczny tylko na odbiornikach TV lub monitorach kompatybilnych <sup>z</sup> systemem skanowania progresywnego. Jeśli przez pomyłkę włączysz funkcję skanowania progresywnego, konieczne będzie zresetowanie odtwarzacza. Najpierw wyjmij z odtwarzacza płytę. Następnie naciśnij ponownie przycisk STOP na pilocie zdalnego sterowania ( $\blacksquare$ ) i przytrzymaj go przez pięć sekund. Wyjście video zostanie przestawione <sup>z</sup> powrotem na tryb standardowy, a obraz będzie ponownie widoczny na ekranie tradycyjnego analogowego odbiornika TV lub monitora.

#### Wyjscie TV

Ustaw opcje wyjścia TV odtwarzacza zgodnie z typem połączenia z TV.

YPbPr - Gdy TV podłączony jest do odtwarzacza DVD przez gniazda typu jack COMPONENT VIDEO/PROGRESSIVE SCAN.

RGB - Gdy TV jest podłączony przez gniazdo typu jack SCART (sygnał RGB).

#### AUDIO

Każda płyta DVD umożliwia wyboru różnorodnych opcji wyjścia audio. Ustaw opcje AUDIO odtwarzacza zgodnie z typem systemu audio jaki używasz.

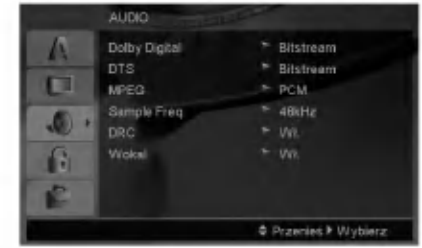

#### Dolby Digital / DTS / MPEG

Bitstream - Wybierz "Bitstream" jeśli podłączyłeś cyfrowe gniazdo wyjścia odtwarzacza DVD do wzmacniacza lub innego sprzętu z dekoderem Dolby Digital, DTS lub MPEG.

PCM (dla Dolby Digital / MPEG) - Wybierz w przypadku podłączenia urządzenia do dwukanałowego cyfrowego wzmacniacza stereo. Płyty DVD zakodowane w Dolby Digital lub MPEG będą automatycznie przystosowywane do dwukanałowego audio PCM.

Wył. (dla DTS): Jeśli wybierzesz "Wył.", przez wyjście cyfrowe nie będzie wysyłany sygnał DTS.

#### Sample Freq.

Jeśli Twój odbiornik lub wzmacniacz NIE ma możliwości obsługi sygnałów o częstotliwości 96 kHz - wybierz 48 kHz. Po dokonaniu takiego wyboru, niniejsze urządzenie automatycznie przekształci każdy sygnał 96 kHz w sygnał 48 kHz tak, aby Twój system mógł go odkodować.

Jeśli Twój odbiornik lub wzmacniacz ma możliwości obsługi sygnałów o częstotliwości 96 kHz - wybierz 96 kHz.

Sprawd? dokumentacje swojego wzmacniacza, aby zweryfikować jego możliwości.

#### Sterowanie zakresem dynamiki (DRC)

Dzieki cyfrowej technologii audio, w formacie DVD możesz usłyszeć ścieżkę dźwiękową programu w najbardziej dokładnej <sup>i</sup> realistycznej postaci. Jednakże, możesz życzyć sobie skompresować zakres dynamiki wyjścia audio (różnica pomiędzy najgłośniejszymi i najcichszymi dźwiękami). Pozwoli Ci to na oglądanie filmu przy niższej głośności nie tracąc nic na przejrzystości dźwięku. Ustaw DRC na Włączony dla uzyskania tego efektu.

#### Wokal

 $\left( \circ \right)$ 

Ustaw na Włączony tylko wtedy, gdy odtwarzane jest wielokanałowe DVD karaoke. Kanały karaoke na płycie przekształcane są w normalny dźwięk stereo.

#### BLOKADA (Nadzór rodzicielski)

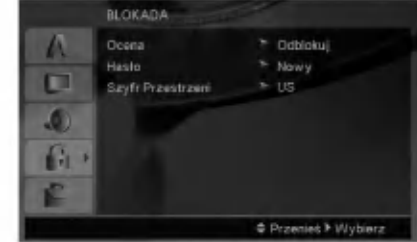

#### Ocena

Odtwarzanie bloków stopniowanych płyt DVD na podstawie ich zawartości. Nie wszystkie płyty są stopniowane.

- 1. Wybierz opcję "Ocena" na menu BLOKADA, a następnie naciśnij przycisk ▶.
- 2. Aby uzyskać dostep do opcij BLOKADA, musisz wprowadzić ustalone hasło. Jeżeli hasło nie zostało wprowadzony, należy teraz to zrobić. Wprowadź hasło i naciśnij ENTER. Wprowadź je ponownie, aby potwierdzić i naciśnij ENTER. Jeżeli popełnisz błąd przed naciśnięciem ENTER, naciśnij CLEAR.
- 3. Wybierz ocenę od 1 do 8 używając przycisków  $\blacktriangle$  /  $\nabla$ .

Ocena 1-8: Ocena jeden (1) jest najbardziej restrykcyjną, a osiem (8) najmniej.

Odblokuj: Jeśli wybierzesz odblokowanie, funkcja nadzoru rodzicielskiego przestanie być aktywna i płyta zostanie odtworzona w całości.

4. Naciśnij ENTER (WPROWADŹ), aby potwierdzić wybór oceny, a następnie naciśnij USTAWIENIA (SETUP), aby wyjść z menu.

#### Hasło

Można ustalić lub zmienić hasło.

- 1. W menu BLOKADA wybierz opcję Password i naciśnij ▶.
- 2. Wykonać krok 2 z powyższej procedury (Ocena). Aby zmienić hasło naciśnij ENTER, gdy wybrana jest opcja zmiany "Change". Wprowadź stare hasło a następnie wpisz i potwierdź nowe.
- 3. Naciśnij SETUP, aby wyjść z menu.

#### Jeżeli zapomnisz hasła

Jeżeli zapomnisz hasła, możesz je skasować w następujący sposób:

- 1. Naciśnij SETUP, aby wyświetlić menu konfiguracyjne.
- 2. Wprowadź 6-cyfrowy numer "210499" i naciśnij ENTER. Hasło zostanie skasowane.

#### Szyfr Przestrzeni

Na podstawie listy kodów ze strony 20, wprowadź kod regionu, według którego została nagrana płyta DVD.

- 1. Wybierz "Szyfr Przestrzeni" <sup>z</sup> menu BLOKADA, a następnie naciśnij ▶.
- 2. Wykonaj krok 2 z poprzedniej strony (Ocena).
- 3. Wybierz pierwszy znak używając przycisków  $\blacktriangle / \blacktriangledown$ .
- 4. Naciśnij ► i przy pomocy przycisków▲ / ▼ wybierz drugi znak.
- 5. Naciśnij ENTER, aby zatwierdzić wybór szyfr przestrzeni.

#### INNE

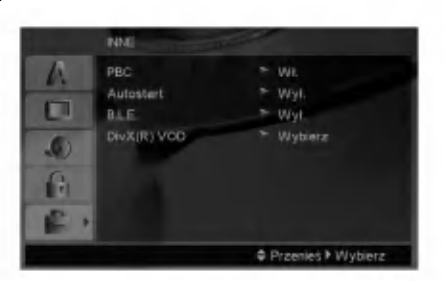

#### PBC

Ustaw sterowanie odtwarzaniem (PBC) w pozycji włączonej lub.

- Wł.: Płyty CD wideo z PBC są odtwarzane zgodnie <sup>z</sup> PBC.
- Wył.: Płyty CD wideo z PBC są odtwarzane w ten sam sposób co płyty CD audio.

#### Autostart

Możesz tak ustawić odtwarzacz DVD, że po włożeniu płyty DVD automatycznie rozpoczyna się odtwarzanie jej.

Jeśli tryb automatycznego odtwarzania jest włączony, niniejszy odtwarzacz DVD wyszukuje tytułu o najdłuższym czasie odtwarzania, a następnie odtwarza go.

#### Uwaga:

Funkcja automatycznego odtwarzania może nie działać przy niektórych płytach DVD.

#### B.L.E. (Black Level Expansion - Poziom Nasycenia Czerni)

Ta funkcja służy do wybierania poziomu nasycenia czerni odtwarzanego obrazu. Ustaw zgodnie ze swoimi upodobaniami i możliwościami odbiornika TV / monitora.

- Wł.: Poszerzona skala szarości. (odcinanie 0 IRE)
- Wył.: Standardowa skala szarości. (odcinanie 7,5 IRE)

#### Uwaga:

Funkcja B.L.E. działa tylko w systemie NTSC.

#### DivX(R) VOD

Dostarczamy kod rejestracyjny DivX® VOD (Video On Demand), który pozwala pożyczać i kupować filmy wideo w serwisie DivX® VOD. Więcej informacji znajduje się na stronie www.divx.com/vod.

- 1. Wybierz opcję "DivX(R) VOD" i naciśnij ▶.
- 2. Naciśnij ENTER gdy wybrana jest opcja "Select", wówczas pojawi się kod rejestracyjny. Używaj tego kodu rejestracyjnego do kupowania i pożyczania filmów wideo w serwisie DivX® VOD www.divx.com/vod. Podążaj za instrukcjami i ściągnij film wideo na dysk do późniejszego odtwarzania na tym urządzeniu.
- 3. Naciśnij ENTER, aby wyjść.

#### Uwaga:

Wszystkie pobrane filmy z DivX® VOD mogą być odtwarzane tylko na tym urządzeniu.

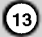

## Obsługa

## Informacje ogólne

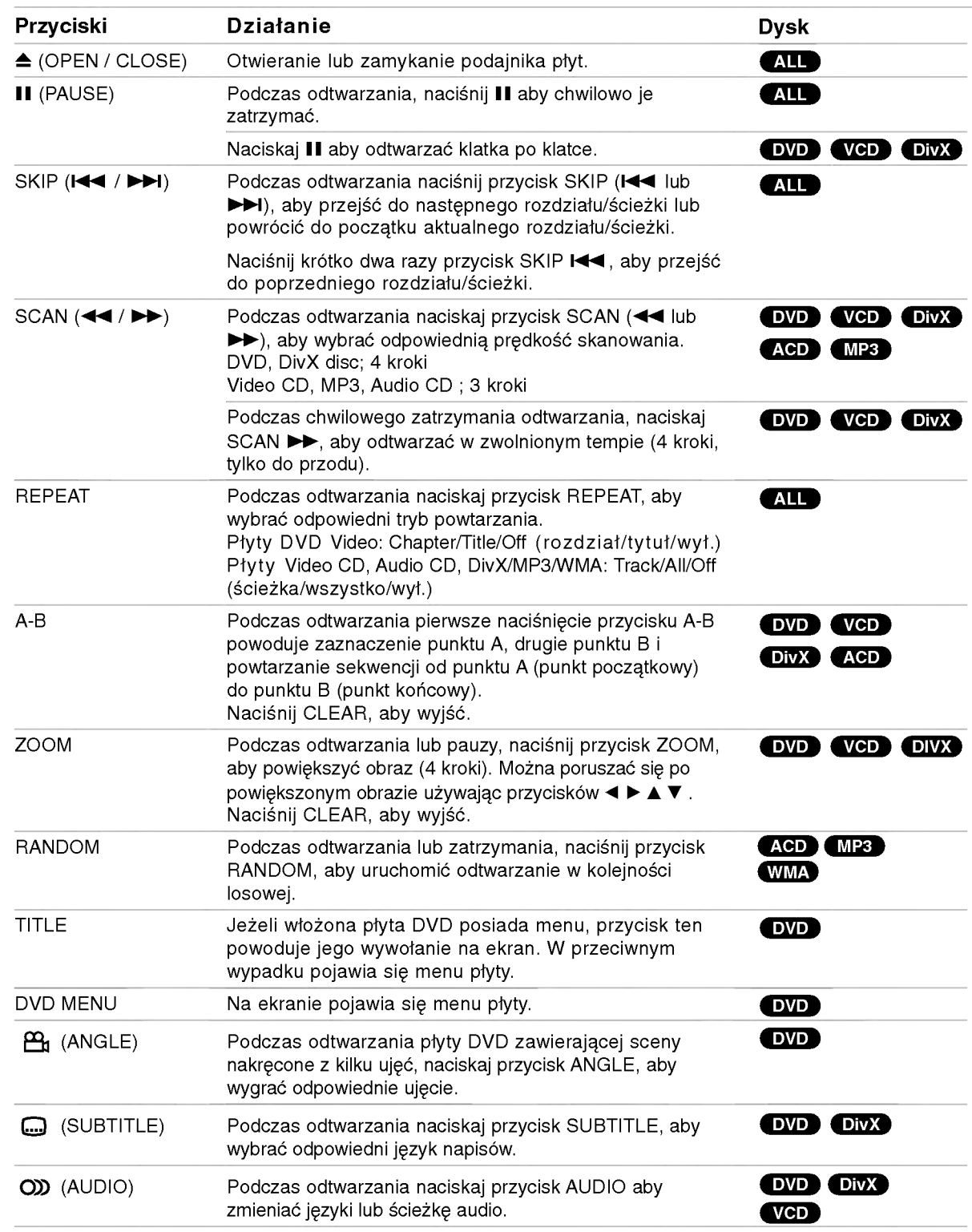

 $\odot$ 

#### Uwagi ogólne:

- Aby użyć funkcji powtarzania w przypadku odtwarzania płyt CD wideo z PBC, musisz ustawić funkcje PBC w pozycji Wyłaczony w menu ustawień (Zob. "PBC" na stronie 13).
- Jeśli naciśniesz SKIP ( PRZEJDŹ) (>>I) jeden raz podczas odtwarzania <sup>z</sup> powtarzaniem rozdziału (ścieżki), odtwarzanie z powtarzaniem zostanie anulowane.
- Funkcja powiększania może nie działać z niektórym płytami DVD.
- Podczas odtwarzania płyty DVD zawierającej sceny nagrane pod różnymi ujęciami, na ekranie telewizora zapali się odpowiedni znacznik, informujący o możliwości przełączenia ujęcia.
- Funkcja powtarzania A-B dostępna jest tylko w obrebie aktualnego utworu.

### Funkcje dodatkowe

#### Efekt dźwięku 3D

Służy do generowania trójwymiarowego efektu dźwięku 3D, który symuluje dźwięk wielokanałowy za pomocą dwóch głośników stereo (zamiast pięciu i więcej głośników wymaganych przy dźwięku wielokanałowym w systemach kina domowego).

#### DVD (VCD DivX)

- 1. Podczas odtwarzania naciśnij przycisk DISPLAY (WYŚWIETLANIE).
- 2. Za pomocą przycisków ▲ lub ▼ wybierz opcję dźwięku. Opcja dźwięku zostanie podświetlona.
- 3. Za pomocą przycisków < lub ► wybierz opcję "3D SUR.".

Aby wyłączyć efekt dźwięku otaczającego 3D, wybierz opcję "Standard".

#### **ACD**

- 1. Podczas odtwarzania naciśnij przycisk AUDIO. Na ekranie menu pojawi się komunikat "3D SUR.".
- 2. Aby powrócić do normalnego trybu odtwarzania, naciskaj przycisk AUDIO, dopóki komunikat "3D SUR." nie zniknie z ekranu menu.

#### Wyszukiwanie według czasu

#### DVD VCD DivX

Służy do rozpoczecia odtwarzania od dowolnego wybranego miejsca na płycie (określanego poprzez wskazanie czasu):

- 1. Podczas odtwarzania naciśnij przycisk DISPLAY.
- 2. Naciśnij przycisk ▲ / ▼, aby wybrać ikonę zegara, na ekranie pojawi się "--:--:--"
- 3. Wprowadź żądany czas w godzinach, minutach i sekundach, od lewej do prawej. Jeśli wprowadziłeś złe dane, naciśnij przycisk CLEAR (USUŃ), aby je usunąć, a następnie wprowadź nowe dane.
- 4. Naciśnij przycisk ENTER, aby potwierdzić ustawienia. Odtwarzanie rozpocznie się od wskazanego momentu czasowego.

#### Przeszukiwanie według znaczników DVD (VCD DivX)

#### Wstawianie znacznika

Możesz rozpocząć odtwarzanie od maksymalnie dziewięciu wprowadzonych miejsc. Aby wstawić znacznik naciśnij MARKER (ZNACZNIK) w pożądanym miejscu na płycie. Ikona znacznika pojawi się na krótko na ekranie telewizora. Powtórz tę czynność, aby wprowadzić do dziewięciu znaczników.

#### Przywoływanie lub czyszczenie znaczników scen

- 1. Podczas odtwarzania płyty naciśnij SEARCH (PRZESZUKIWANIE). Menu przeszukiwania według znaczników pojawi się na ekranie.
- 2. W przeciągu 10 sekund naciśnij przycisk  $\blacktriangleleft / \blacktriangleright$ , aby wybrać numer znacznika, który chcesz przywołać lub wyczyścić.
- 3. Naciśnij ENTER (WPROWADŹ). Odtwarzanie rozpocznie się od zaznaczonej sceny. Lub naciśnij CLEAR (WYCZYŚĆ), aby wymazać numer znacznika z listy.
- 4. Możesz odtworzyć scenę rozpoczynającą się od dowolnego znacznika, wprowadzając jego numer w menu przeszukiwania według znacznikow.

#### Pamięć ostatniej sceny **DVD** AGD VCDID

Niniejszy odtwarzacz zapamiętuje ostatnią scenę z ostatnio oglądanej płyty. Scena ta pozostaje w pamięci<br>nawet jeśli usuniesz płytę z odtwarzacza lub wyłączysz go. Jeśli włożysz płytę, której scena jest zapamiętana, scena ta zostanie automatycznie przywołana.

#### Uwaga:

Niniejszy odtwarzacz nie zapamięta sceny z płyty jeśli wyłączysz go przed rozpoczęciem odtwarzania tej płyty.

#### Wygaszacz ekranu

Wygaszacz ekranu pojawi się, gdy pozostawisz odtwarzacz DVD w trybie zatrzymania na około pięć minut. Po pięciu minutach od włączenia się wygaszacza ekranu odtwarzacz DVD sam się wyłączy.

#### Wybór systemu

Należy wybrać odpowiedni system dla telewizora. Jeżeli w okienku wyświetlacza pojawił się komunikat 'no disc' (brak płyty), naciśnij i przytrzymaj PAUSE/STEP na ponad 5 sekund, tak aby można było wybrać system (PAL, NTSC lub Auto).

### Odtwarzanie Audio CD lub pliku MP3/WMA

Urządzenie to może odtwarzać Audio CD lub pliki MP3/WMA.

#### MP3/ WMA/ Audio CD

Po włożeniu nośnika zawierającego nagrane pliki MP3/WMA lub płytę Audio CD, na ekranie telewizora pojawia się menu. Przy pomocy ▲ / ▼ wybierz ścieżkę/plik i naciśnij PLAY lub ENTER, aby rozpocząć jego odtwarzanie. Możesz skorzystać z różnych funkcji odtwarzania. Patrz strony 14-15.

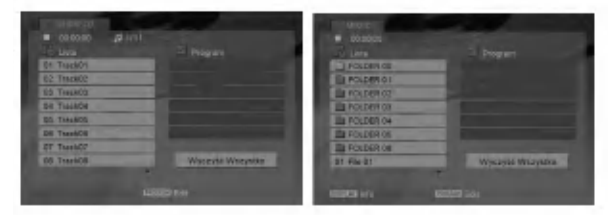

#### ID3 TAG

• Podczas odtwarzania pliku zawierającego informacje takie, jak tytuły piosenek, możesz zobaczyć te informacje naciskając przycisk DISPLAY. [ Song, Artist, Album, Comment, Genre ]

#### Wskazówki:

- w wymachom.<br>• Wciśnij przycisk DVD MENU, aby przejść na następną stronę.
- Na płytach CD zawierających zarówno pliki MP3/WMA jak i pliki JPEG możesz przełączać się pomiędzy menu MP3/WMA i JPEG. Naciśnij TITLE (TYTUŁ) a zostanie podświetlone słowo MUSIC lub PHOTO na górze menu.

#### Kompatybilność płyt MP3 / WMA z niniejszym odtwarzaczem jest ograniczona w następujący sposób:

- **-** Częstotliwość próbkowania: w zakresach 8 48 kHz (MP3), oraz w zakresie <sup>32</sup> - 48 kHz (WMA)
- e Szybkość transmisji bitów: w zakresach 8 320 kbps (MP3), 32 - 384 kbps (WMA)
- Odtwarzacz nie może czytać plików MP3/WMA o innym rozszerzeniu niż ".mp3" / ".wma".
- Format fizyczny płyt CD-R powinien być zgodny z ISO 9660
- Jeśli nagrywasz pliki MP3 / WMA używając oprogramowania, które nie może utworzyć systemu plików (np. Direct-CD), odtworzenie tych plików nie jest możliwe. Zalecamy użycie oprogramowania Easy-CD Creator, które tworzy system plików ISO 9660.
- ? Nazwy plików muszą składać się z maksimum 8 liter i muszą zawierać rozszerzenie .mp3 lub .wma.
- Nie powinny one zawierać znaków specjalnych takich jak / ? \*:  $\le$  > l itp.
- Całkowita ilość plików w folderze nie powinna przekraczać 1190.

### Programowanie odtwarzania

Funkcja programowania pozwala na zapisanie w pamięci odtwarzacza ulubionych utworów z dowolnego dysku. Program może zawierać 30 utworów.

- 1. Włóż płytę Audio CD lub nośnik z nagranymi plikami MP3/WMA. Pojawia się menu AUDIO CD lub MUSIC.
- 2. W trybie STOP, naciśnij przycisk PROGRAM a pojawi się oznaczenie  $\bullet$  .

#### Uwaga:

Naciśnij ponownie PROGRAM, aby wyjść z trybu edycji programu, znacznik  $\;\;\bullet\;$  znika.

- Wybierz utwór z "Lista" i naciśnij ENTER (WPROWADŹ), aby umieścić wybrany utwór na liście "Program". Aby umieścić kolejne utwory na liście, powtórz operacje.
- 4. Wybierz utwór, który chcesz odtworzyć z listy "Program".
- 5. Naciśnij PLAY lub ENTER, aby rozpocząć. Odtwarzanie rozpoczyna się w kolejności, która została zaprogramowana. Odtwarzanie zatrzymuje się po odtworzeniu wszystkich utworów "Programu".
- 6. Aby przywrócić zwykłe odtwarzanie z odtwarzania programowalnego, wybierz utwór z listy i naciśnij PLAY.

#### Powtarzanie odtwarzania zaprogramowanych utworów:

Naciśnij REPEAT, aby wybrać tryb powtarzania.

- Ścieżka: powtarza aktualny utwór
- ? Cały: Powtarza wszystkie utwory na zaprogramowanej liście.

• Wył.(Brak wyświetlenia): nie powtarza odtwarzania. Uwaga:

Jeżeli >>I naciśniesz raz podczas powtarzania odtwarzania, powtarzanie wyłącza się.

#### Kasowanie utworu <sup>z</sup> listy "Program"

- 1. W trybie STOP, naciśnij przycisk PROGRAM a pojawi się oznaczenie  $\bullet$
- 2. Przy pomocy  $\blacktriangle \blacktriangledown \blacktriangle \blacktriangleright$  wybierz utwór przeznaczony do usunięcia z listy odtwarzania programowego.
- 3. Naciśnij CLEAR. Powtórz kroki 1~3, aby usunąć nastepne utwory z listy.

#### Kasowanie całej listy programu

- 1. W trybie STOP, naciśnij przycisk PROGRAM a pojawi się oznaczenie .
- 2. Używając przycisków A V < ▶ wybierz "Wyczyść Wszystko" (Skasuj wszystko), następnie naciśnij ENTER.

#### Uwaga:

Program zostanie także skasowany, gdy nastąpi przerwa w dopływie prądu lub płyta zostanie wyjęta.

16

### Oglądanie plików JPEG

Urządzenie to może odtwarzać pliki JPEG.

1. Włóż nośnik z nagranymi plikami JPEG. Menu PHOTO pojawi się na ekranie telewizora.

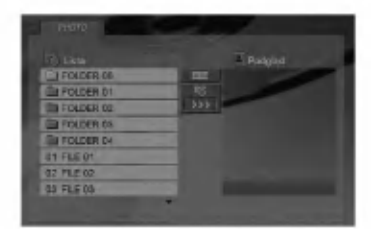

- 2. Naciśnij ▲ / ▼ aby wybrać katalog i naciśnij ENTER (WPROWADZ).
- 3. Jeżeli chcesz oglądnąć jakiś konkretny plik, wybierz go przy pomocy ▲ / ▼ i naciśnij ENTER lub PLAY.
- 4. Naciśnij STOP, aby podczas przeglądania obrazów powrócić do menu PHOTO.

#### Wskazówki:

- Jeżeli znajdujesz się w liście plików i chcesz powrócić do poprzedniej listy folderów, przy pomocy ▲ / V wybierz **a\_** i naciśnij ENTER.
- · Naciśnij DVD MENU, aby przejść do następne strony.
- Dostępne są cztery opcje szybkości pokazu slajdóv  $\mathbf{r}_s$ :  $>>$  (Szybki),  $>>$  (Normalny) i  $>($  Powolny). Przy pomocy ▲ ▼ ◀ ▶ wybierz •. Następnie przy pomocy ◀ / ▶ wybierz opcję, którą zamierzasz użyć i naciśnij ENTER.
- ? W przypadku płyt <sup>z</sup> plikami MP3/WMA <sup>i</sup> JPEG możesz przełączać pomiędzy formatami MP3/WMA i JPEG. Naciśnij przycisk TITLE, a u góry menu podświetlony zostanie komunikat MUSIC lub PHOTO.
- Podczas oglądania obrazu, naciśnij RETURN, aby schować menu pomocy.

#### Pokaz (Pokaz slajdow)

Używając przycisków ▲ ▼ ◀ ▶ podświetl opcję Pokaz Slajdów **in**, a następnie naciśnij ENTER (WPROWADŹ).

#### Obraz nieruchomy

- 1. Naciśnij PAUSE/STEP (PAUZA/KROK) podczas pokazu slajdow. Odtwarzacz przejdzie w tryb PAUSE.
- 2. Aby powrócić do pokazu slajdów naciśnij PLAY (ODTWARZANIE) lub ponownie PAUSE/STEP (PAUZA/KROK).

#### Przechodzenie do innego pliku

Naciśnij przycisk SKIP ( $\blacktriangleleft$ lub  $\blacktriangleright$ ) lub przycisk kursora (< lub >) podczas oglądania obrazu, aby przejść do następnego lub poprzedniego pliku.

#### Powiekszenie (ZOOM)

Podczas oglądania obrazów, naciśnij przycisk ZOOM, aby powiększyć (4 kroki).

Przy pomocy przycisków < ▶ ▲ ▼ można poruszać się po powiększonym obrazie.

#### Obracanie obrazu

Podczas oglądania zdjęć naciśnij przycisk ▲ / ▼, aby obrócić obraz -- odpowiednio -- w kierunku zgodnym z ruchem wskazówek zegara albo w kierunku przeciwnym.

#### Kompatybilność płyt JPEG z niniejszym odtwarzaczem jest ograniczona w następujący sposób:

- W zależności od rozmiaru i ilości plików JPEG, może upłynąć dużo czasu, zanim odtwarzacz DVD przeczyta zawartość płyty. Jeżeli po kilku minutach nie zobaczysz obrazu, niektóre pliki mogą być za duże - zredukuj rozdzielczość plikóv JPEG do mniej niż 5 milionów pikseli i wypal nowa płytkę.
- Całkowita ilość plików w folderze nie powinna przekraczać 1190.
- Niektóre płyty mogą nie być kompatybilne z powodu innego formatu nagrywania lub stanu płyty.
- Upewnij się, że wszystkie wybrane pliki posiadaj: rozszerzenie ".jpg" przed skopiowaniem ich na płytę CD.
- Jeśli pliki posiadają rozszerzenia ".jpe" lub ".jpeg" prosimy zmienić je na pliki ".jpg".
- Pliki z rozszerzeniami innymi niż ".jpg" nie będą mogły by? odczytane przez niniejszy odtwarzacz DVD pomimo, że program windows explorer pokaże je jako pliki JPEG.

### Odtwarzanie plików DivX

Przy pomocy tego urządzenia można odtwarzać pliki DivX.

1. Włóż nośnik z nagranym plikiem DivX. Menu MOVIE pojawi się na ekranie telewizora.

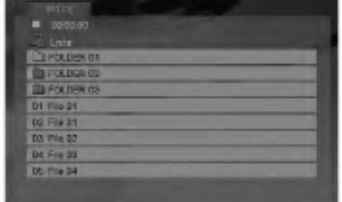

- 2. Używając  $\blacktriangle$  /  $\nabla$  wybierz folder i naciśnij ENTER. Pojawi się lista plików w folderze.
- 3. Jeżeli chcesz oglądnąć jakiś konkretny plik, wybierz go przy pomocy  $\blacktriangle$  /  $\blacktriangledown$  i naciśnij ENTER lub PLAY. Możesz korzystać z różnych opcji odtwarzania. Patrz strony 14- 15.
- 4. Naciśnij przycisk STOP, aby zatrzymać odtwarzanie. Pojawia się menu filmu.

#### Wskazówki:

- Aby z listy plików powrócić do listy katalogów uży przycisków ▲ / ▼ na pilocie zdalnego sterowania, aby podświetlić **e** po czym naciśnij ENTER (WPROWADŹ).
- Naciśnij DVD MENU, aby przejść do następne strony.
- ? Na płycie CD <sup>z</sup> plikami MP3/WMA, JPEG <sup>i</sup> MOVIE możesz przełączać menu MUSIC, PHOTO i MOVIE. Naciśnij TITLE i MUSIC, słowa PHOTO i MOVIE na górze menu są podświetlane.
- Podczas odtwarzania plików DivX obraz może nie być wyświetlany poprawnie. Jeżeli to możliwe należy ustawić telewizor na tryb AUTO lub PAL-60.
- Napisy mogą nie być wyświetlane prawidłowo, jeżeli tytuł DivX został ściągnięty z internetu.
- Jeżeli menu napisów płyty nie ma zapisanego języka, który zamierzasz odtwarzać, w formacie DivX, język napisów może nie być wyświetlany poprawnie.

#### Uwaga dotycząca napisów dla DivX

Jeżeli napisy podczas odtwarzania nie są wyświetlane w sposób prawidłowy, naciśnij i przytrzymaj na 3 sekundy przycisk SUBTITLE, następnie naciskaj  $\triangleleft$  /  $\triangleright$ , aby wybrać inny kod jezyka dotąd, aż napisy beda wyświetlane prawidłowo.

#### Kompatybilność płyt DivX z niniejszym odtwarzaczem jest ograniczona w następujący sposób:

- ? Dostepna rozdzielczość pliku DivX wynosi poniżej 720x576 pikseli (szer. x wys.)
- ? Nazwa pliku <sup>z</sup> napisami DivX jest ograniczona do 56 znaków.
- Jeżeli plik DivX zawiera kod niemożliwy do przedstawienia, na wyświetlaczu może być wyświetlony jako znak "\_".
- Jeżeli liczba klatek na sekundę wynosi ponad 30, urządzenie może nie działać normalnie.
- Jeżeli struktura wideo i audio nagranego pliku nie jest przeplatana, odtwarzane jest audio lub wideo.
- Jeżeli plik nagrany jest z GMC, urządzenie obsługuje tylko <sup>1</sup> punkt zapisanego poziomu. \* GMC?

GMC to skrót od Global Motion Compression. Jest to narzędzie kodujące wymienione w standardzie MPEG4. Niektóre dekodery MPEG4 takie, jak DivX lub Xvid, mają tę opcję. Są różne poziomy kodowania GMC, zazwyczaj nazywane GMC 1-punktowym, 2-punkotowym lub 3 punktowym.

#### Odtwarzane pliki Divx

.avi, .mpg, .mpeg

#### **Odtwarzane formaty napisów**

SubRip(\*.srt/\*.txt) SAMI(\*.smi) SubStation Alpha(\*.ssa/\*.txt) MicroDVD(\*.sub/\*.txt) SubViewer 1.0(\*.sub) SubViewer 2.0(\*.sub/\*.txt) TMPlayer(\*.txt)

#### Odtwarzane formaty kodowania

"DIVX3.xx", "DIVX4.xx", "DIVX5.xx", "XVID", "MP43", "3IVX".

#### Odtwarzane formaty audio:

- "Dolby Digital", "DTS", "PCM", "MP3", "WMA".
- e Częstotliwość samplowania: w zakresie 8 48 kHz (MP3), w zakresie 32 - 48kHz (WMA)
- ? Szybko?? transmisji: w zakresie <sup>8</sup> 320kbps (MP3), 32 - 192kbps (WMA)
- Nie wszystkie formaty WMA Audio są zgodne z tym urzadzeniem.

 $\binom{18}{1}$ 

### Obsługa telewizorów innych typów za pomocą pilota zdalnego sterowania

Za pomocą dostarczonego pilota zdalnego sterowania możesz kontrolować zasilanie, poziom głośności oraz źródło sygnału Twojego telewizora LG.

Za pomoca dostarczonego pilota zdalnego sterowania możesz również kontrolować zasilanie, poziom głośności oraz źródło sygnału telewizora firmy innej niż LG. Jeśli Twój telewizor wymieniony jest w tabeli poniżej, ustaw odpowiedni kod producenta.

- 1. Przytrzymując wciśnięty przycisk wyłącznika głównego (TV POWER), za pomocą przycisków numerycznych wybierz kod producenta Twojego telewizora (patrz tabela poniżej).
- 2. Zwolnij przycisk wyłącznika głównego (TV POWER).

#### Wykaz kodów producentów telewizorów, które można obsługiwać za pomocą pilota zdalnego sterowania

Jeśli na wykazie znajduje się więcej niż jeden kod, próbuj wprowadzać je po kolei, dopóki nie znajdziesz tego, który umożliwia obsługę Twojego telewizora.

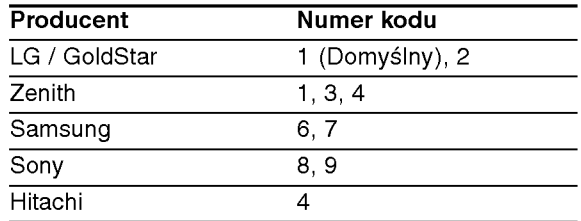

#### Uwagi:

- W zależności od typu Twojego telewizora, niektóre lub wszystkie funkcje pilota zdalnego sterowania mogą nie działać nawet po wprowadzeniu właściwego kodu producenta.
- ? Po wprowadzeniu nowego kodu, kod wprowadzony poprzednio zostanie skasowany.
- ? Po wymianie baterii pilota zdalnego sterowania numer kodu może zostać zmieniony na ustawienie domyślne. Wprowadź ponownie właściwy numer kodu.

### Utrzymanie <sup>i</sup> konserwacja

Zapoznaj się z informacjami zawartymi w tym rozdziale przed skontaktowaniem się z technikiem serwisowym.

#### Obchodzenie się z urządzeniem

#### Podczas transportu urządzenia

Prosimy o zachowanie oryginalnego pudełka <sup>i</sup> materiałów opakunkowych. Jeśli potrzebujesz przetransportować urządzenie, dla maksymalnej ochrony zapakuj je tak, jak było oryginalnie zapakowane w fabryce.

#### Utrzymywanie powierzchni zewnętrznych w czystości

- Nie używaj lotnych cieczy, takich jak środki owadobójcze, w pobliżu urządzenia.
- Nie pozostawiaj gumowych lub plastikowych produktów w kontakcie z urządzeniem na dłuższy czas, ponieważ pozostawiają one ślady na powierzchni.

#### Czyszczenie urządzenia

Do czyszczenia odtwarzacza używaj miękkiej i suchej szmatki. Jeśli powierzchnie są bardzo zabrudzone użyj miękkiej szmatki lekko zwilżonej w roztworze łagodnego detergentu.

Nie używaj mocnych rozpuszczalników takich jak alkohol, benzyna lub rozcieńczalnik, gdyż mogą one uszkodzić powierzchnie urządzenia.

#### Konserwacja urządzenia

Odtwarzacz DVD jest nowoczesnym <sup>i</sup> precyzyjnym urządzeniem. Jeśli soczewka głowicy optycznej i elementy napędu płyty będą brudne lub zużyte może zmniejszyć się jakość obrazu.

W zależności od środowiska w jakim urządzenie jest używane zaleca się regularne kontrole i konserwację co każde 1,000 godzin użytkowania.

W celu uzyskania szczegółowych informacji prosimy skontaktować się z najbliższym sprzedawcą.

## Informacje dodatkowe

### Kody języków

Przy pomocy tej listy wprowadź pożądany przez Ciebie język obsługi dla następujących ustawień początkowych: Dysk Audio, Napisy, Menu.

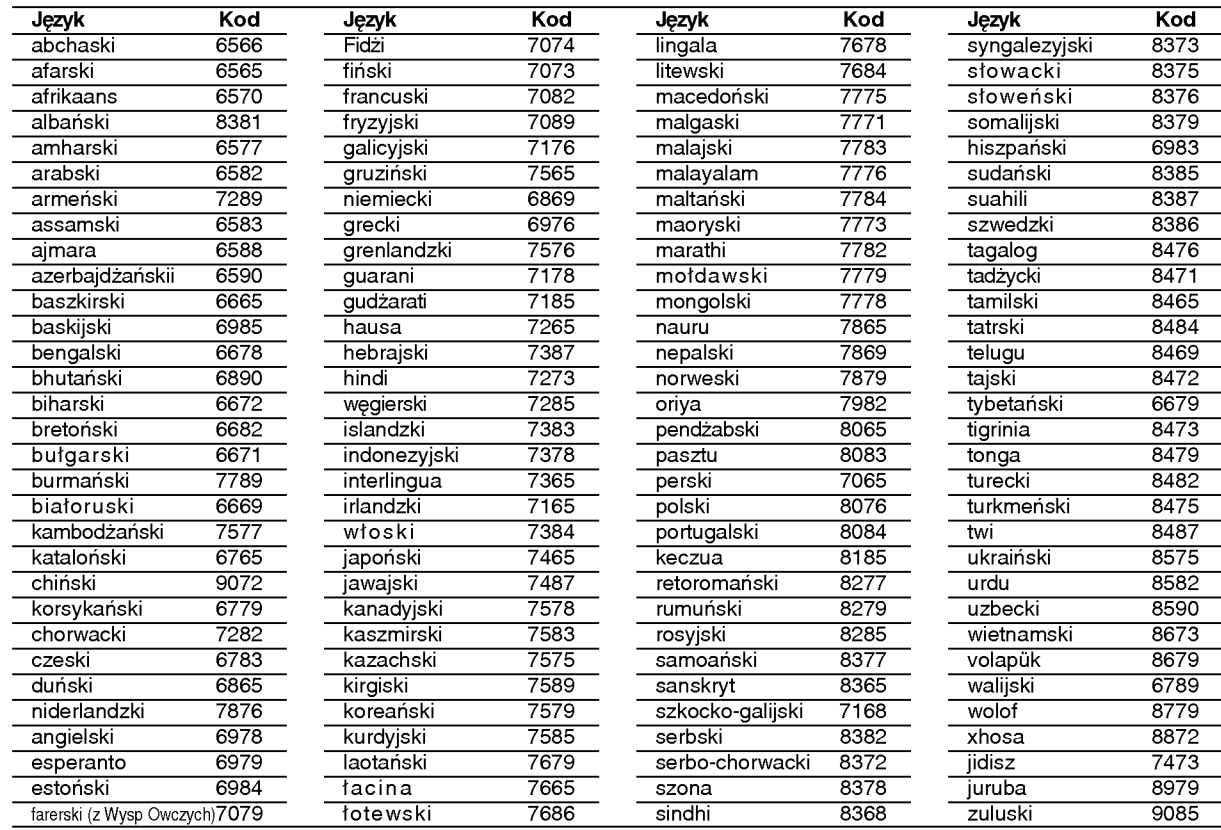

### Szyfr Przestrzeni

Wybierz szyfr przestrzeni z tej listy .

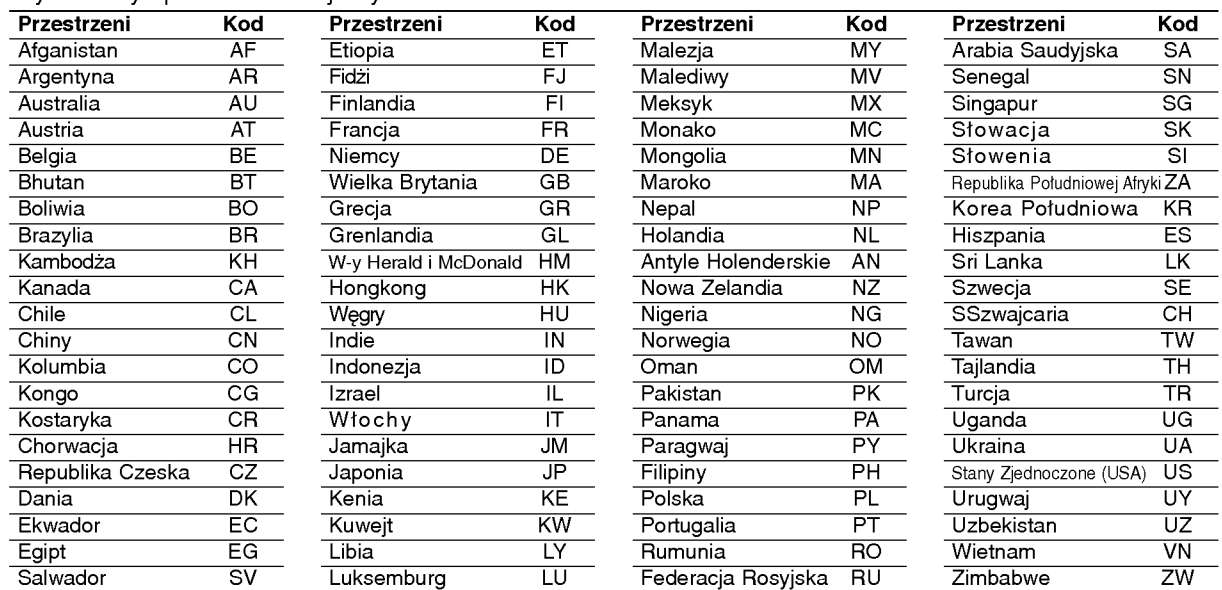

### Usuwanie usterek

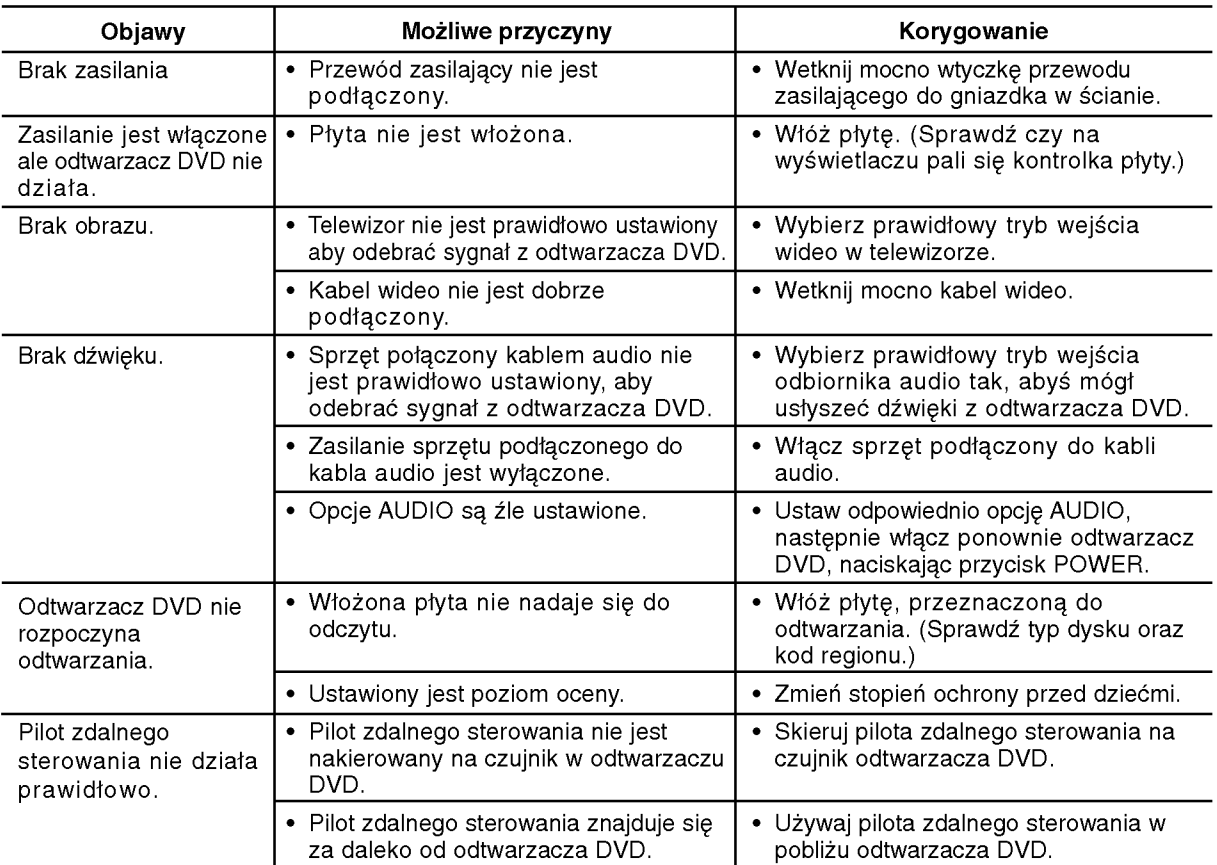

### Dane techniczne

#### Informacje ogólne

#### Wymagane zasilanie:

Prąd przemienny 200-240 V, 50/60 Hz

### Pobór mocy: 8W

Wymiary (przybliżone): 430x35x242mm(17x1.4x9.5cala) (SZER x WYS x GŁEB) bez podstawy Waga (przybliżona): 1.9 kg (4.2 lbs)

Temperatura użytkowania:

5°Cdo35°C(41°Fdo95°F)

Wilgotność użytkowania: 5 % do 90 %

#### Wyjścia

**WYJŚCIE WIDEO:** <sup>1</sup> V (p-p), <sup>75</sup> Ω, synchronizacja ujemna, gniazdo RCA x1/SCART(TOTV)

#### **COMPONENT WYJŚCIE WIDEO:**

(Y) 1.0 V (p-p), 75 Ω, synchronizacja ujemna, gniazdo RCA x 1 (Pb)/(Pr) 0.7 V (p-p), 75  $\Omega$ , gniazdo RCA x 2

#### **WYJŚCIE AUDIO:**

2,0 Vrms (1 kHz, 0 dB), 600  $\Omega$ , gniazdo RCA (L, R) x <sup>1</sup> / SCART (TO TV)

### WYJŚCIE DIGITAL (koncentryczne):

0.5 V (p-p), <sup>75</sup> Ω, gniazdo RCA <sup>x</sup> <sup>1</sup>

#### System

Laser:

Laser półprzewodnikowy, długość fali 650 nm

System sygnał: PAL / NTSC

#### Odpowiedź częstotliwościowa:

DVD (PCM 96 kHz): 8 Hz do 44 kHz DVD (PCM 48 kHz): 8 Hz do 22 kHz CD: 8 Hz do 20 kHz

#### Wspołczynnik sygnału do szum: Powyżej 100 dB (Tylko połączenia WYJŚĆ ANALOGOWYCH)

Zniekształcenie harmoniczne: Poniżej 0,008%

### Zakres dynamiki:

Powyżej 95 dB (DVD/CD)

#### Wyposażenie

Przewód video (1), Przewód audio (1), Pilot zdalnego sterowania (1), Baterie (2)

Uwaga: Konstrukcja i dane techniczne mogą ulec zmianom bez uprzedzenia.

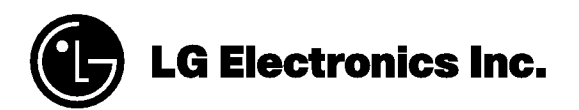

P/NO : 3834RD0092P